GTDE Graphical Tool Data Exchange Werkzeugdatenaustausch 2D, 3D und Merkmale

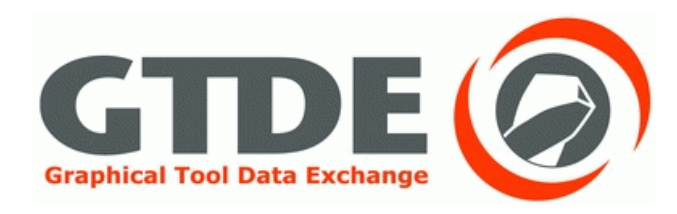

### **Evaluierung der praxisgerechten Umsetzbarkeit des 3D-Datenaustausches von Präzisionswerkzeugen anhand der Beispiele**

**Stufenbohrer DIN 4003-81 Klemmhalter DIN 4003-90 Schaftfräser DIN 4003-87**

**Dipl.-Wirtsch.-Ing. Reinhard Hackenschmidt**

**LS Konstruktionslehre und CAD**

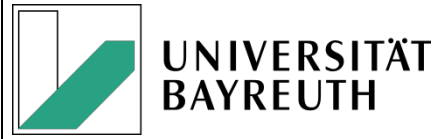

#### Einleitung und Motivation

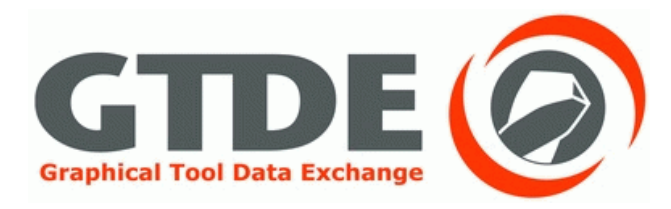

- Weit verbreiteter Einsatz von 3D-CAD-Programmen in der Industrie
- Wachsende Bedeutung des Datenaustausches
- Inkompatibilität der nativen Dateiformate der einzelnen Programme
- =>Einführung einer einheitlichen Schnittstelle: STEP

#### Zielsetzung der Arbeiten

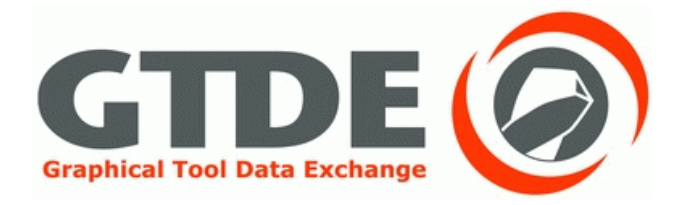

- Durchführung von Datenaustauschen zwischen verschiedenen CAD-Programmen
- Variation der Systemeinstellungen
- Untersuchung der Ergebnisse
- => Erarbeitung eines Leitfadens zur bestmöglichen Übertragung
- <sup>⇒</sup> 3 Bachelorarbeiten: Grom, Funk, Kuboth
- <sup>⇒</sup> Abgabe Oktober 2012

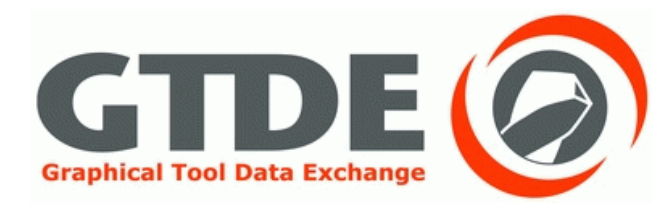

#### Direkter Konverter oder STEP

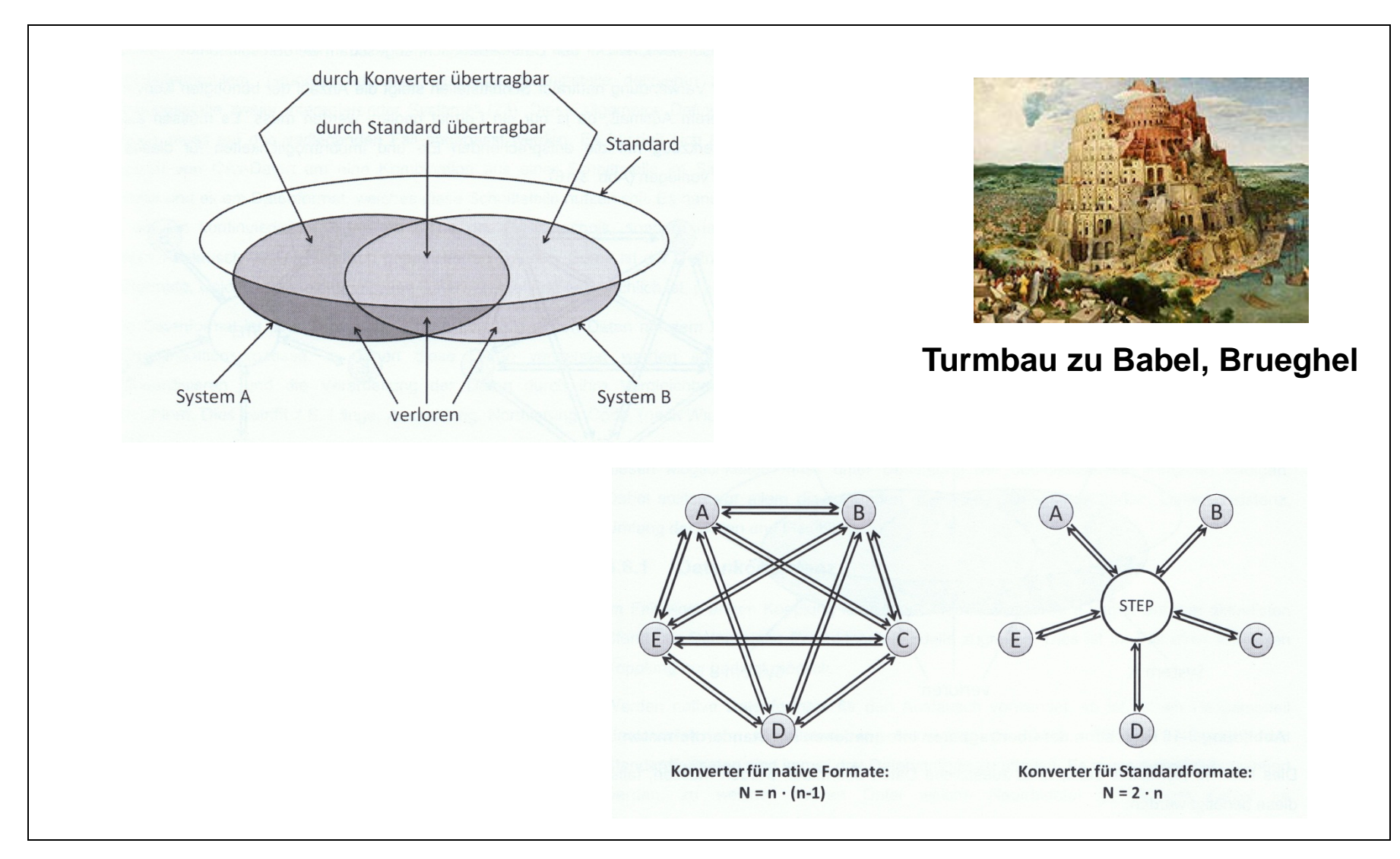

#### Die ISO 10303: STEP

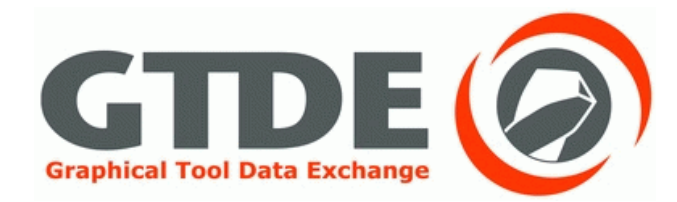

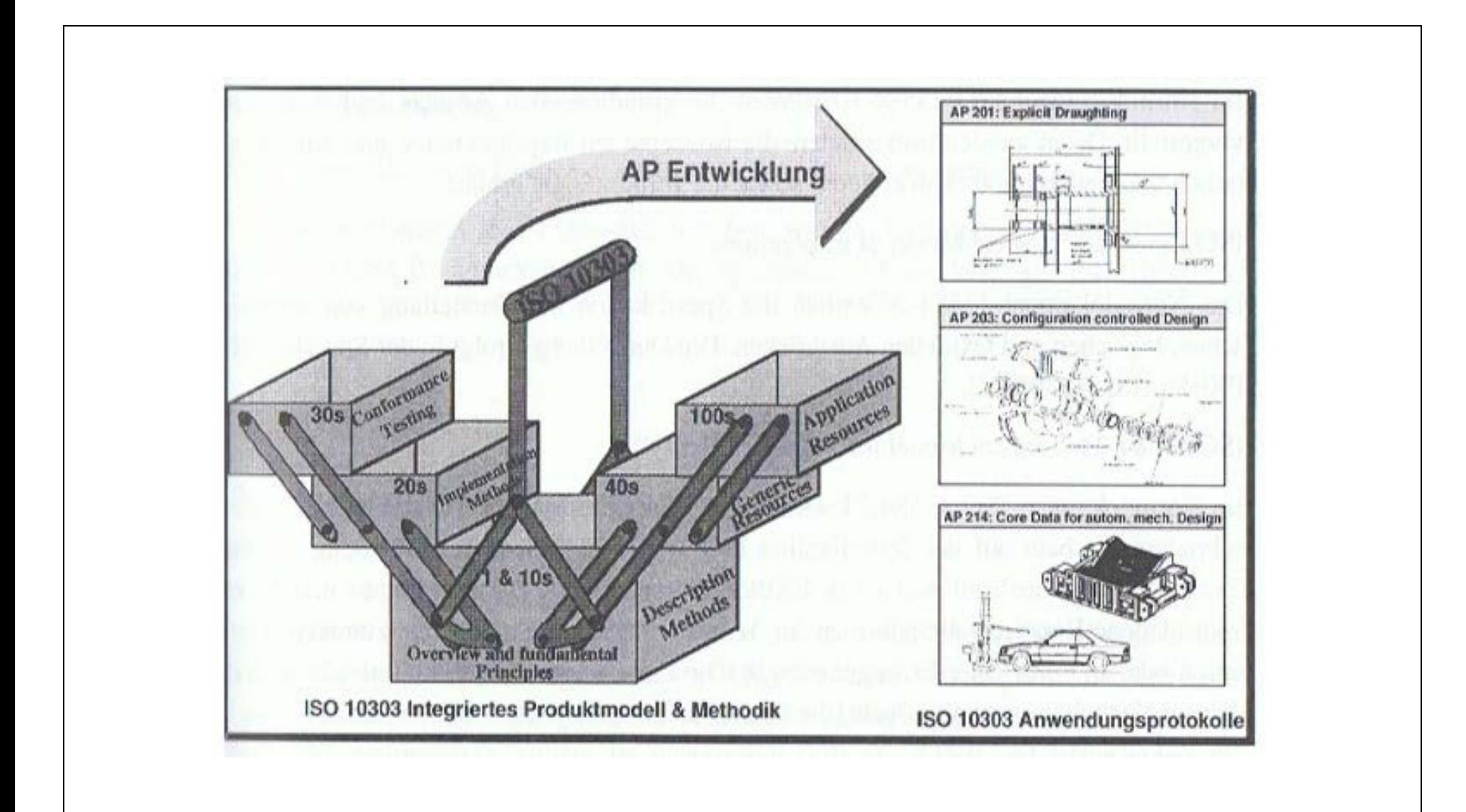

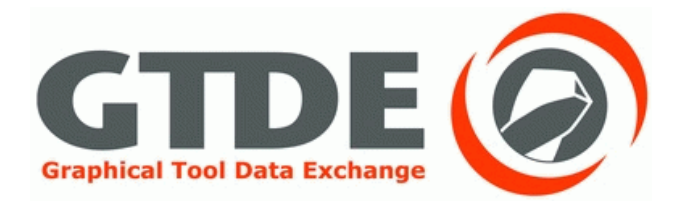

- Ausgelegt für eine hohe Variantenvielfalt
- Teile, Baugruppen, Werkzeuge und Komponenten
- Informationen über die Prozesskette
- **Beschreibung kinematischer Vorgänge**
- Daten über Oberflächenbeschaffenheiten
- Angaben über Dimensionen und Toleranzen

#### Erstellung des Referenzmodells

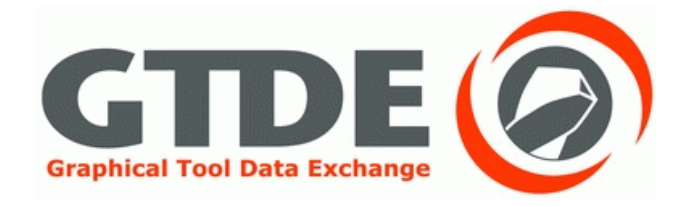

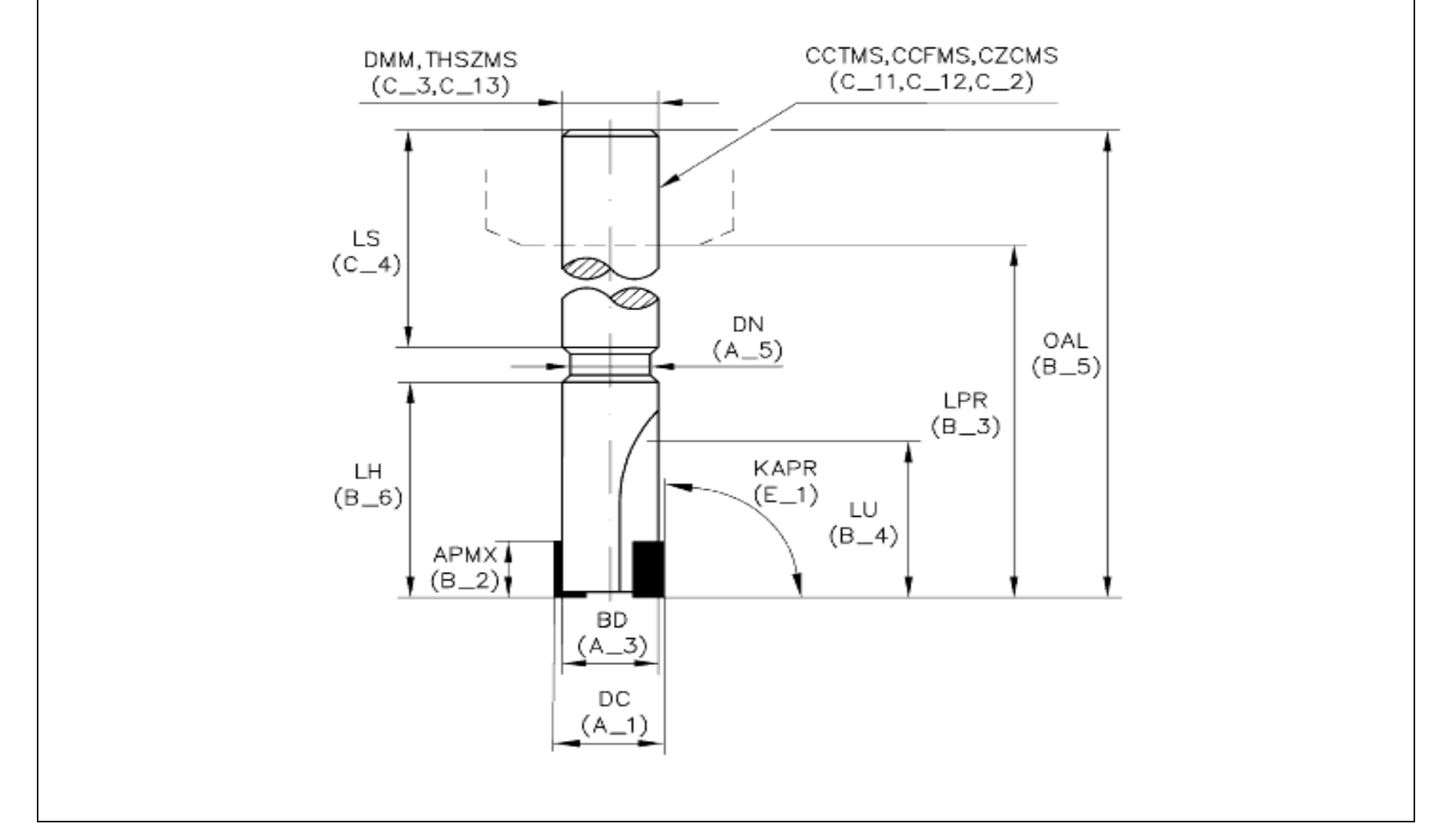

# Stufenbohrer nach DIN 4003-81

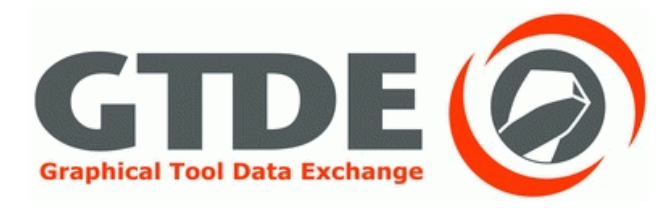

- 1. Datenaustauschmodelle
- 2. Bestmögliche Übertragungen
- 3. Fehlerverursachende Optionen
- 4. Optimale Programmeinstellungen
- 5. Zusammenfassende Übersichten

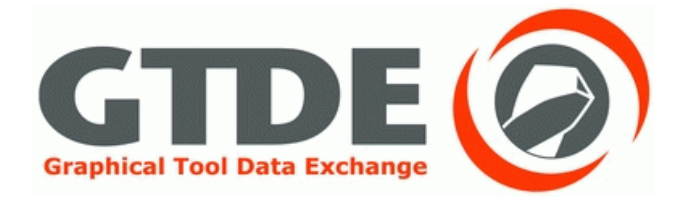

#### Datenaustauschmodelle

#### Datenaustauschmodell NX 7.5

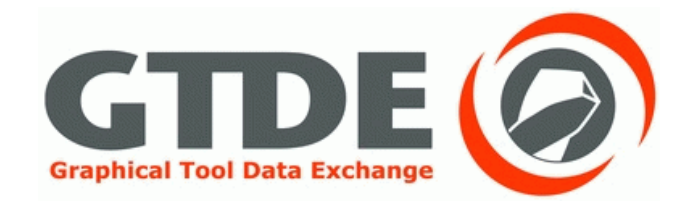

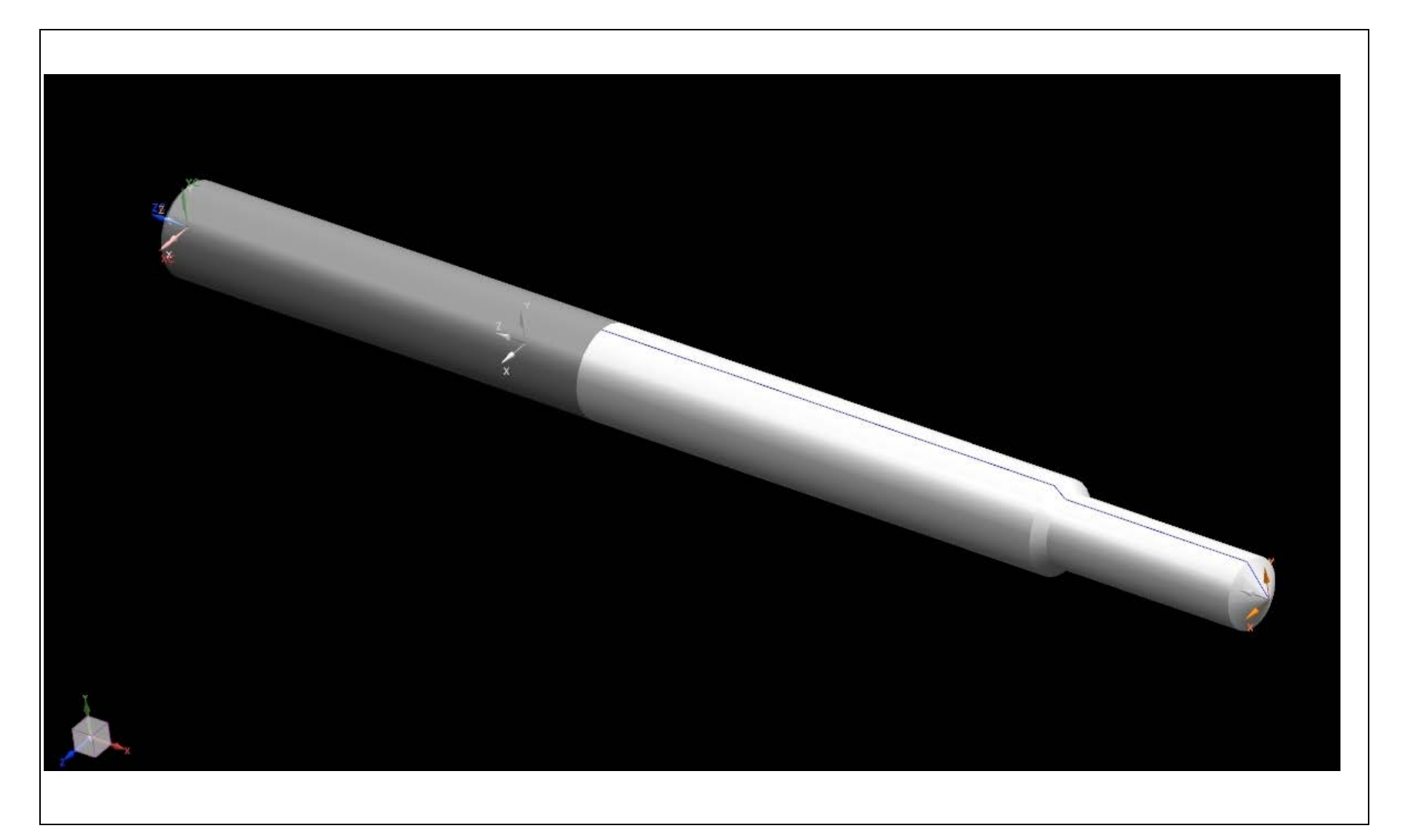

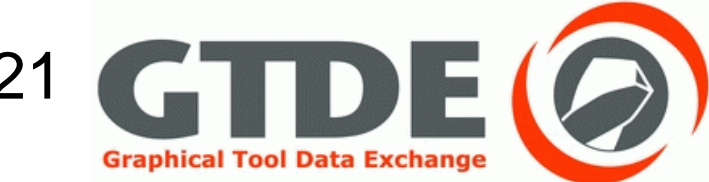

# Datenaustauschmodell CATIA V5 R21 CHIDE

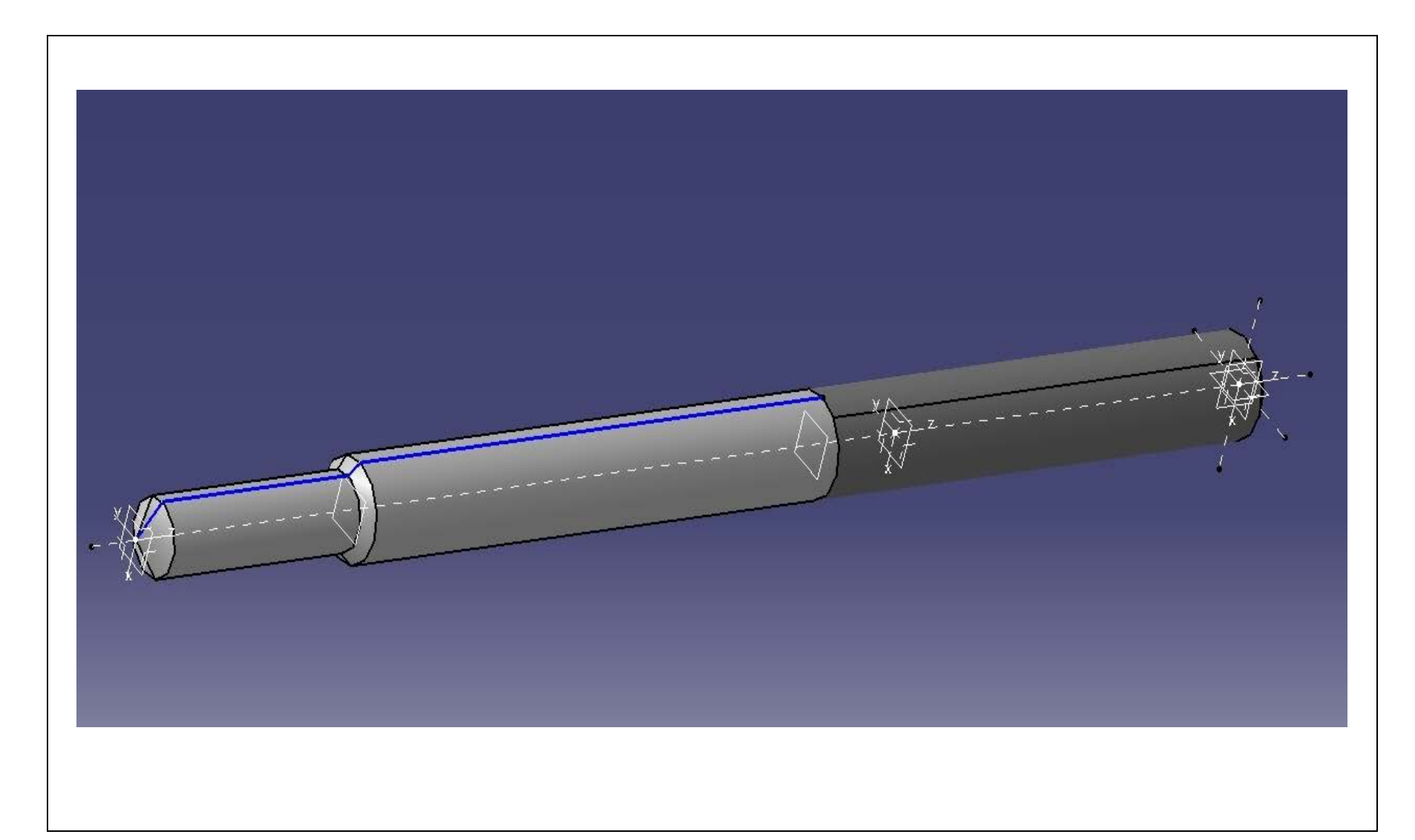

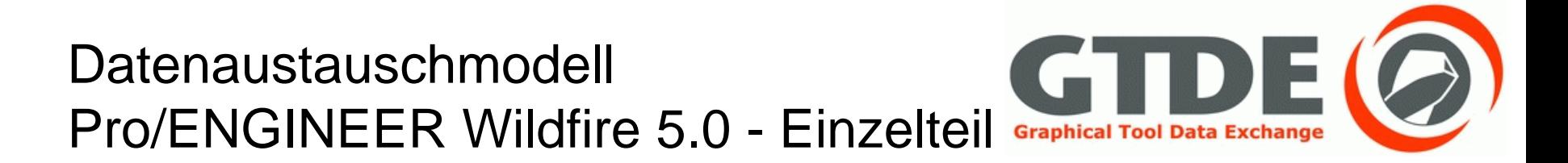

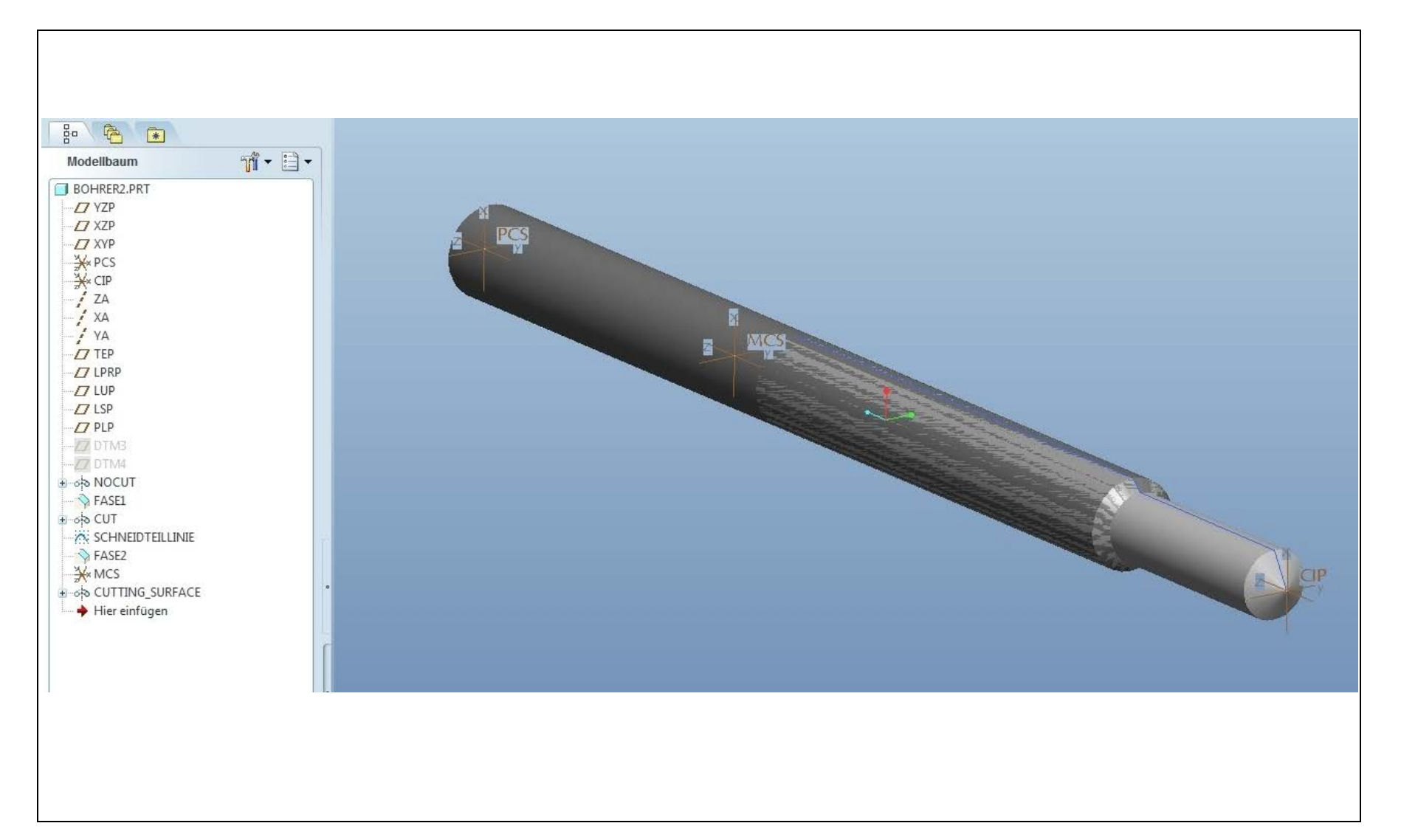

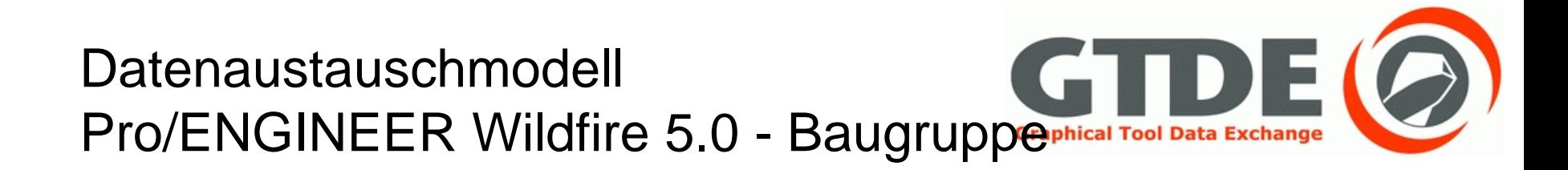

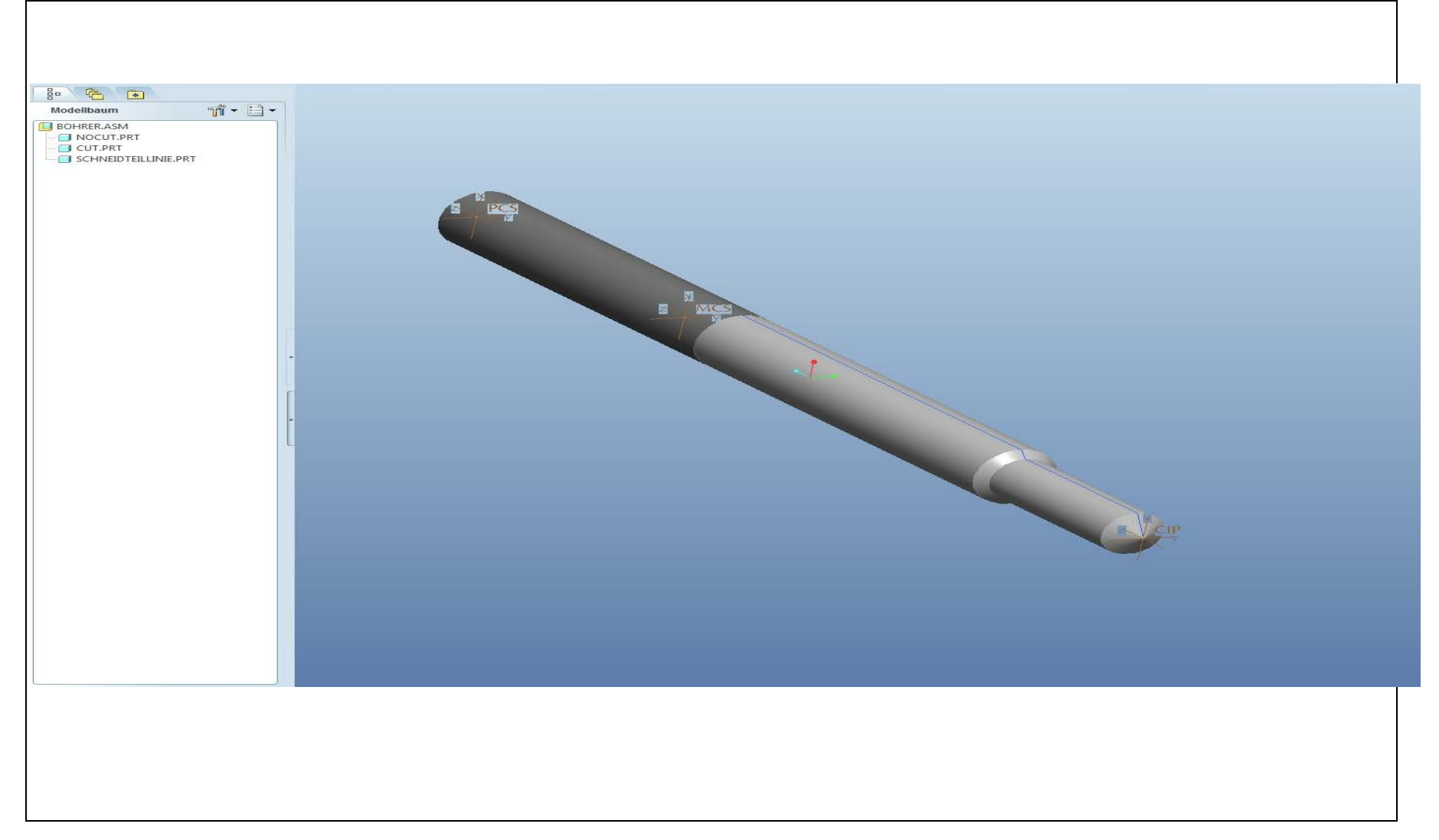

# Untersuchung der Datenübertragung

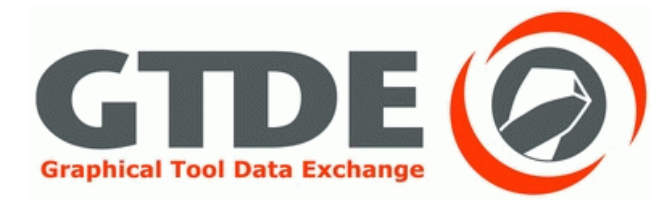

# Bestmögliche Übertragungen

#### CATIA V5 R21  $\rightarrow$  CATIA V5 R21

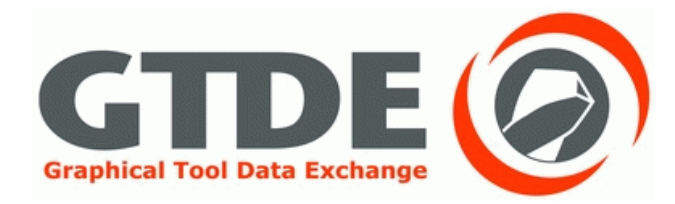

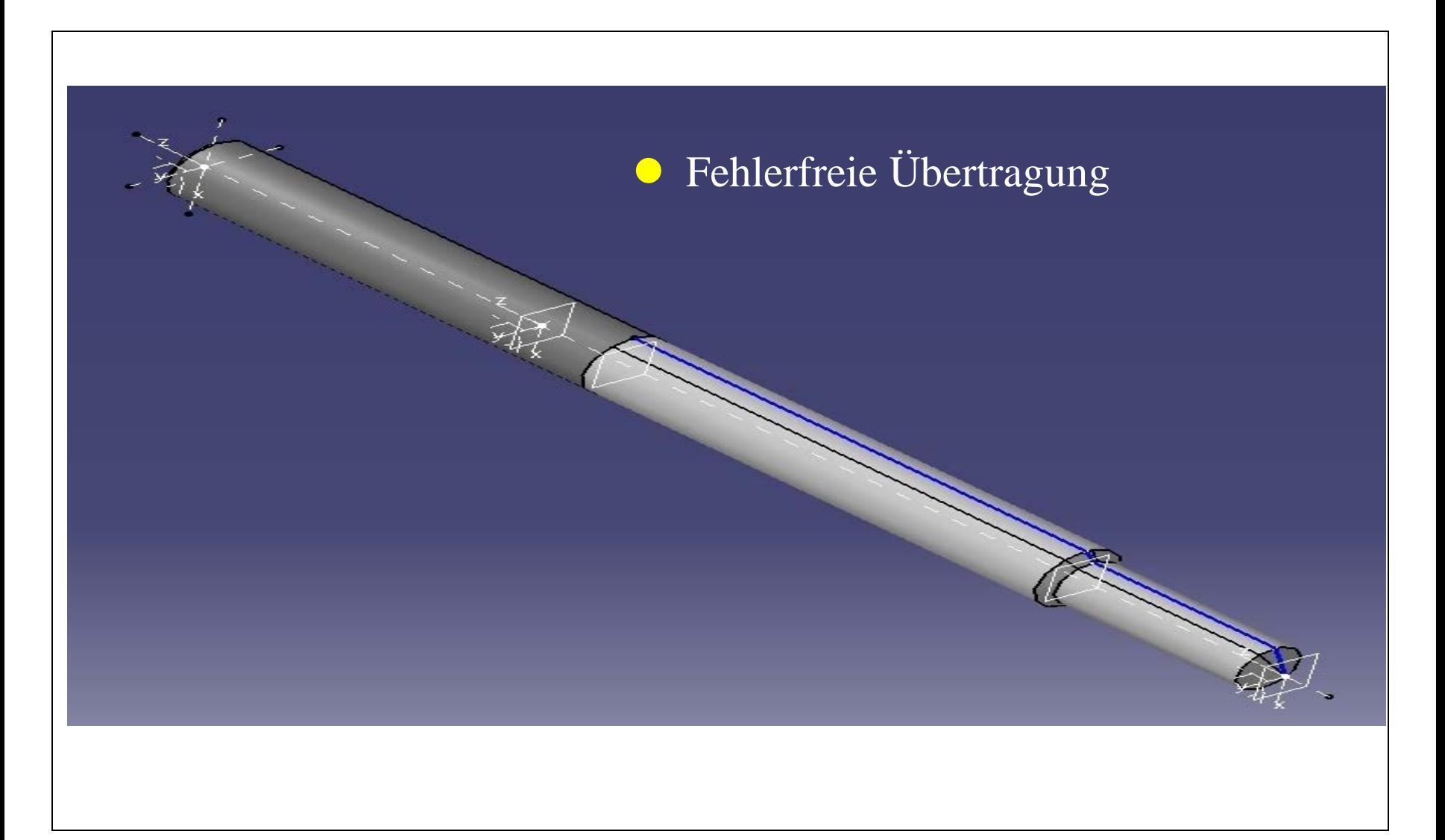

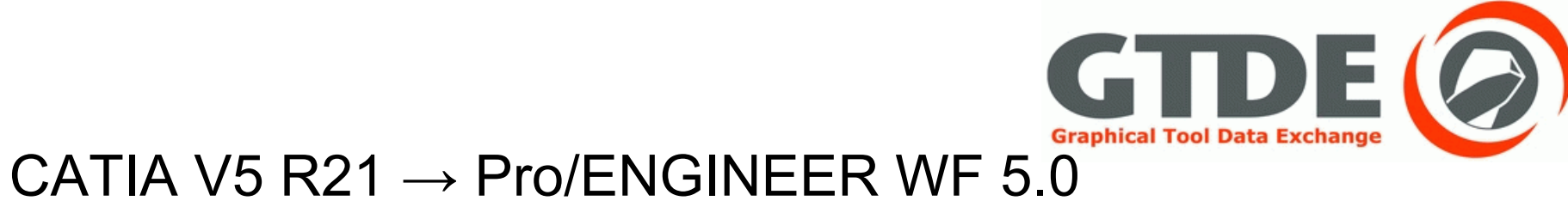

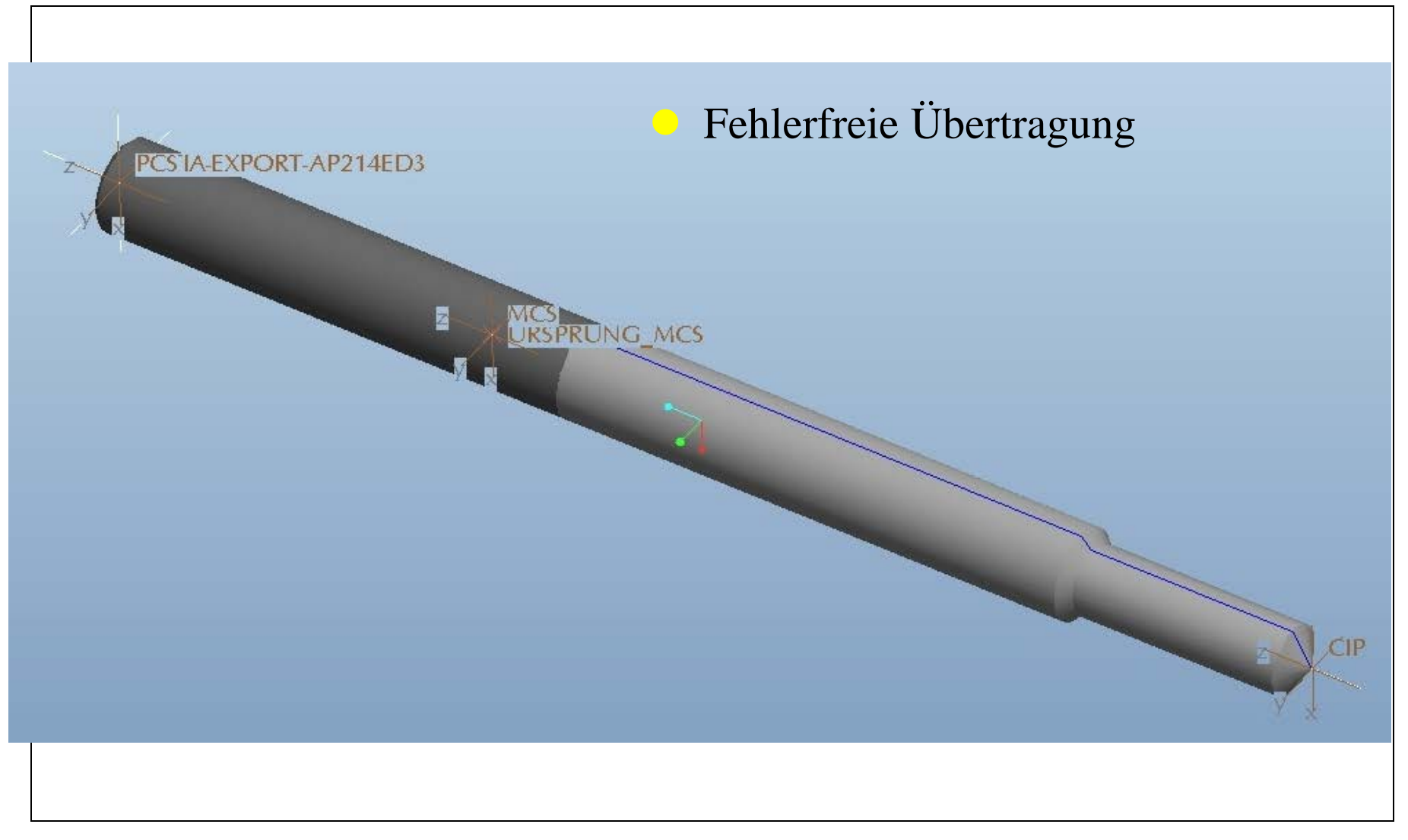

CATIA V5 R21  $\rightarrow$  NX 7.5

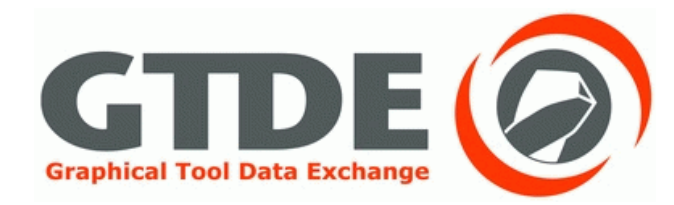

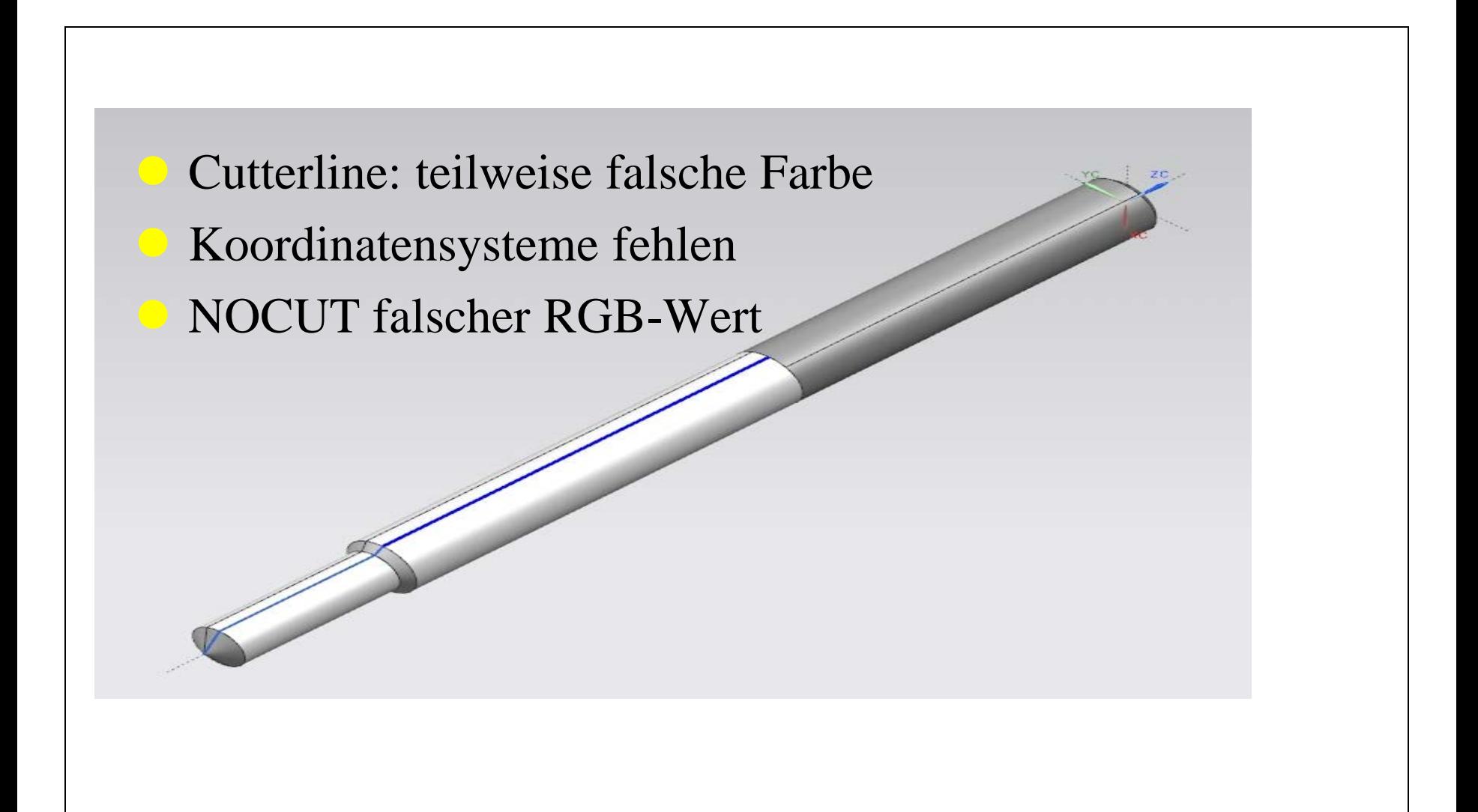

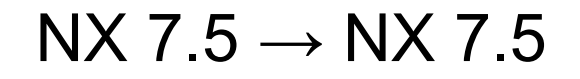

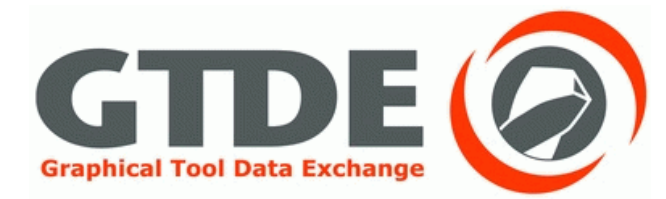

 Überflüssige Koordinatensysteme NOCUT falscher RGB-Wert

#### $NX 7.5 \rightarrow Pro/ENGINEER WF 5.0$

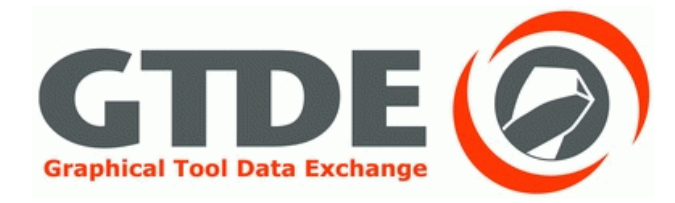

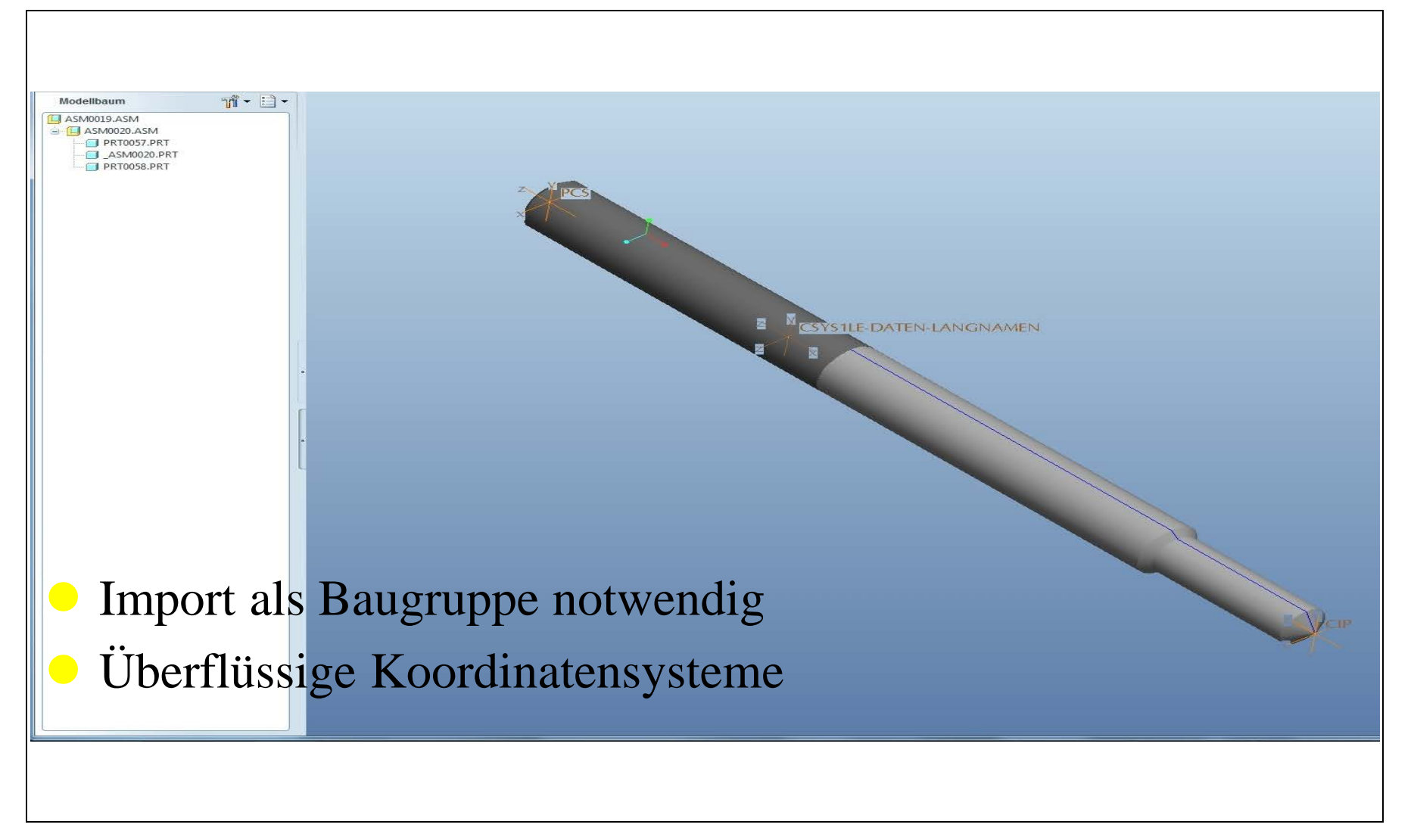

NX 7.5  $\rightarrow$  CATIA V5 R21

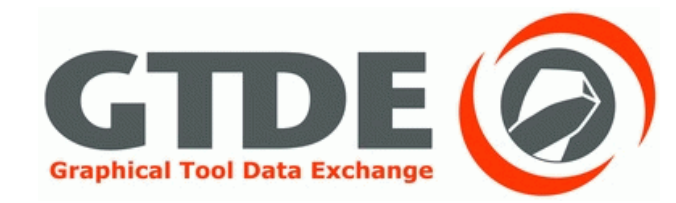

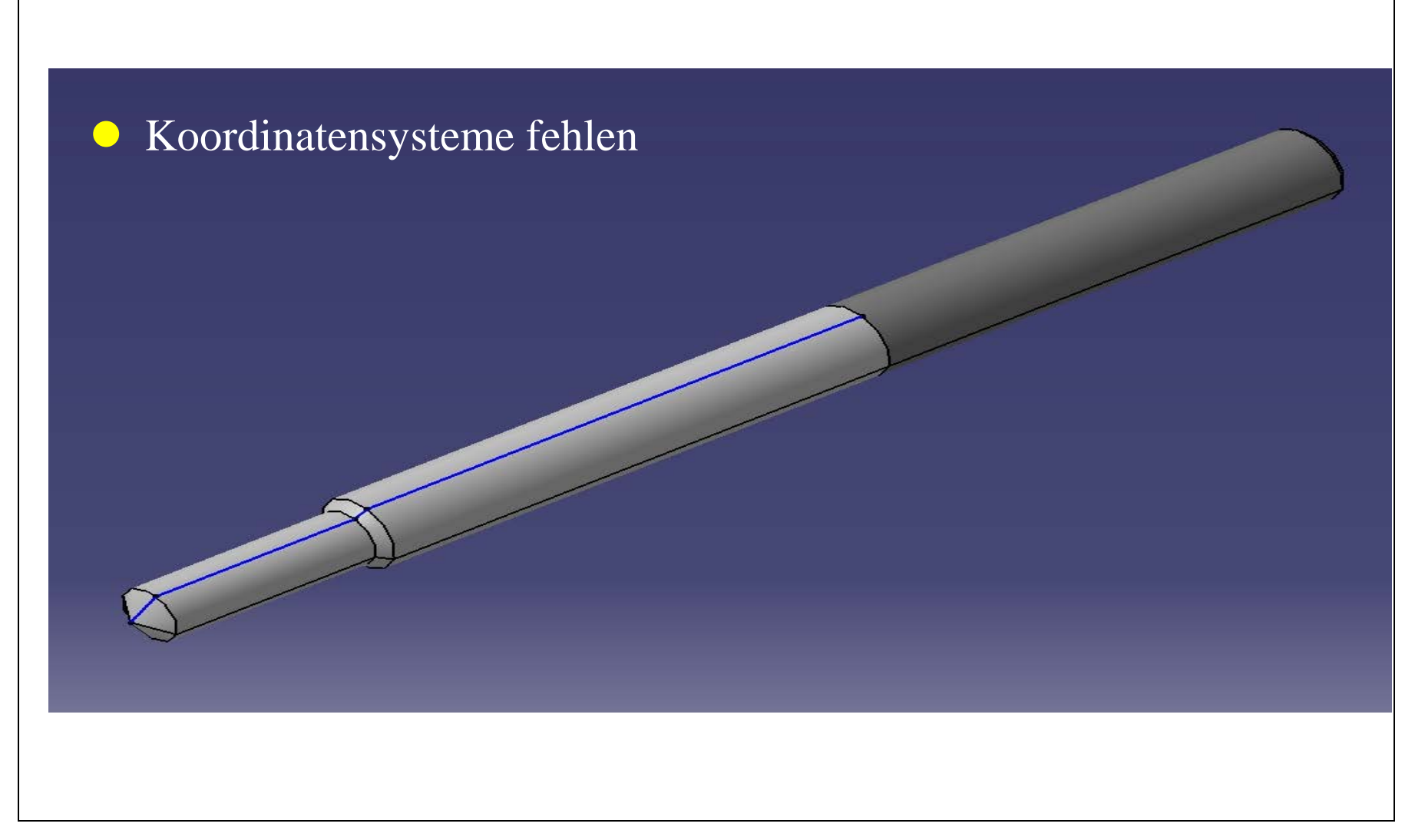

#### Pro/ENGINEER WF 5.0  $\rightarrow$ Pro/ENGINEER WF 5.0 Teildatei

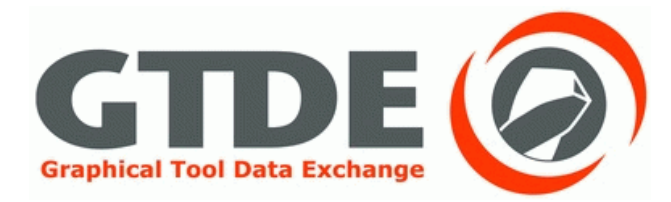

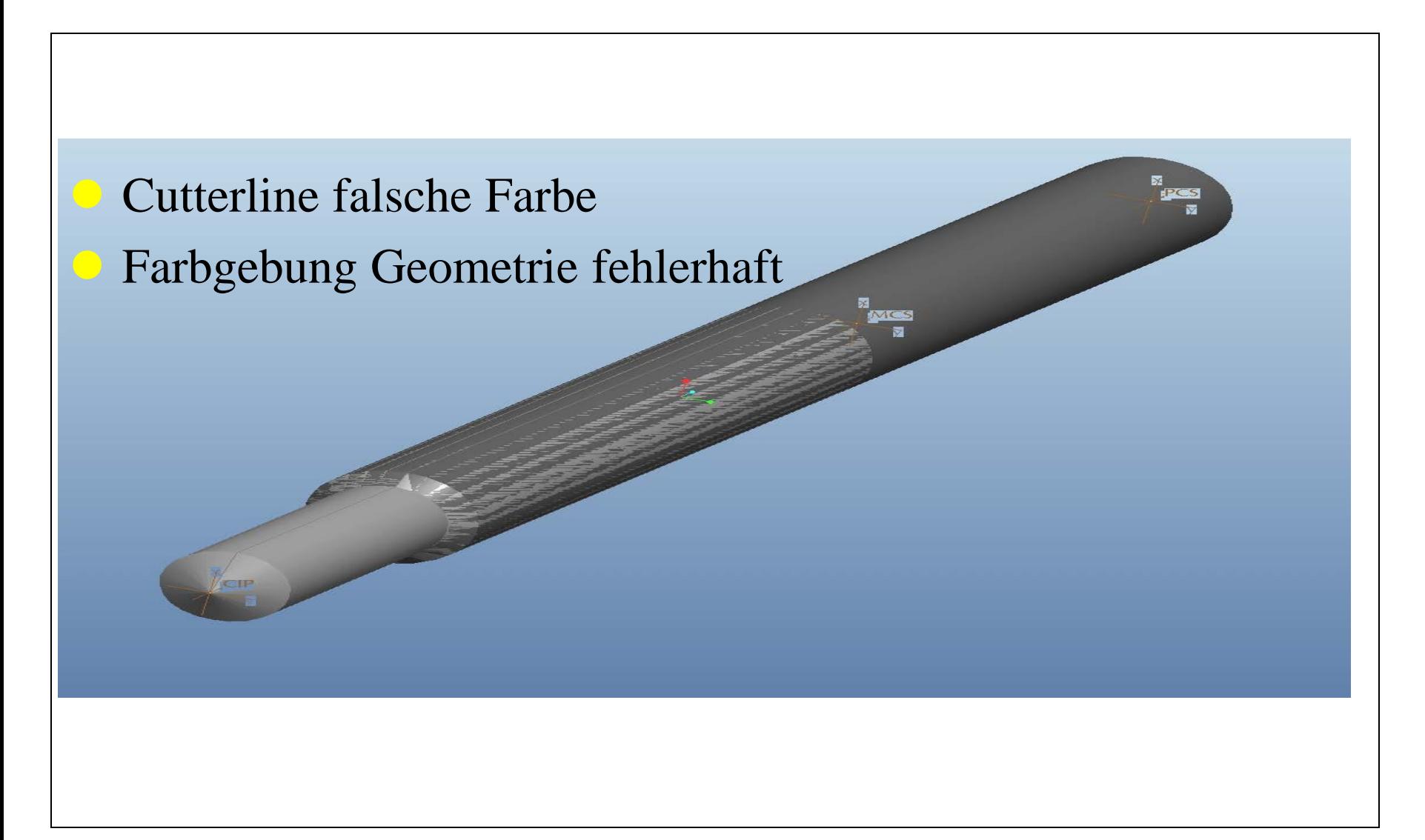

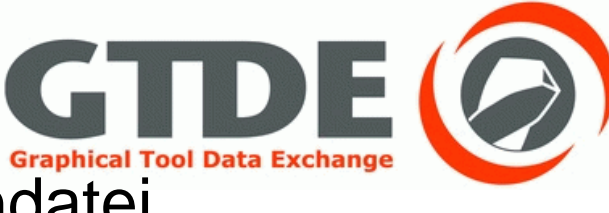

## Pro/ENGINEER WF 5.0 Pro/ENGINEER WF 5.0<br>→ Pro/ENGINEER WF 5.0 Baugruppendate

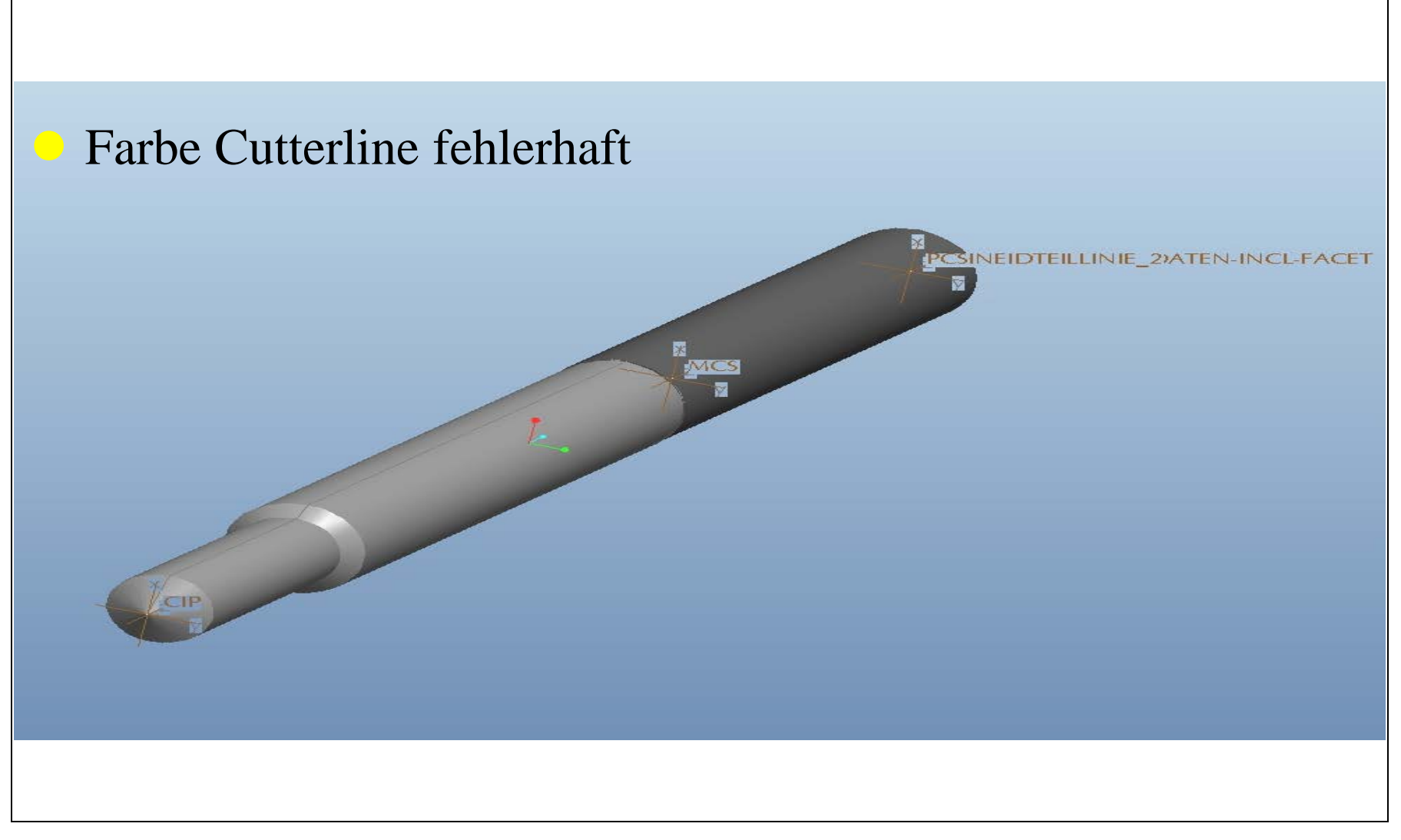

#### Pro/ENGINEER WF 5.0  $\rightarrow$  CATIA V5 R21 Teildatei

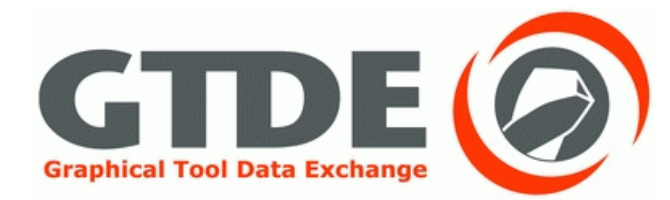

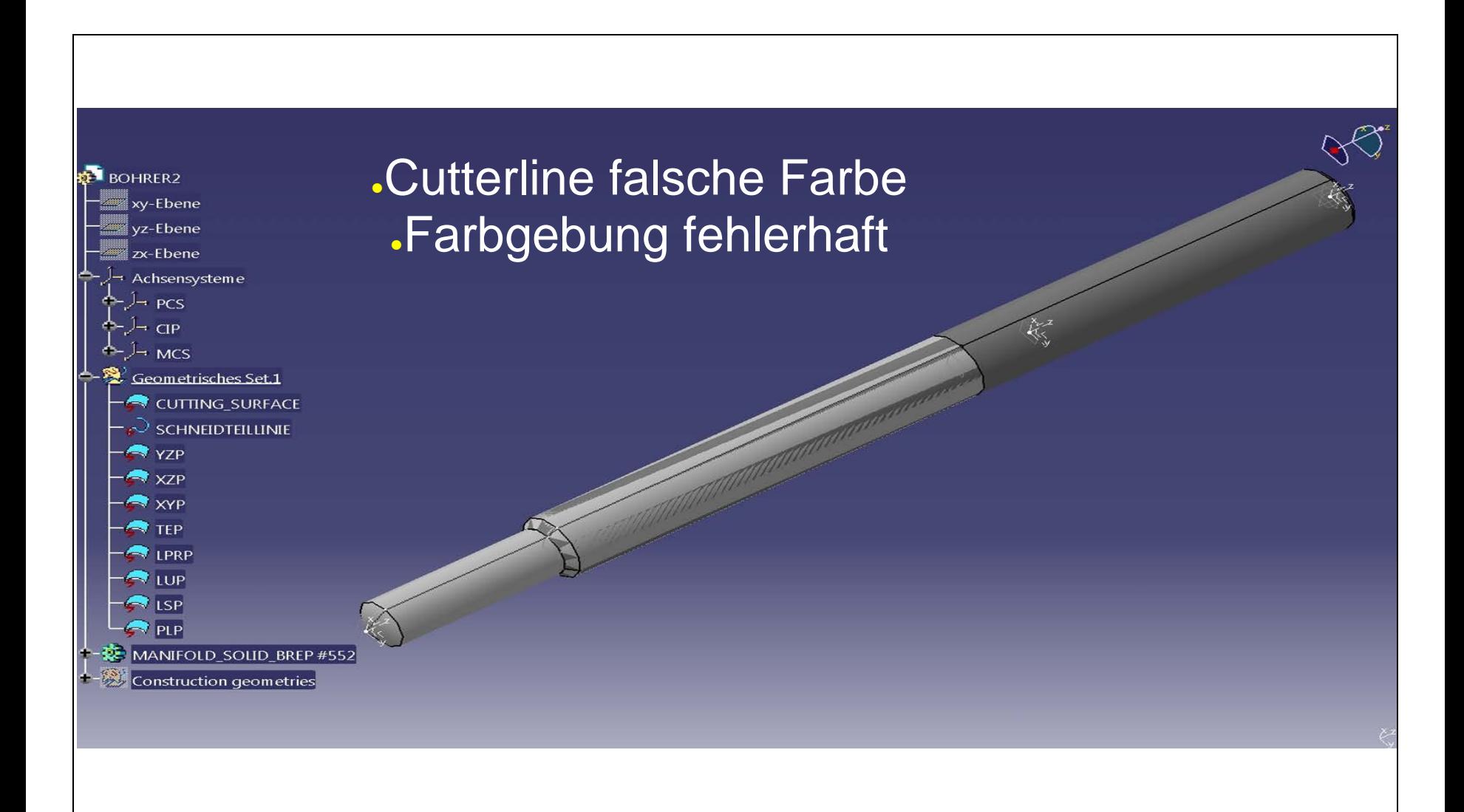

#### Pro/ENGINEER WF 5.0 → CATIA V5 R21Baugruppendatei

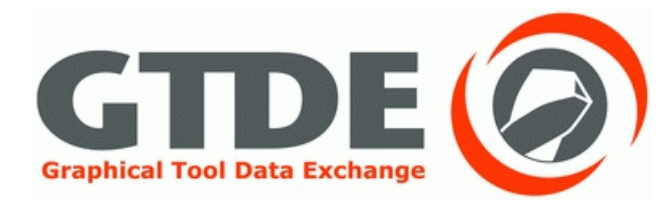

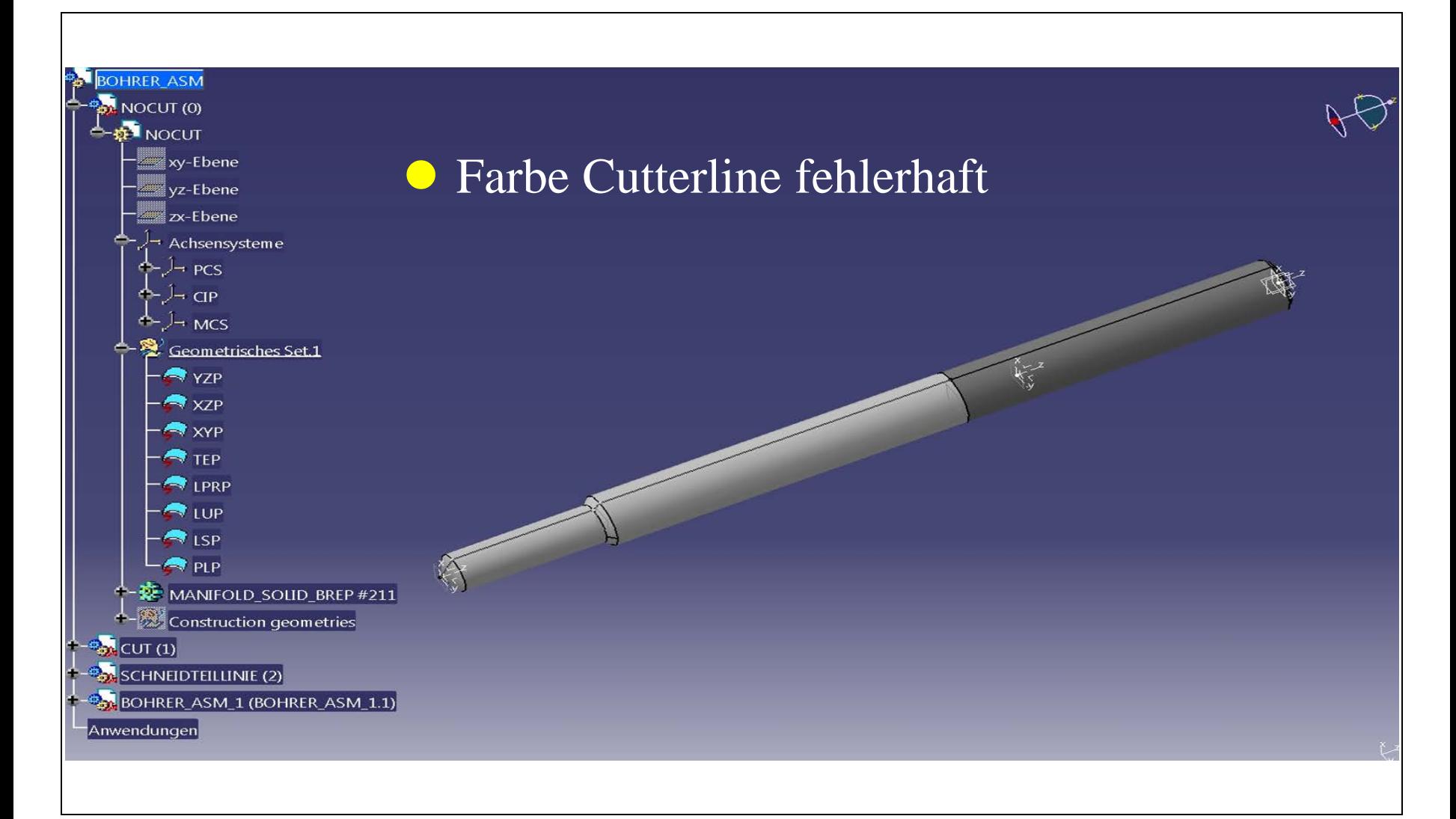

#### Pro/ENGINEER WF 5.0  $\rightarrow$  NX 7.5 Teildatei

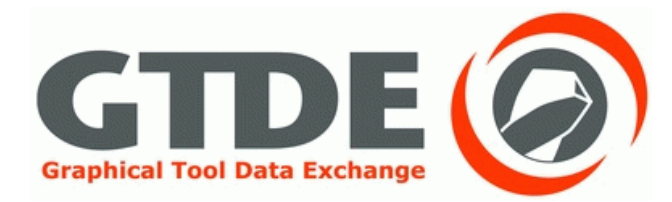

Cutterline: falsche Farbe und unvollständig Koordinatensysteme fehlen **Modelldesign fehlerhaft** NOCUT falscher RGB-Wert

#### Pro/ENGINEER WF  $5.0 \rightarrow NX 7.5$ Baugruppendatei

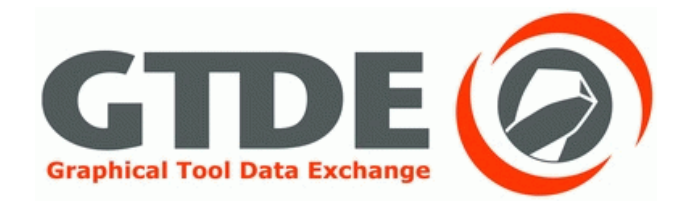

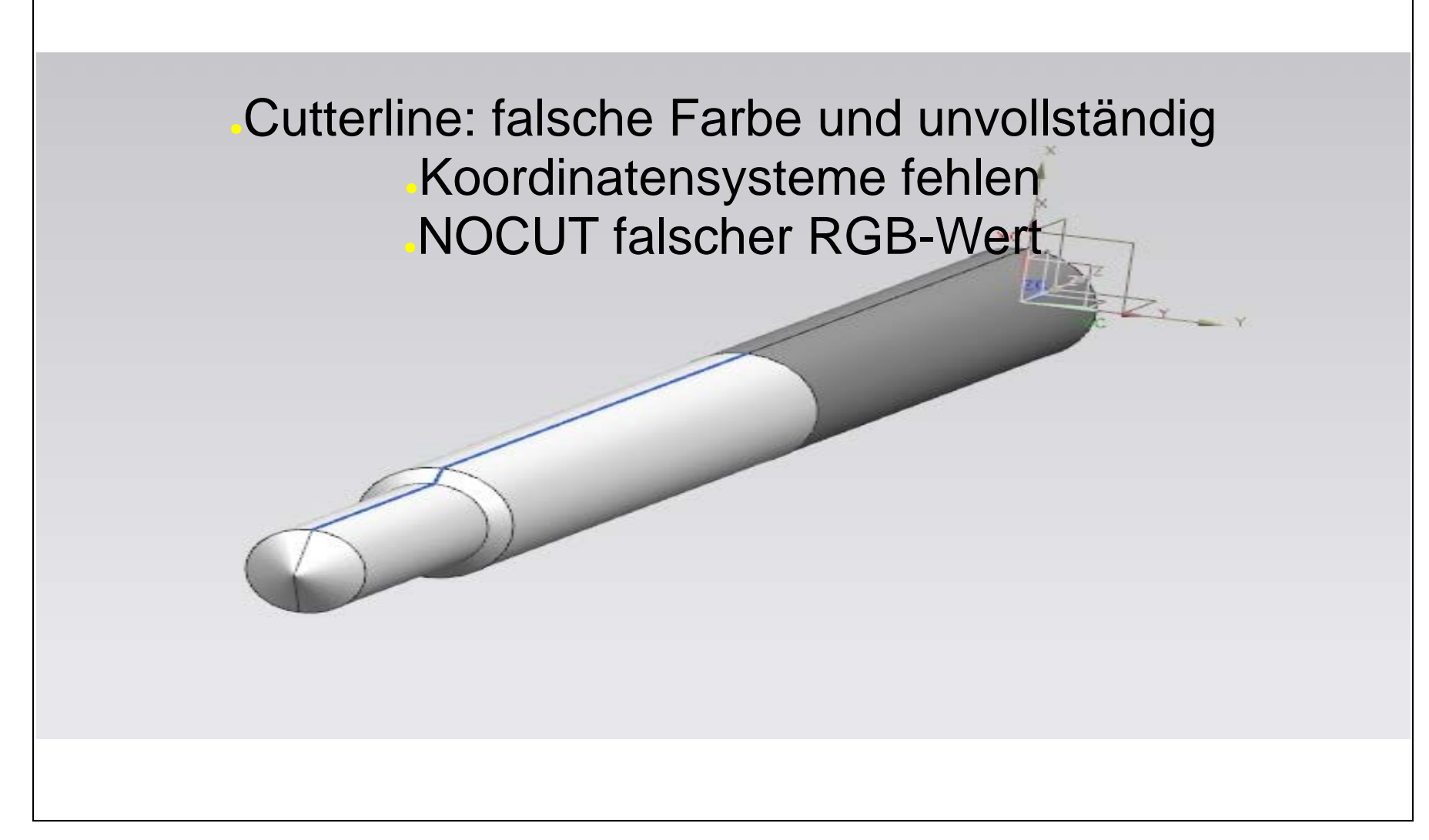

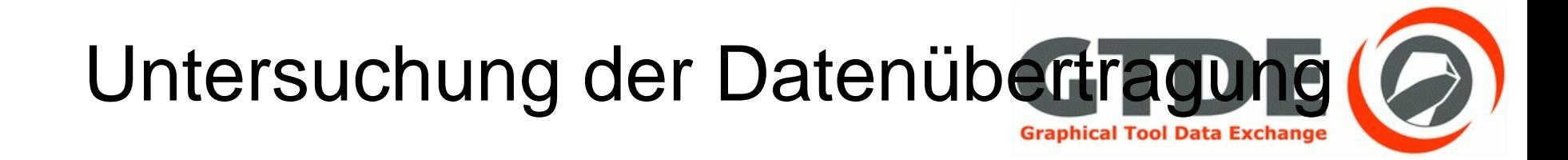

### Fehlerverursachende Optionen

# Fehlerverursachende Optionen GTDE (O

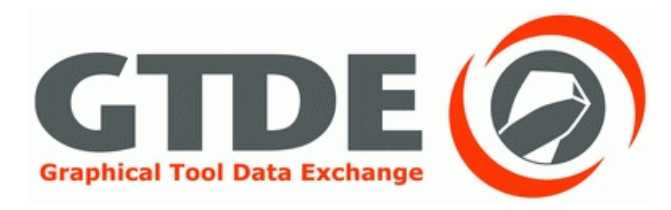

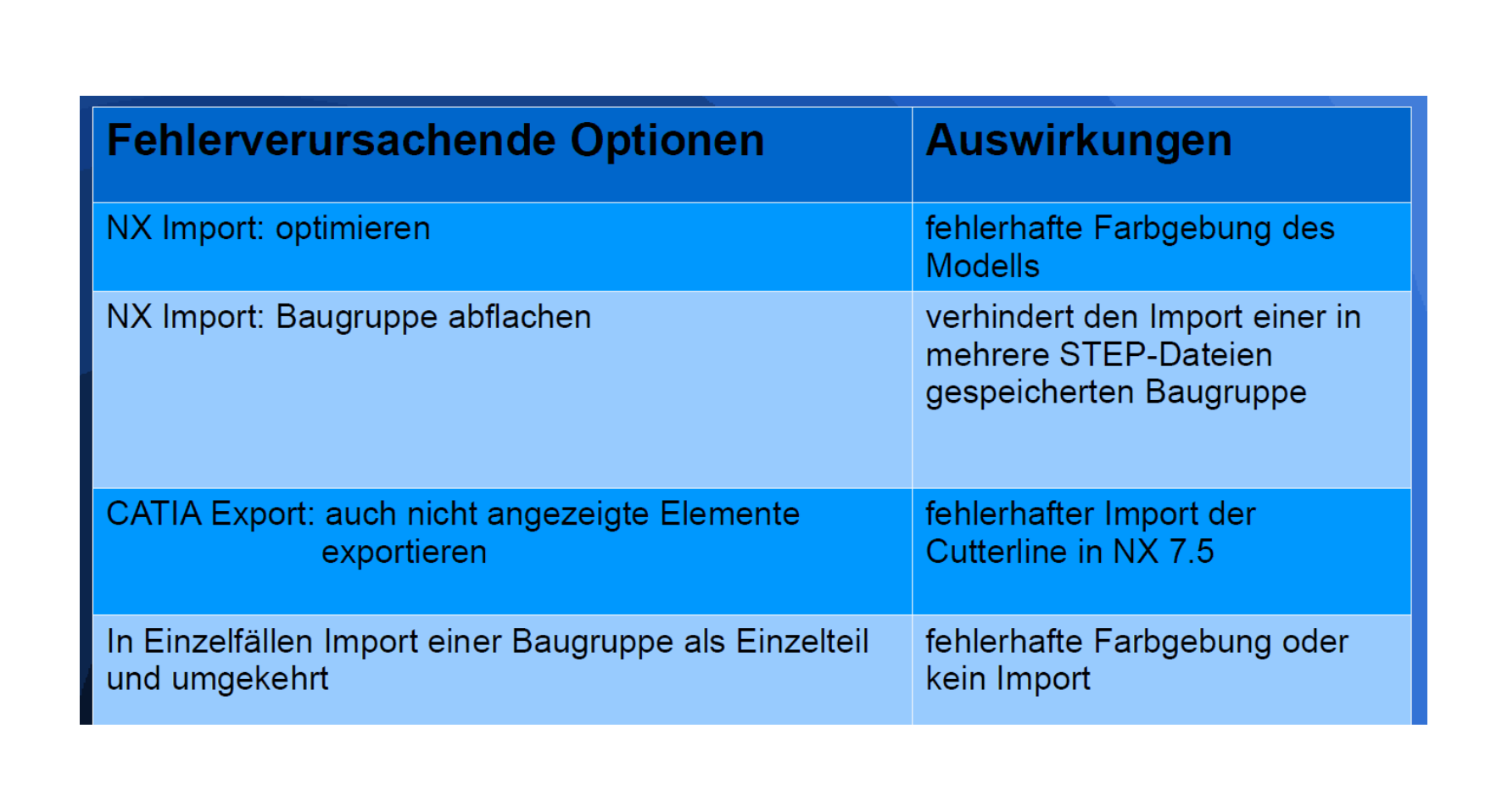

#### NX Import: Optimieren

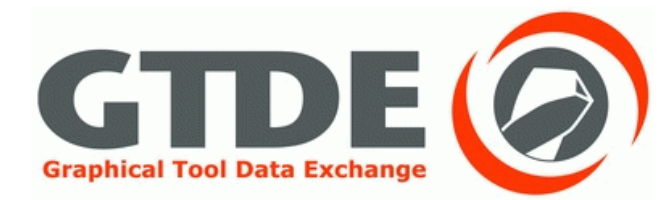

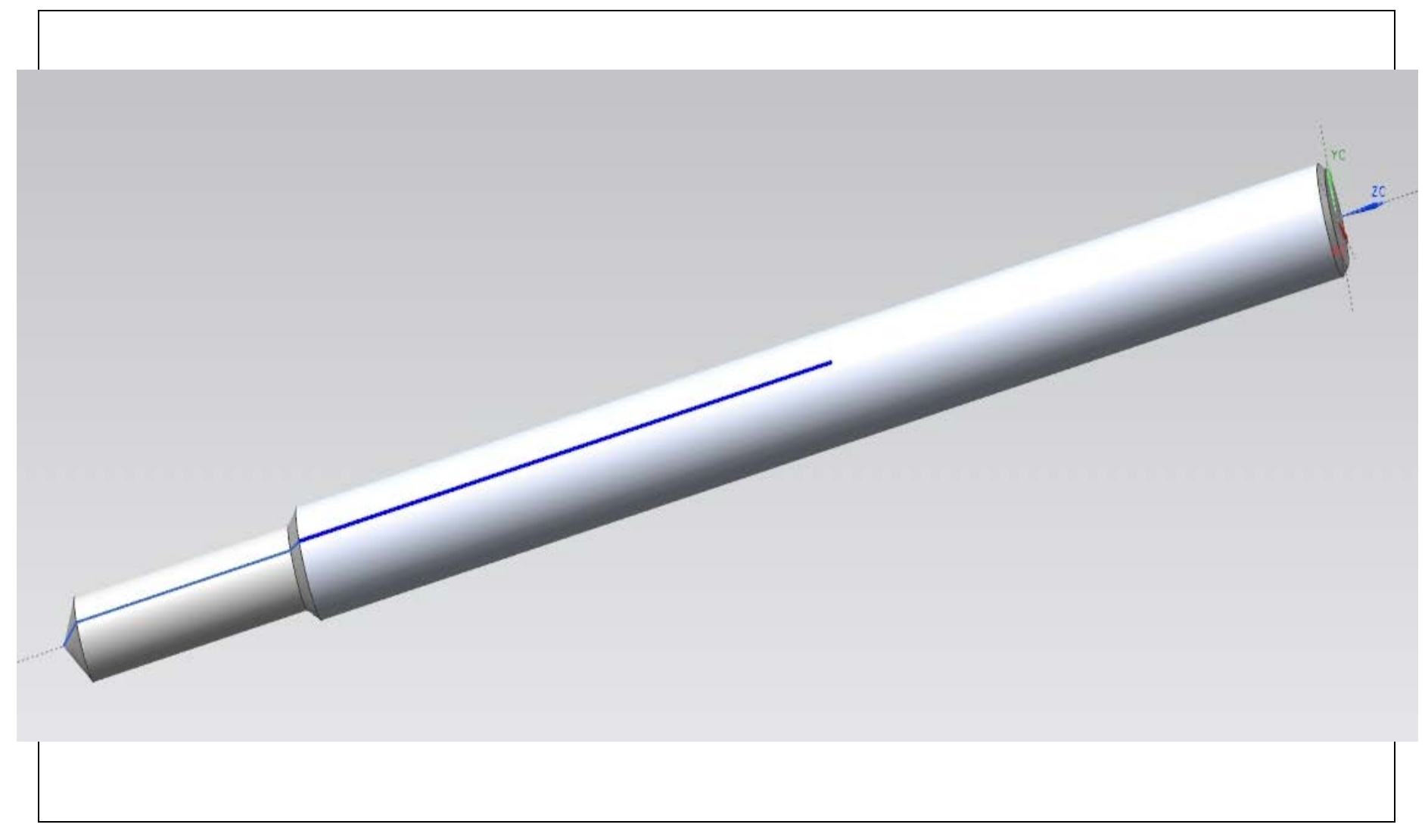

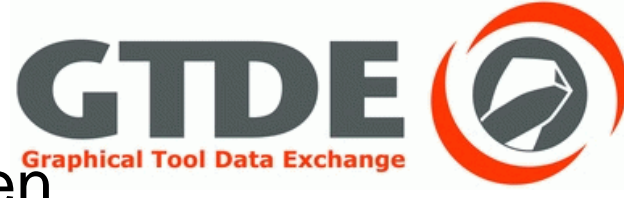

#### CATIA Export: auch nicht angezeigte Elemente exportieren

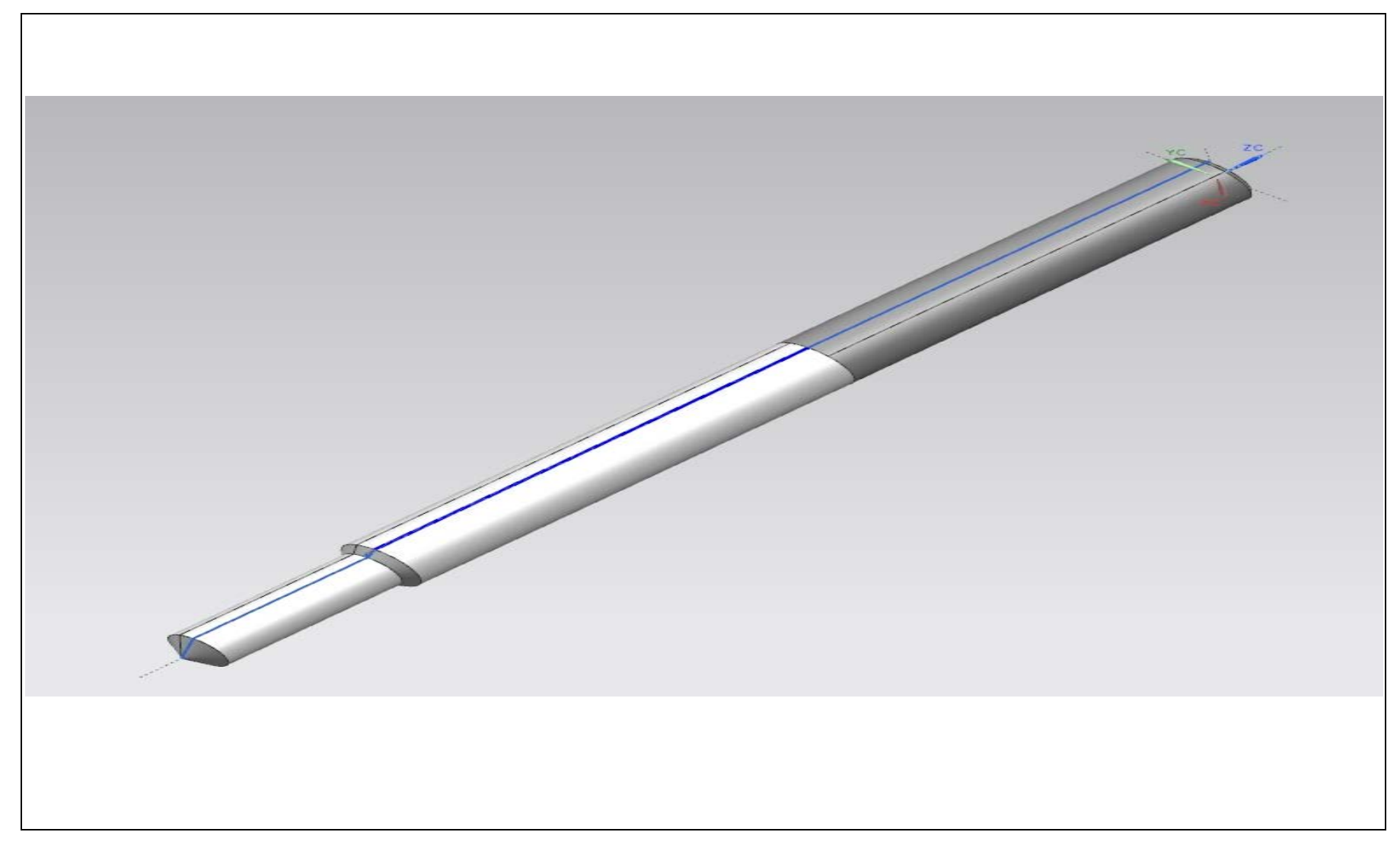

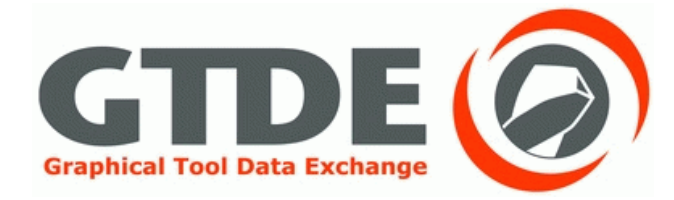

# Optimale Programmeinstellungen

#### CATIA V5 R21

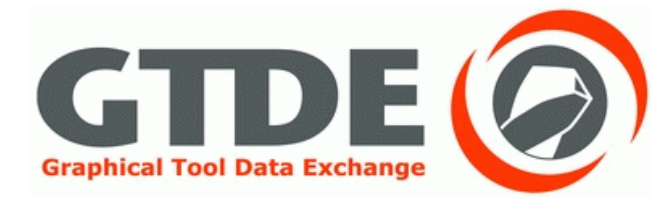

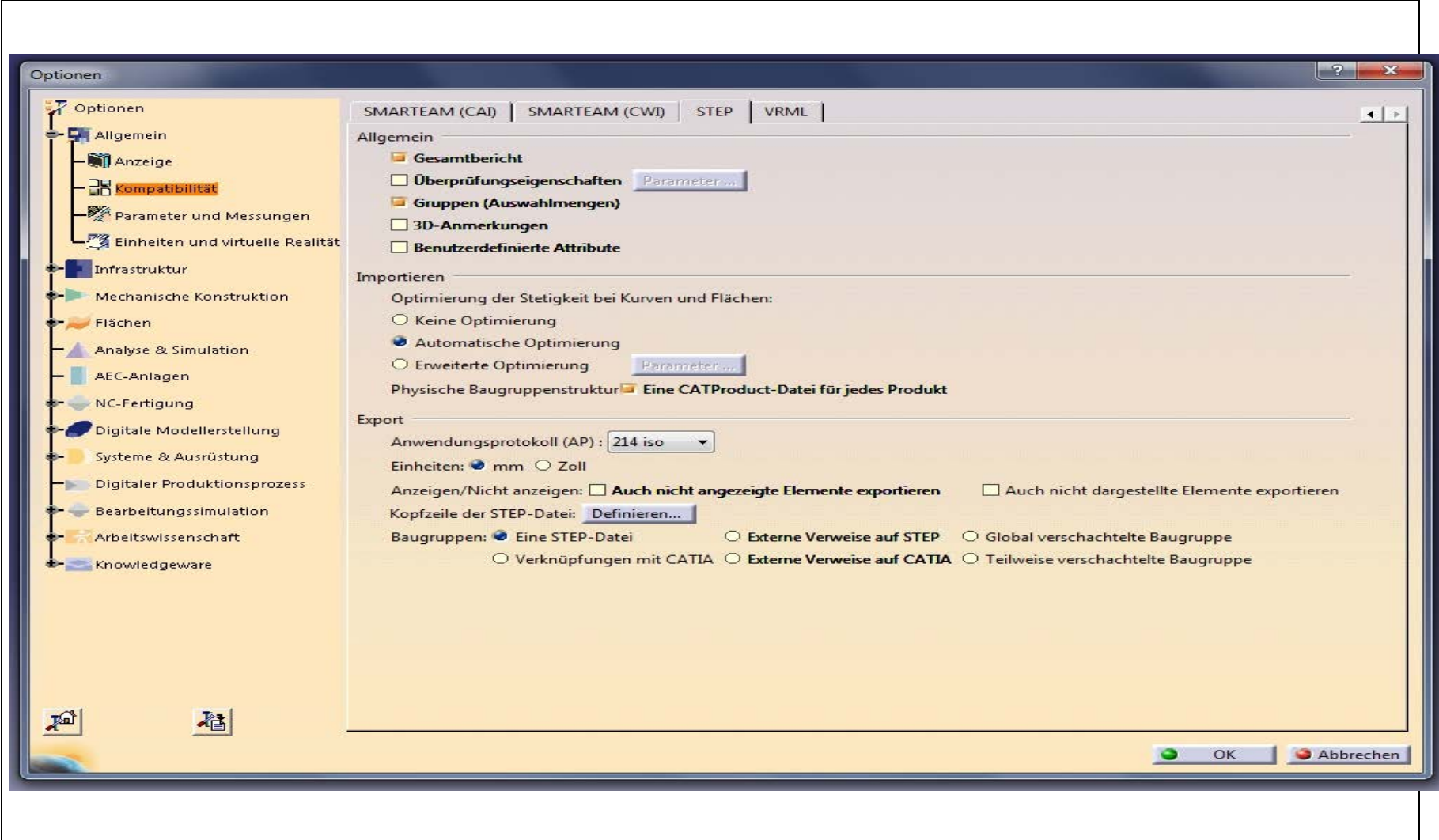

### Pro/ENGINEER Wildfire 5.0

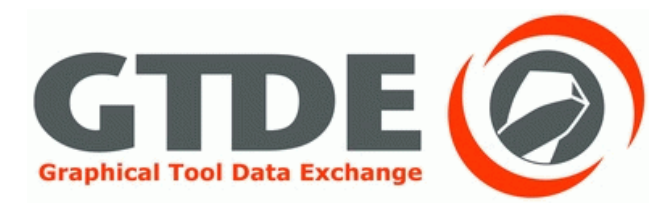

 Der Importprofileditor erwies sich als unwichtig Beim Import sollte besonderen Wert auf die Ein stellung als Teil- oder Baugruppe zu importieren gelegt werden

 Die Exporteinstellungen sollten eingestellt wer den wie hier dargestellt, die Option "Facetten" ist dabei optional

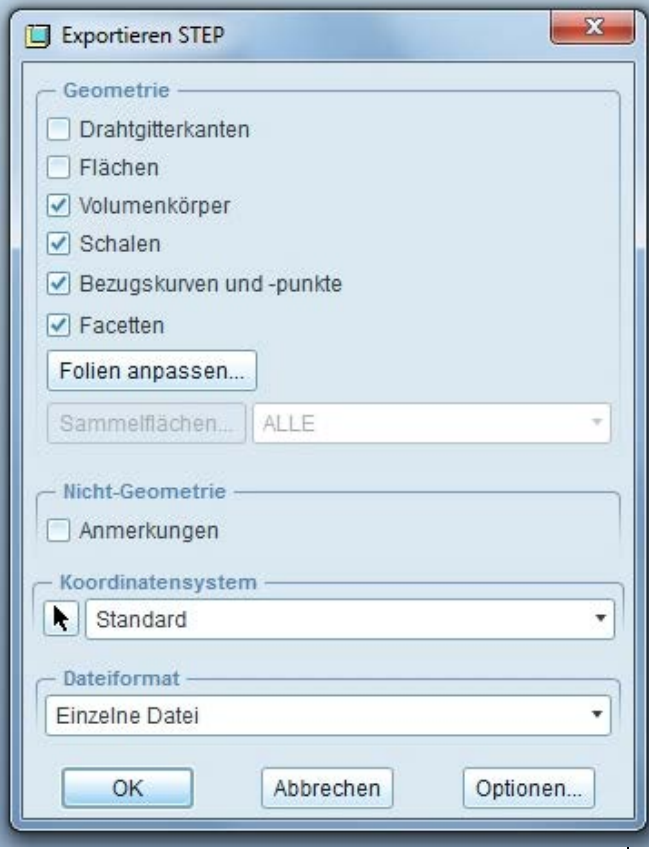

#### NX 7.5 - Exportoptionen

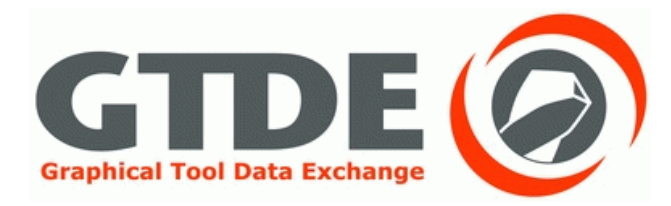

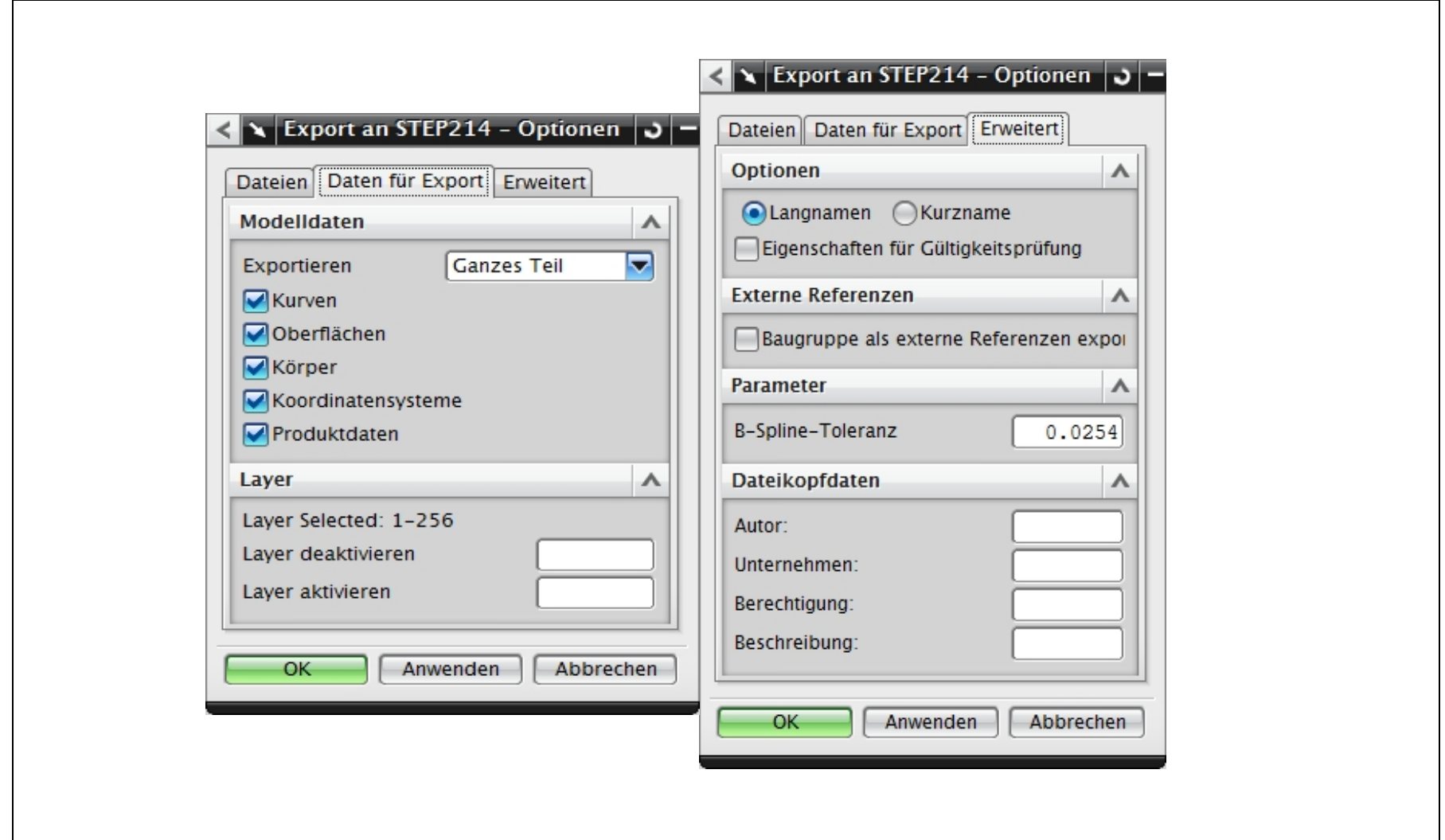

#### NX 7.5 - Importoptionen

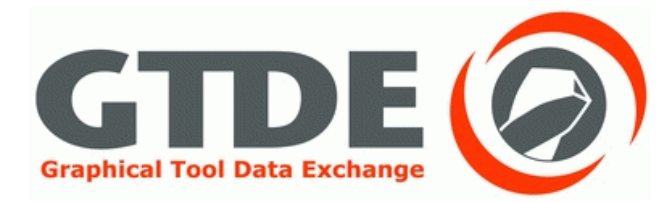

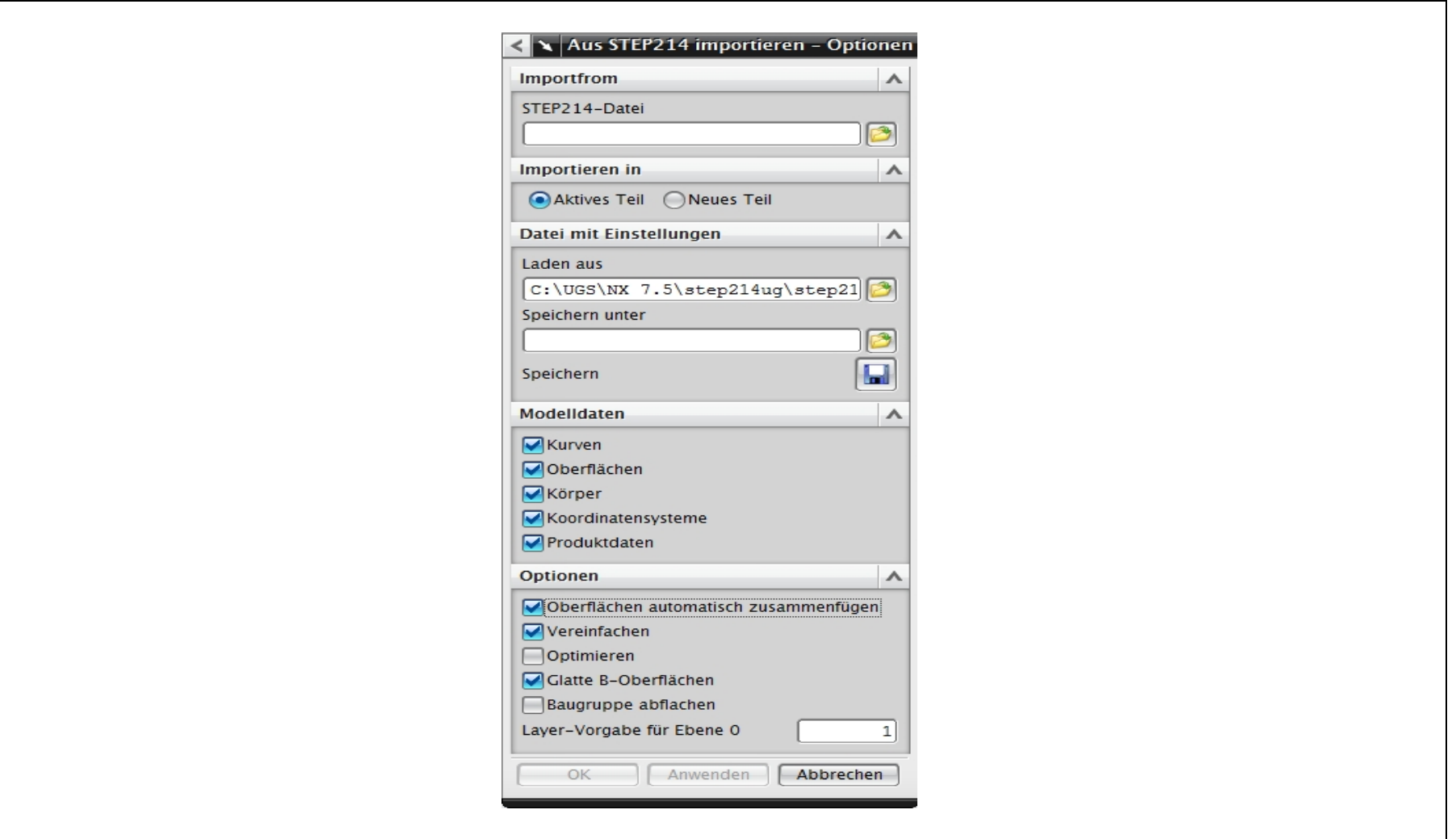

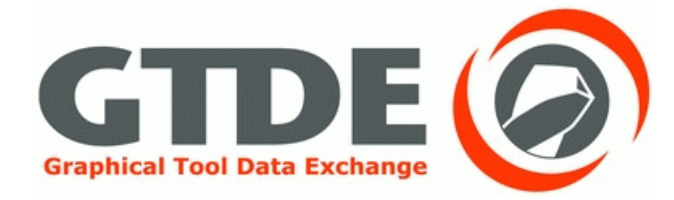

# Zusammenfassende Übersichten
#### Ergebnisse der Übertragung nach DIN 4003-81: Stufenbohrer

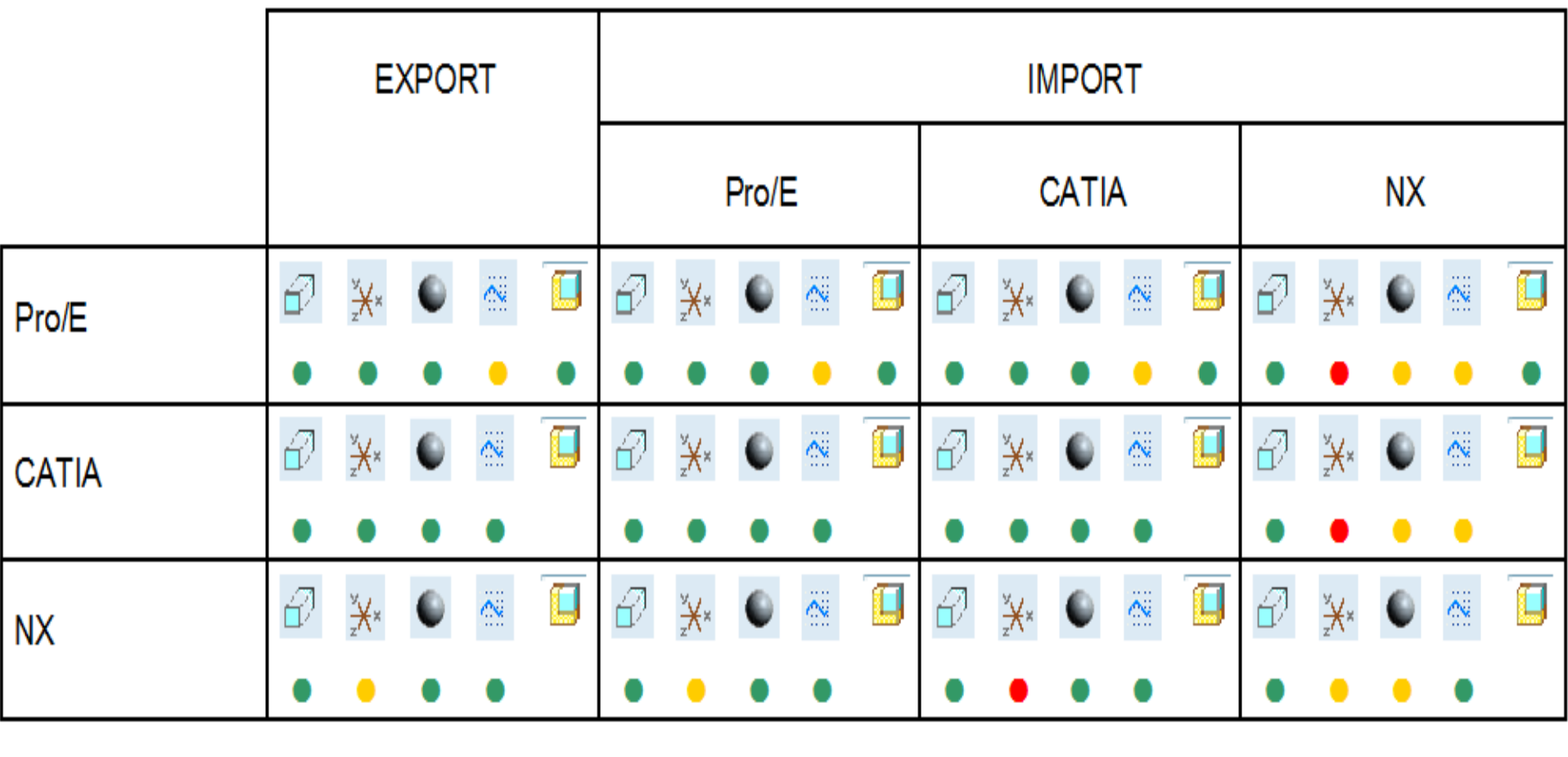

Legende:

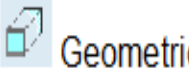

Geometrie; X Koordinatensysteme; C Farben; Schneidkantenlinie; Baugruppenstruktur

- Alle geforderten Daten wurden übertragen
- · Geforderten Daten wurden teilweise übertragen
- · Geforderte Daten wurden nicht übertragen

#### Ergebnisse der Übertragung nach DIN 4003-81 mit manueller Fehlerkorrektur: Stufenbohrer

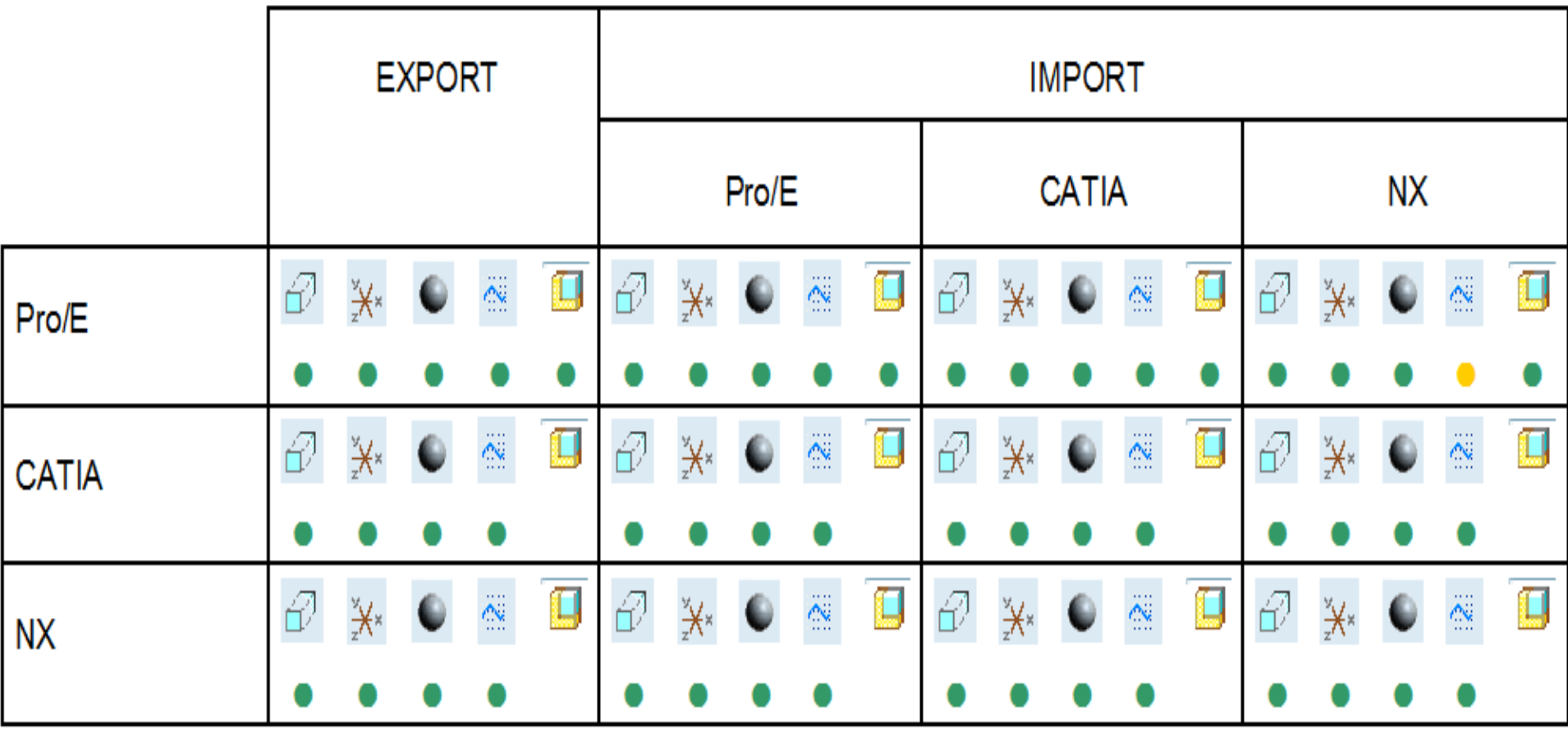

Legende:

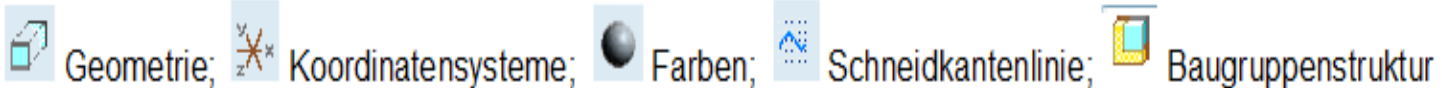

- Alle geforderten Daten wurden übertragen
- · Geforderten Daten wurden teilweise übertragen
- Geforderte Daten wurden nicht übertragen

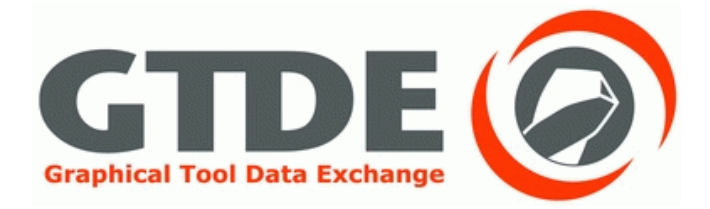

#### **Ergebnisse der Übertragung nach**

#### **DIN 4003-90:**

#### **Klemmhalter mit Schneideplatte**

### Übersicht

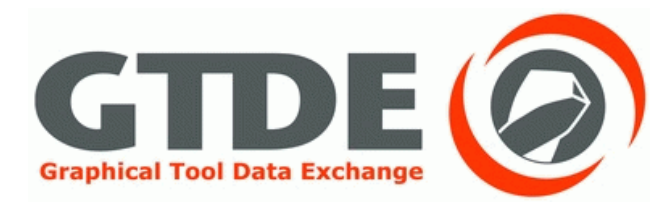

- 1. Referenzmodelle
- 2. Export aus ProEngineer
- 3. Export aus CATIA
- 4. Export aus NX
- 5. Ergebnistabelle

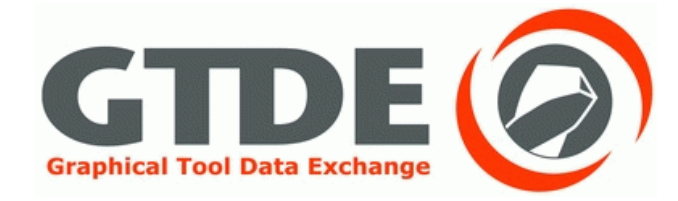

## 1. Referenzmodelle

#### Referenzmodell in ProEngineer

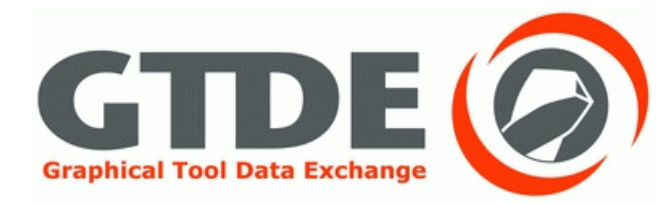

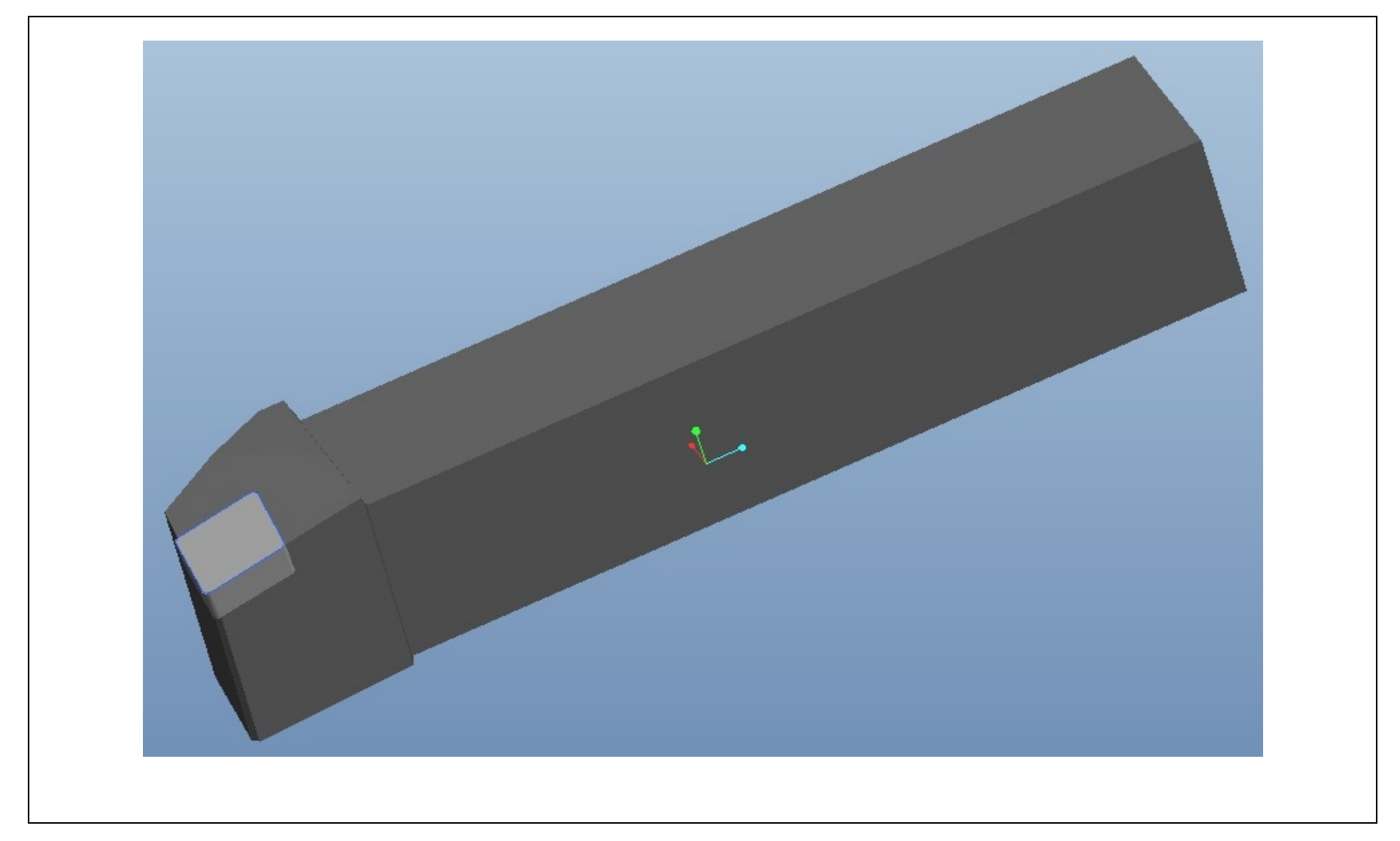

#### Referenzmodell in ProEngineer

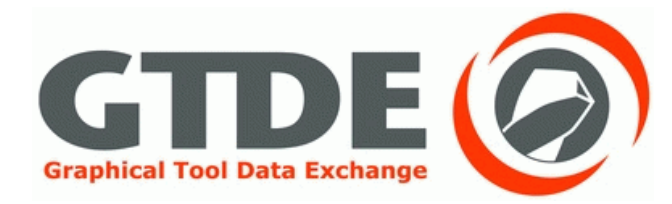

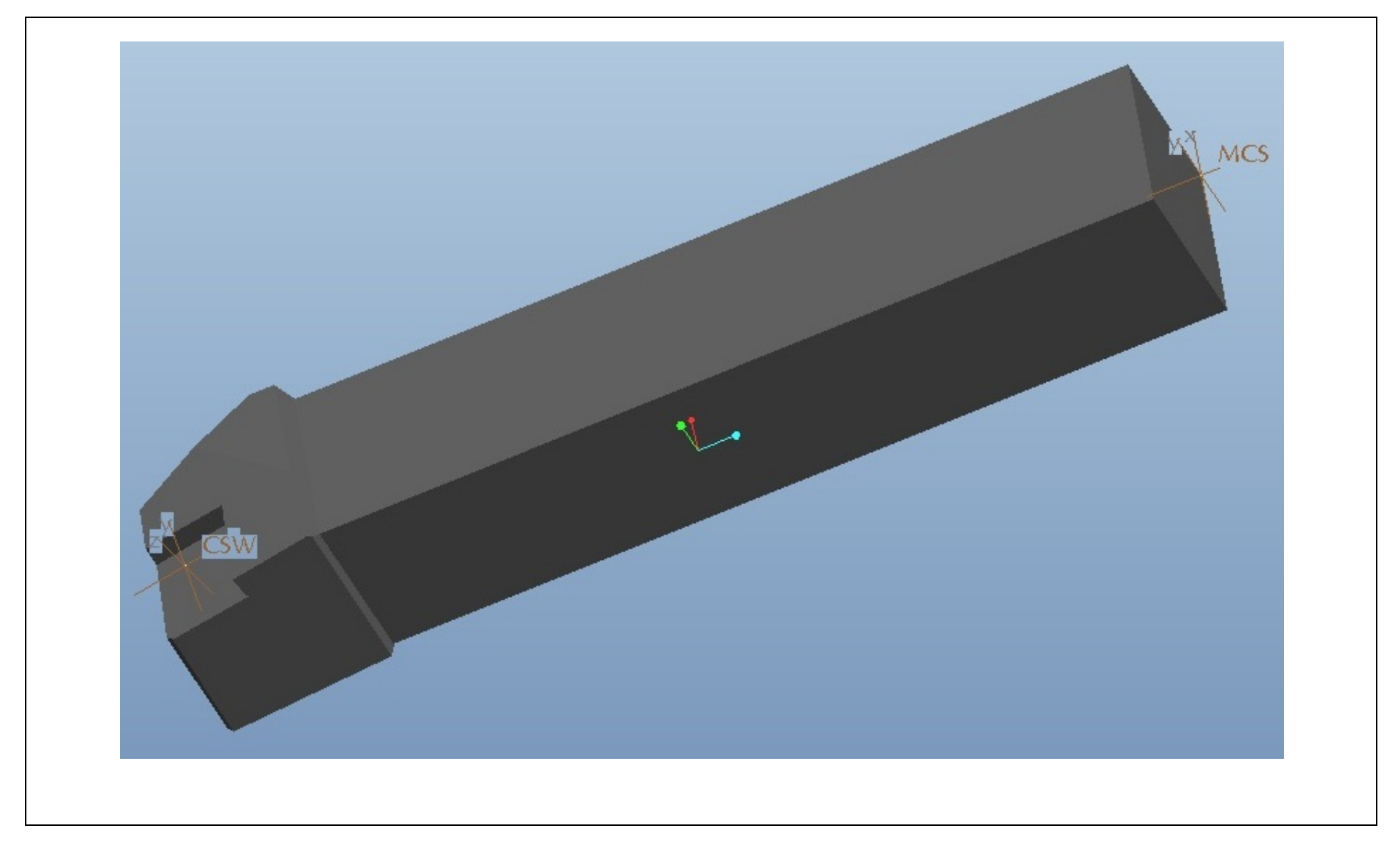

#### Referenzmodell in ProEngineer

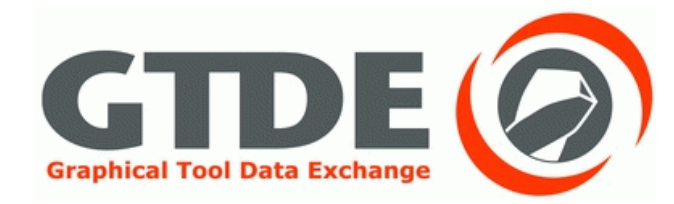

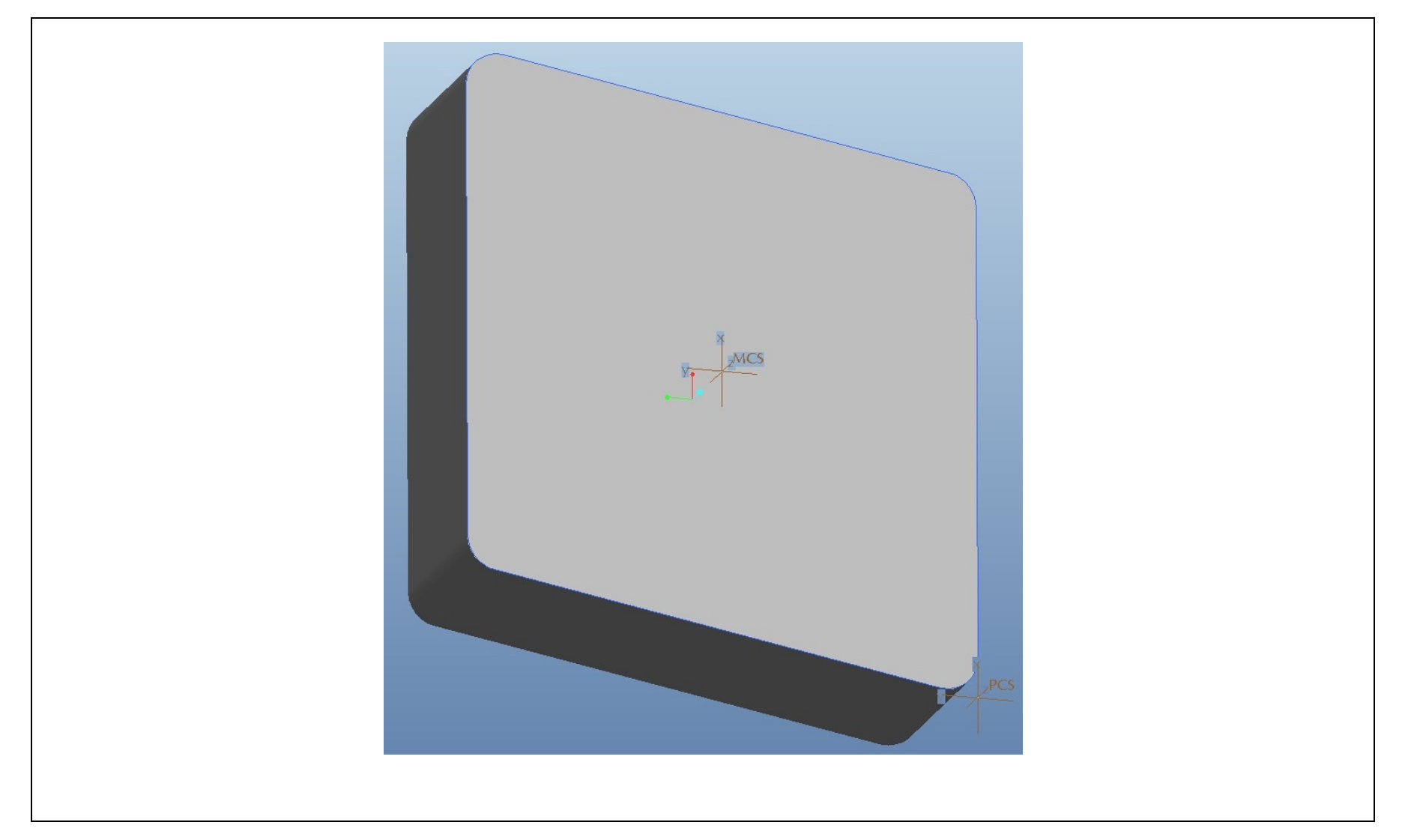

#### Referenzmodell in CATIA

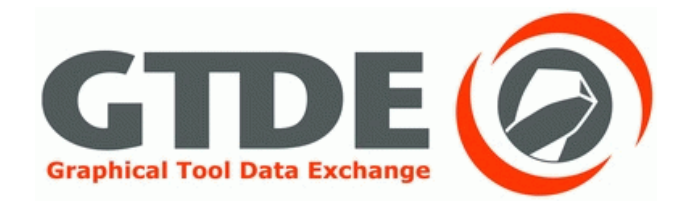

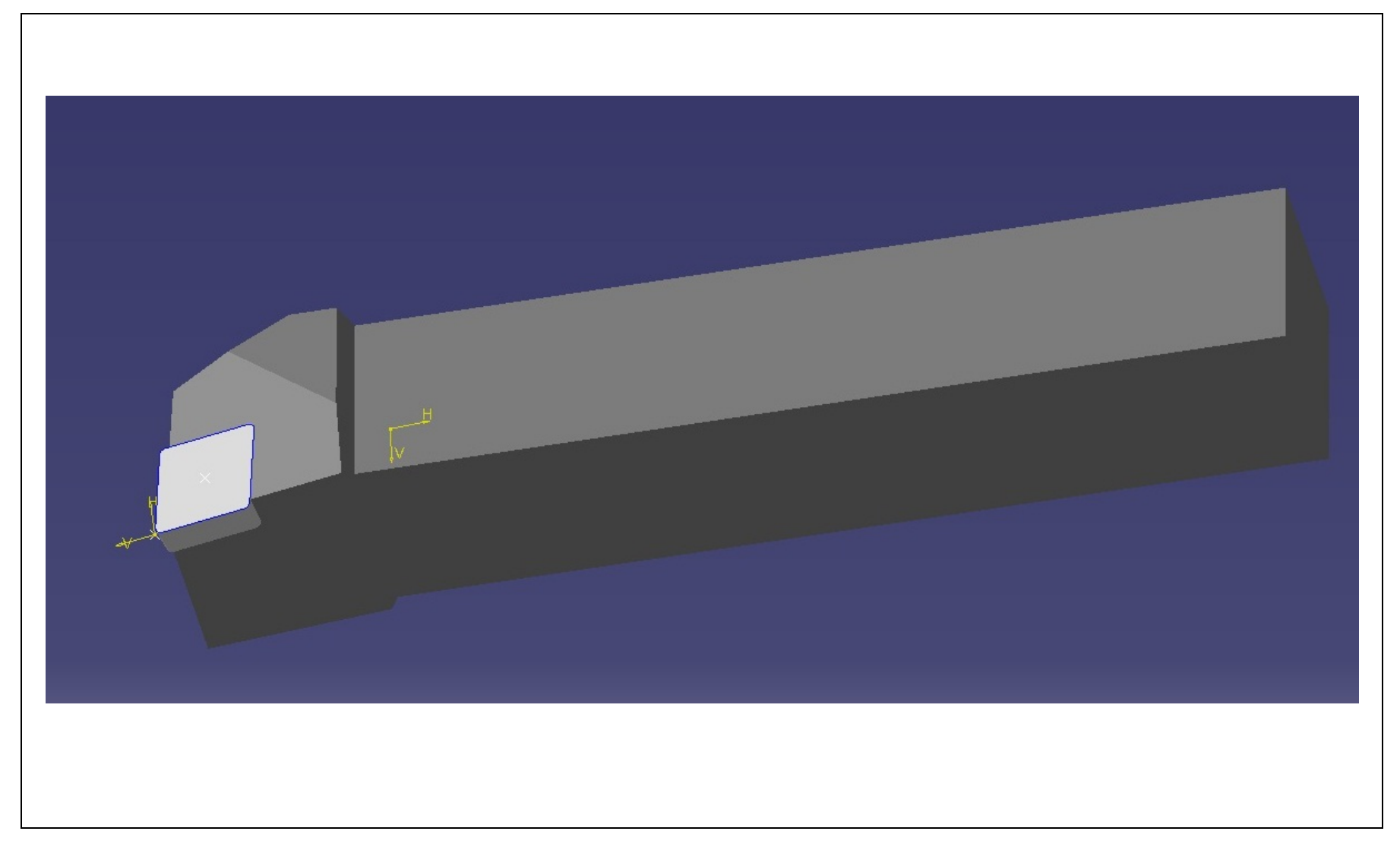

#### Referenzmodell in CATIA

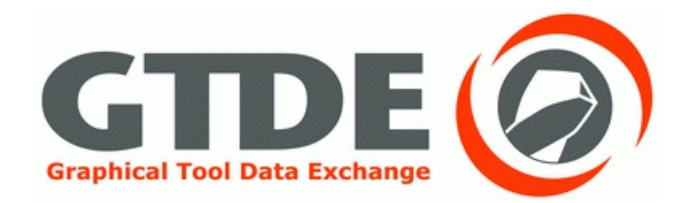

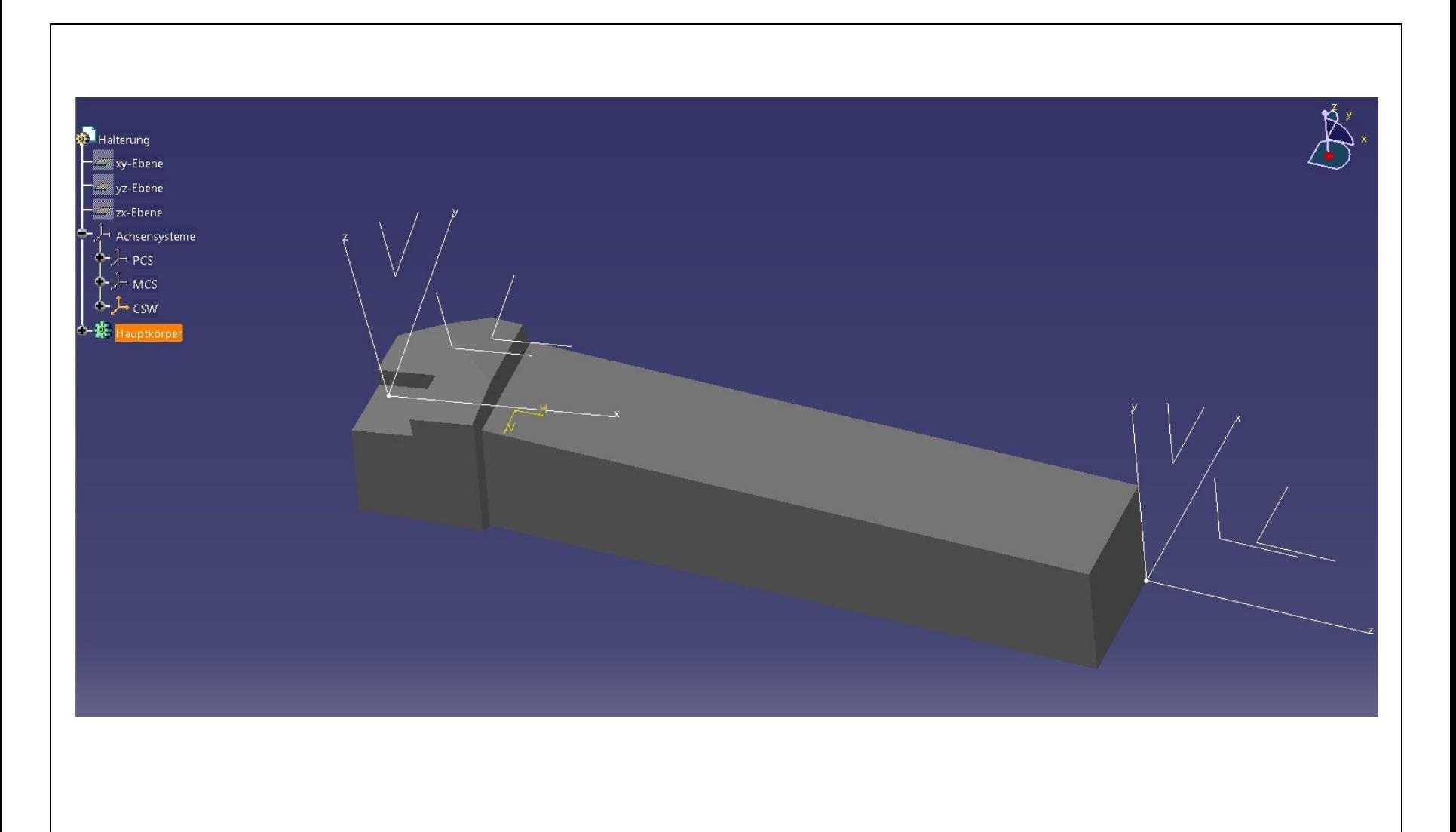

### Referenzmodell in CATIA

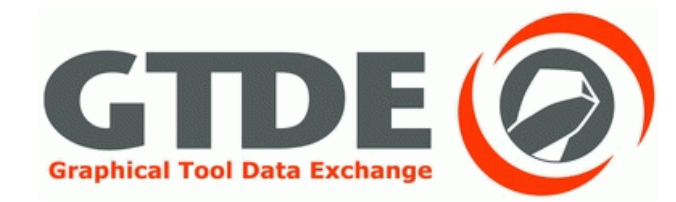

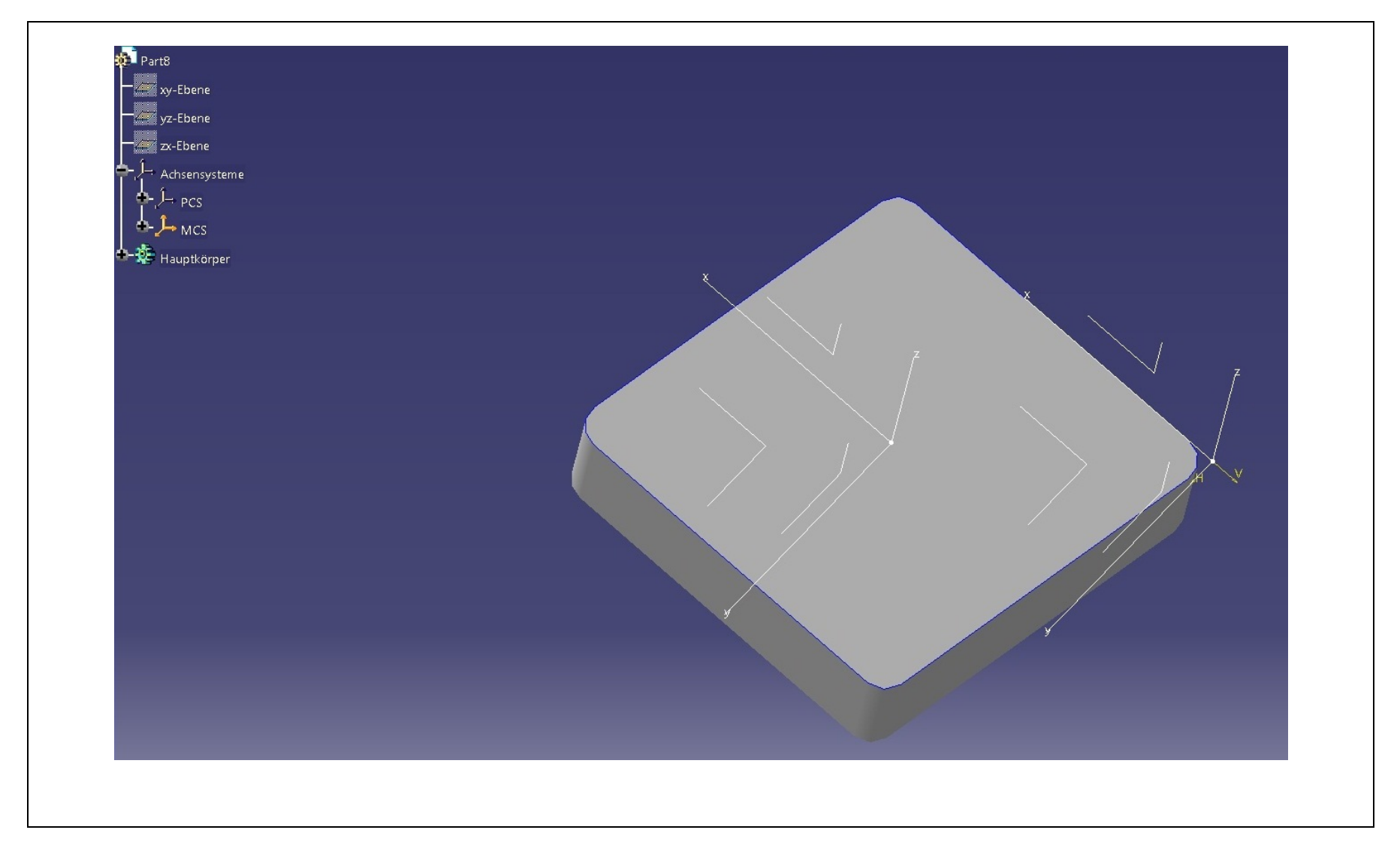

#### Referenzmodell in NX

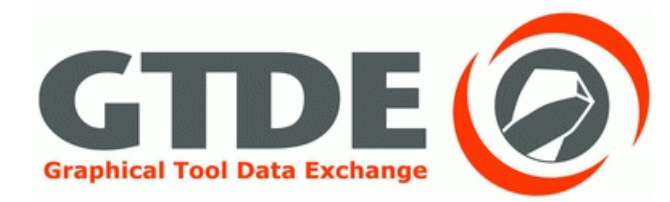

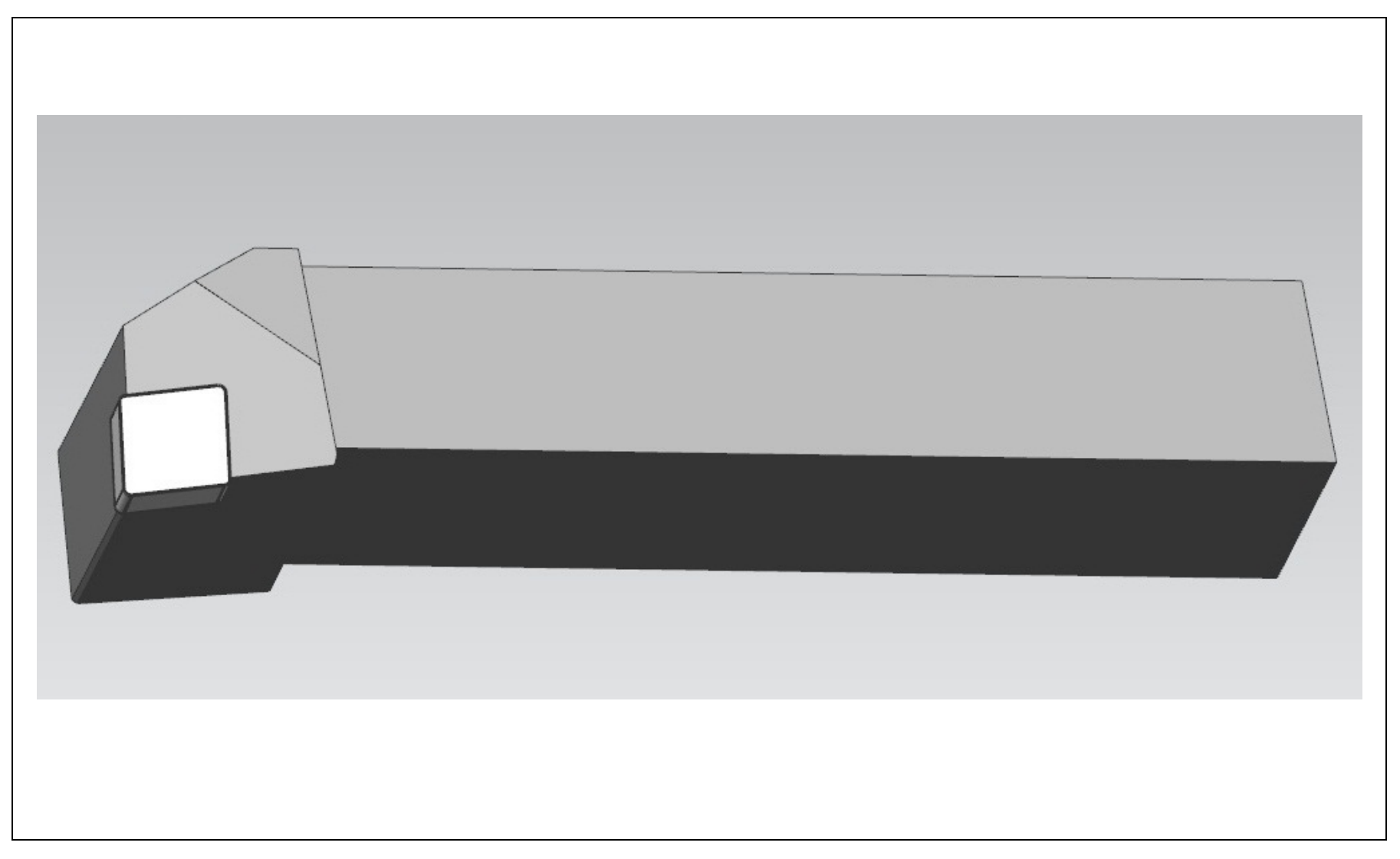

#### Referenzmodell in NX

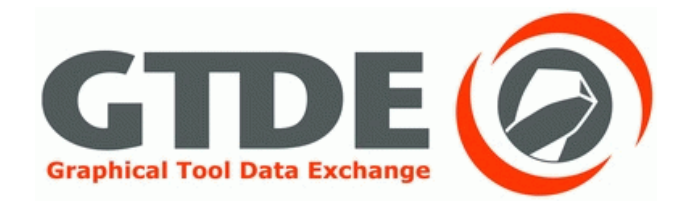

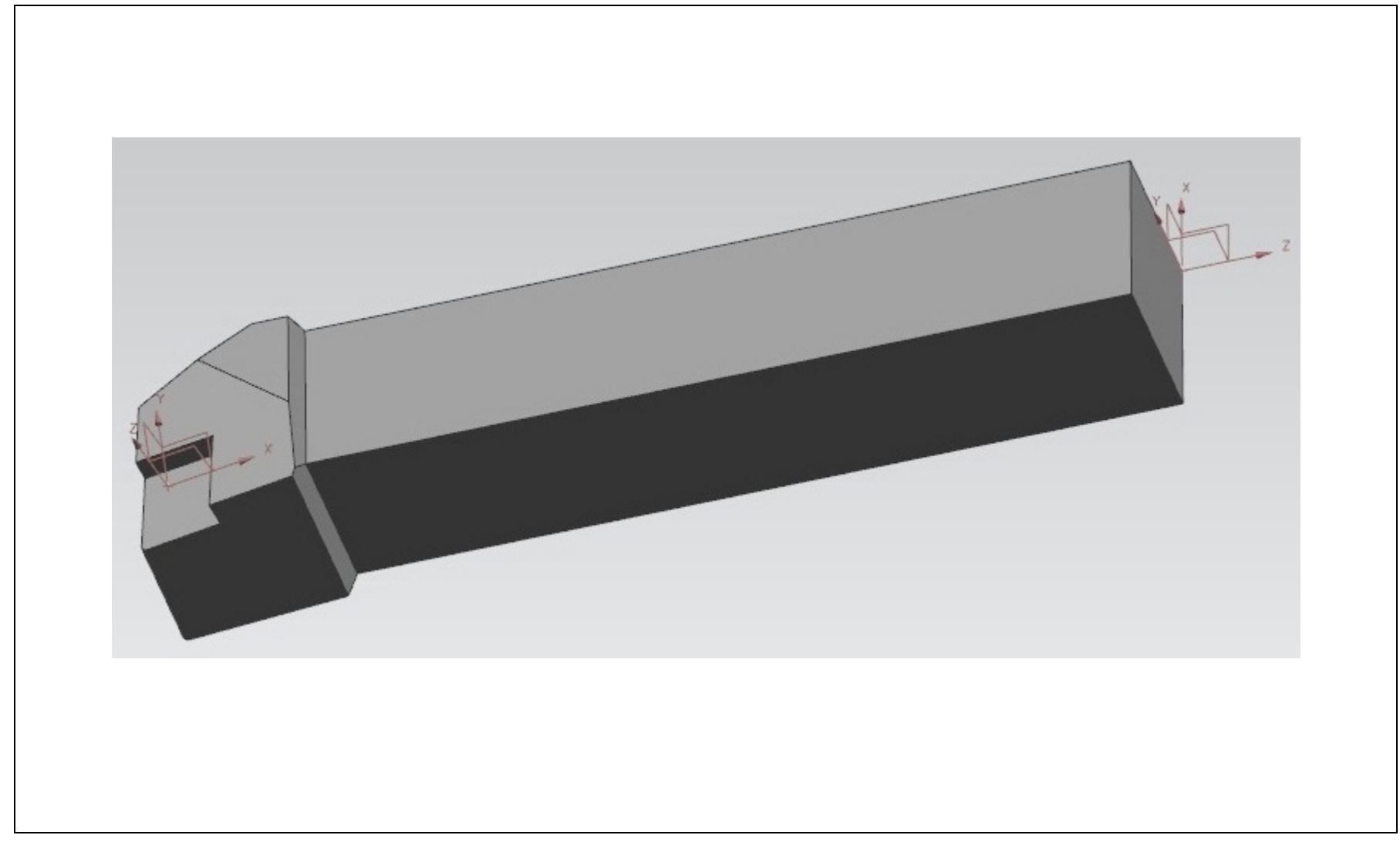

#### Referenzmodell in NX

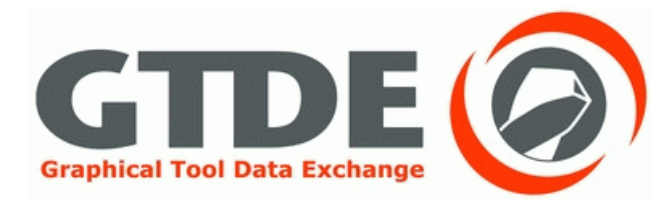

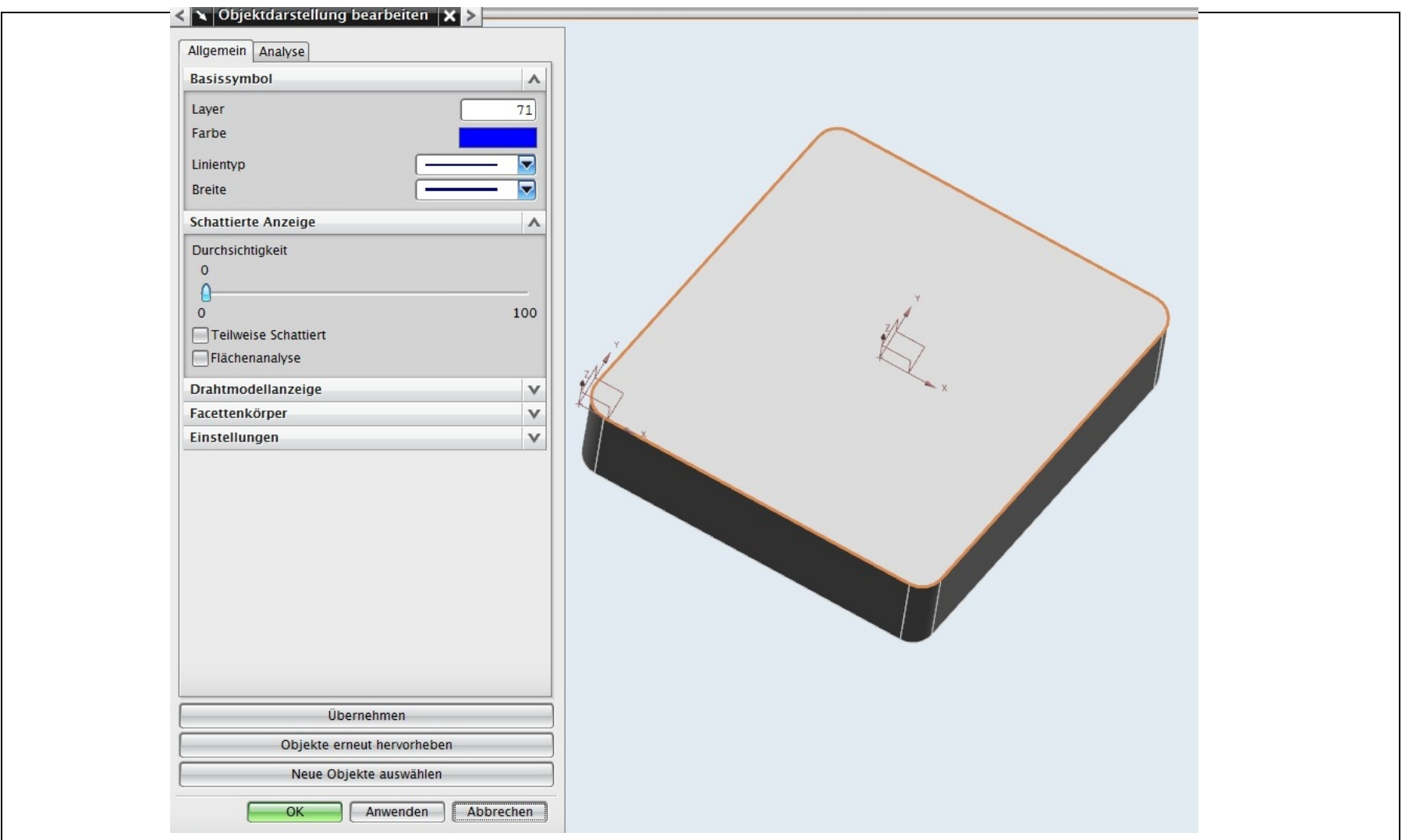

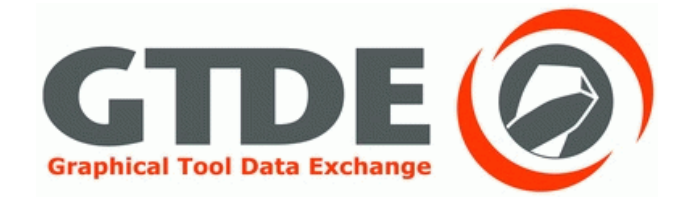

# 2. Export aus ProEngineer

#### **Export aus ProEngineer**

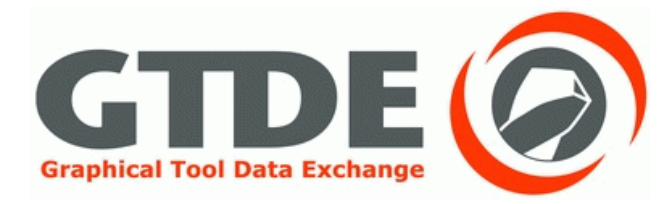

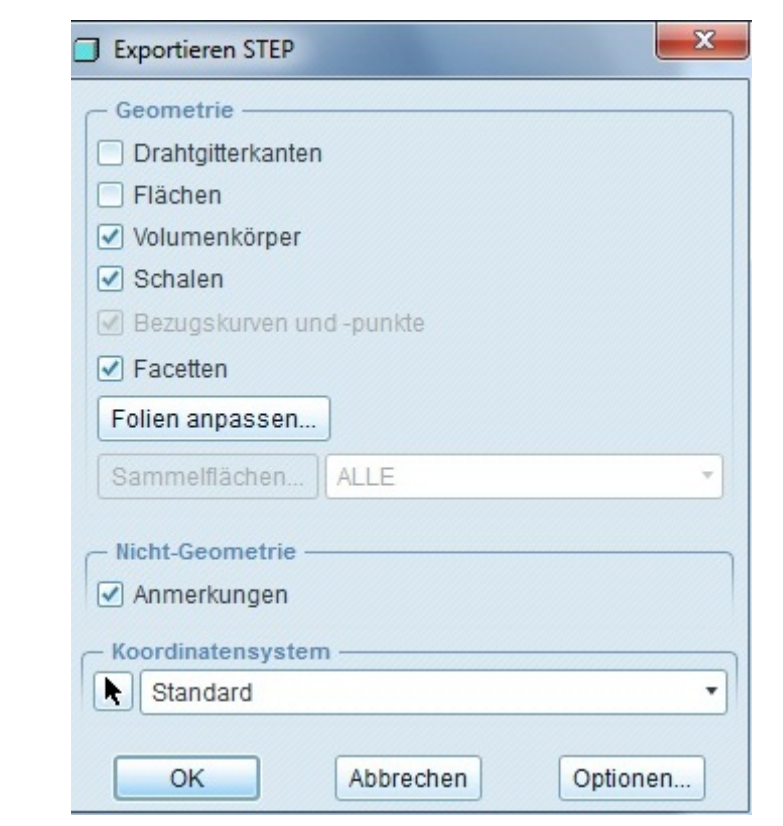

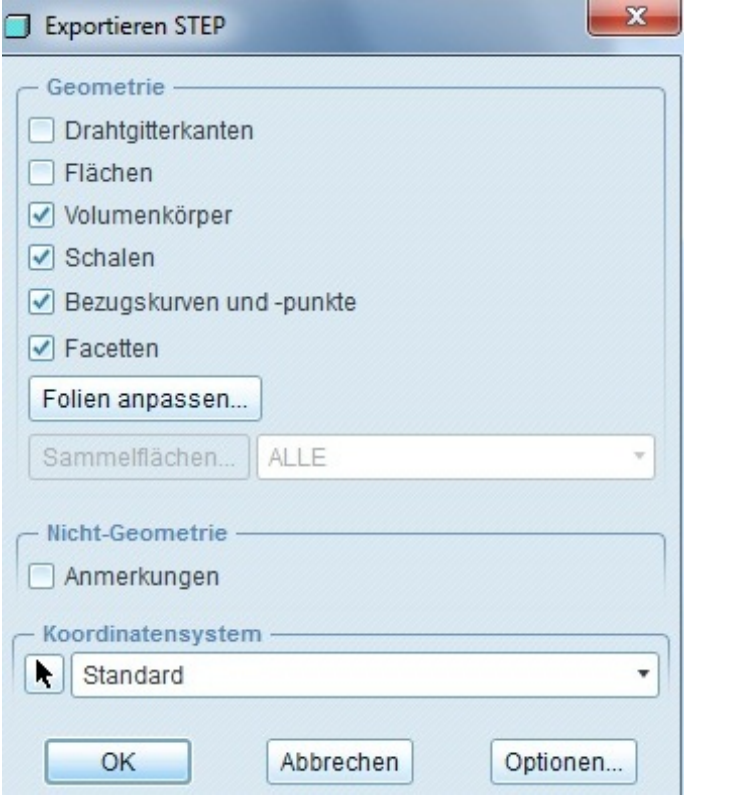

#### **Export aus ProEngineer**

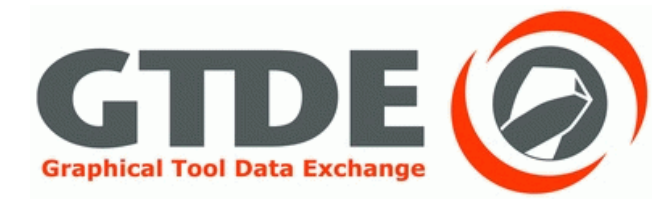

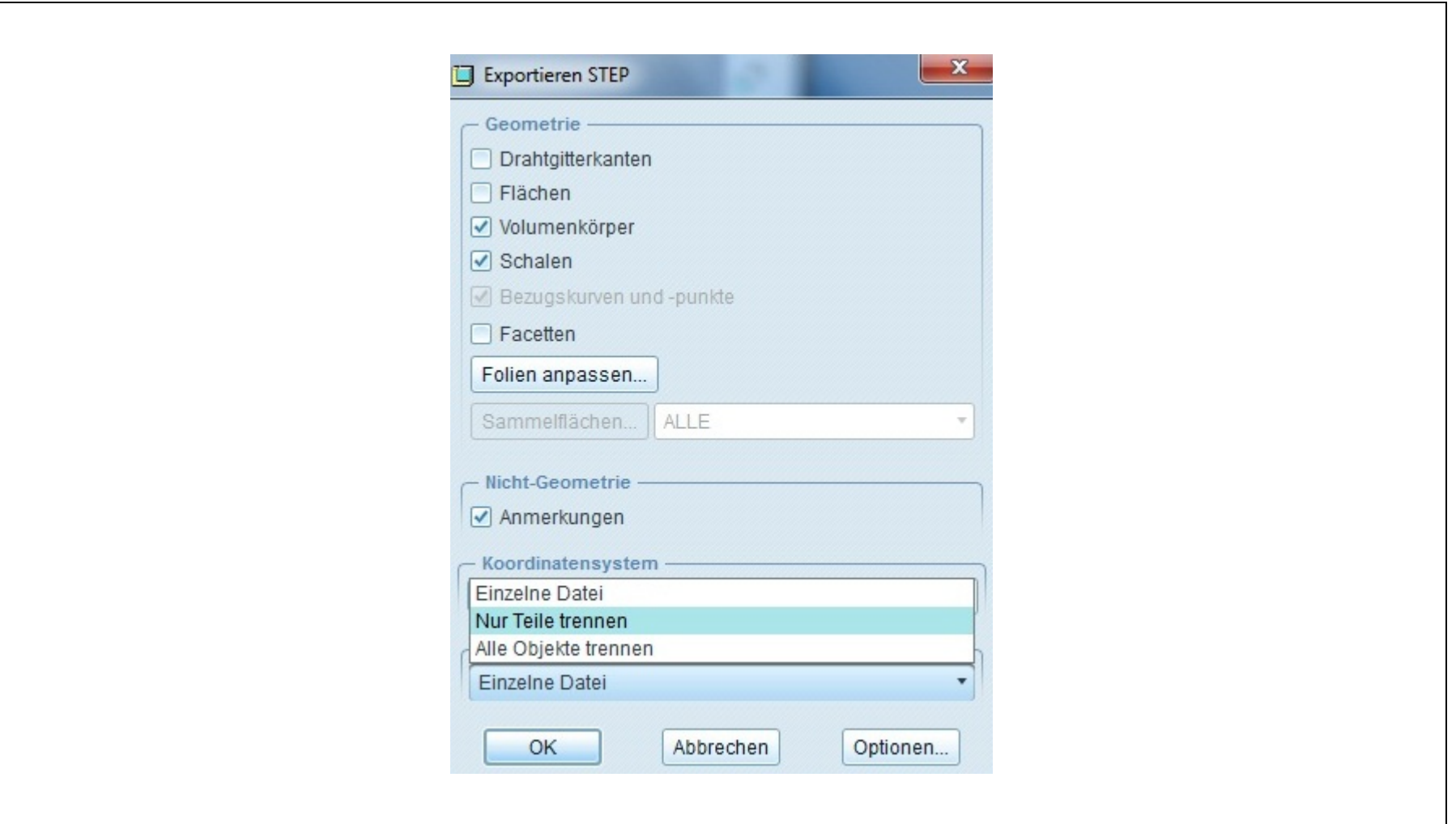

#### ProEngineer - ProEngineer

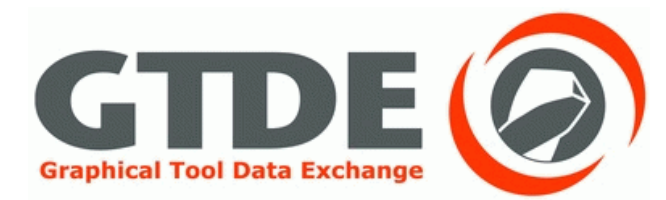

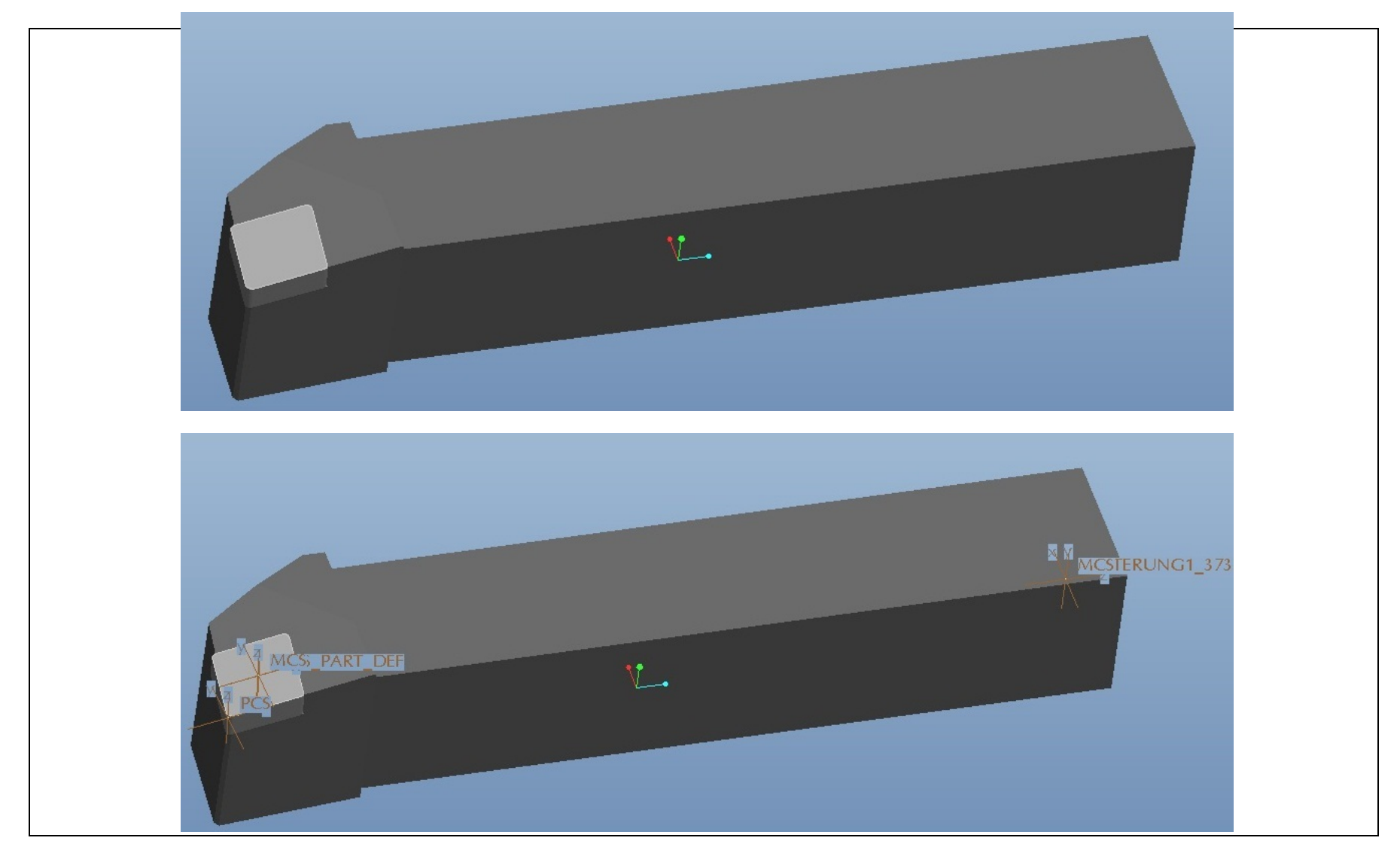

#### ProEngineer - ProEngineer

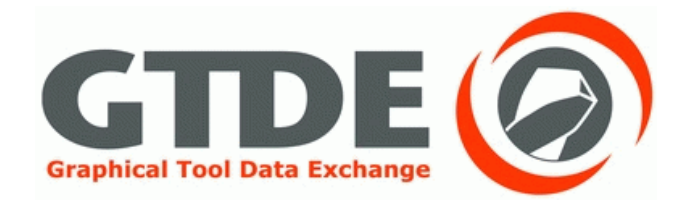

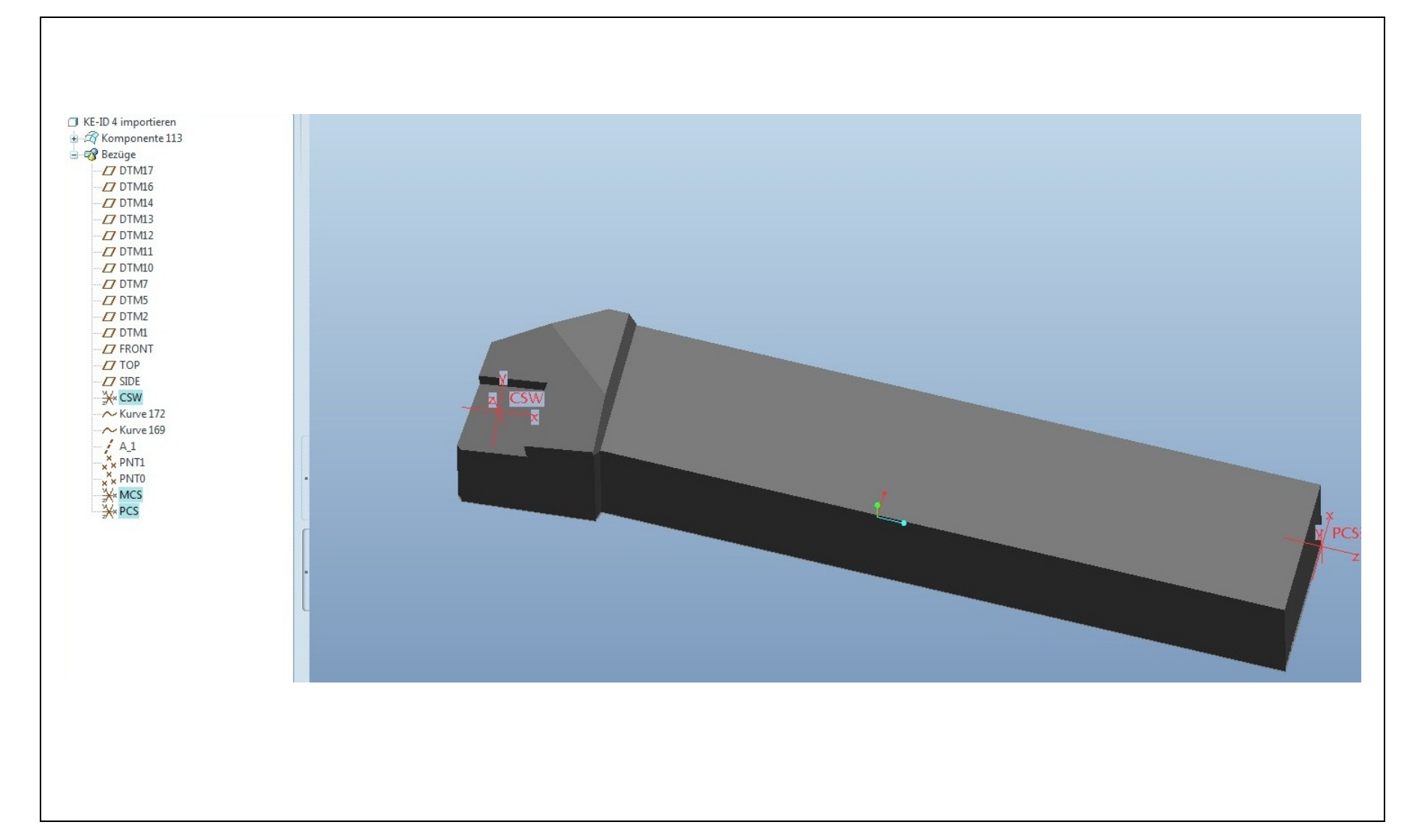

### ProEngineer - ProEngineer

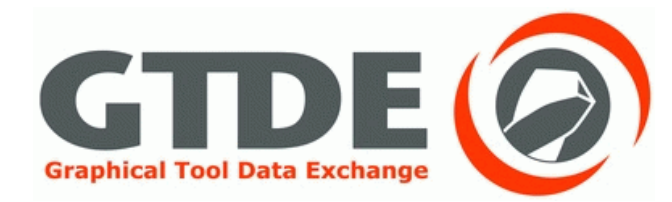

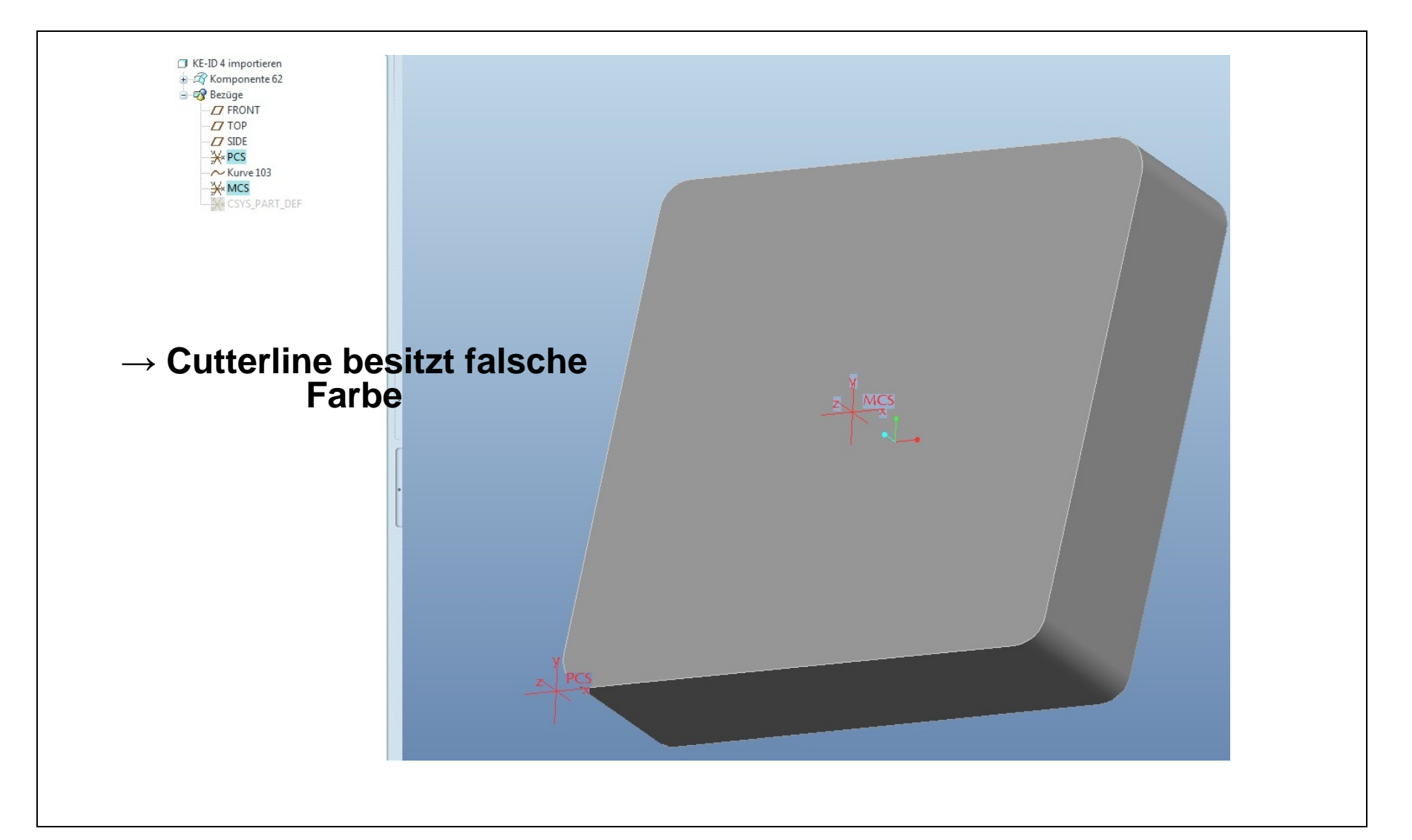

#### ProEngineer - CATIA

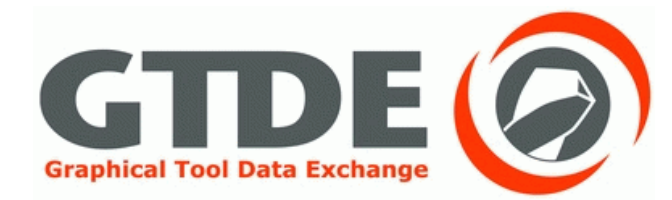

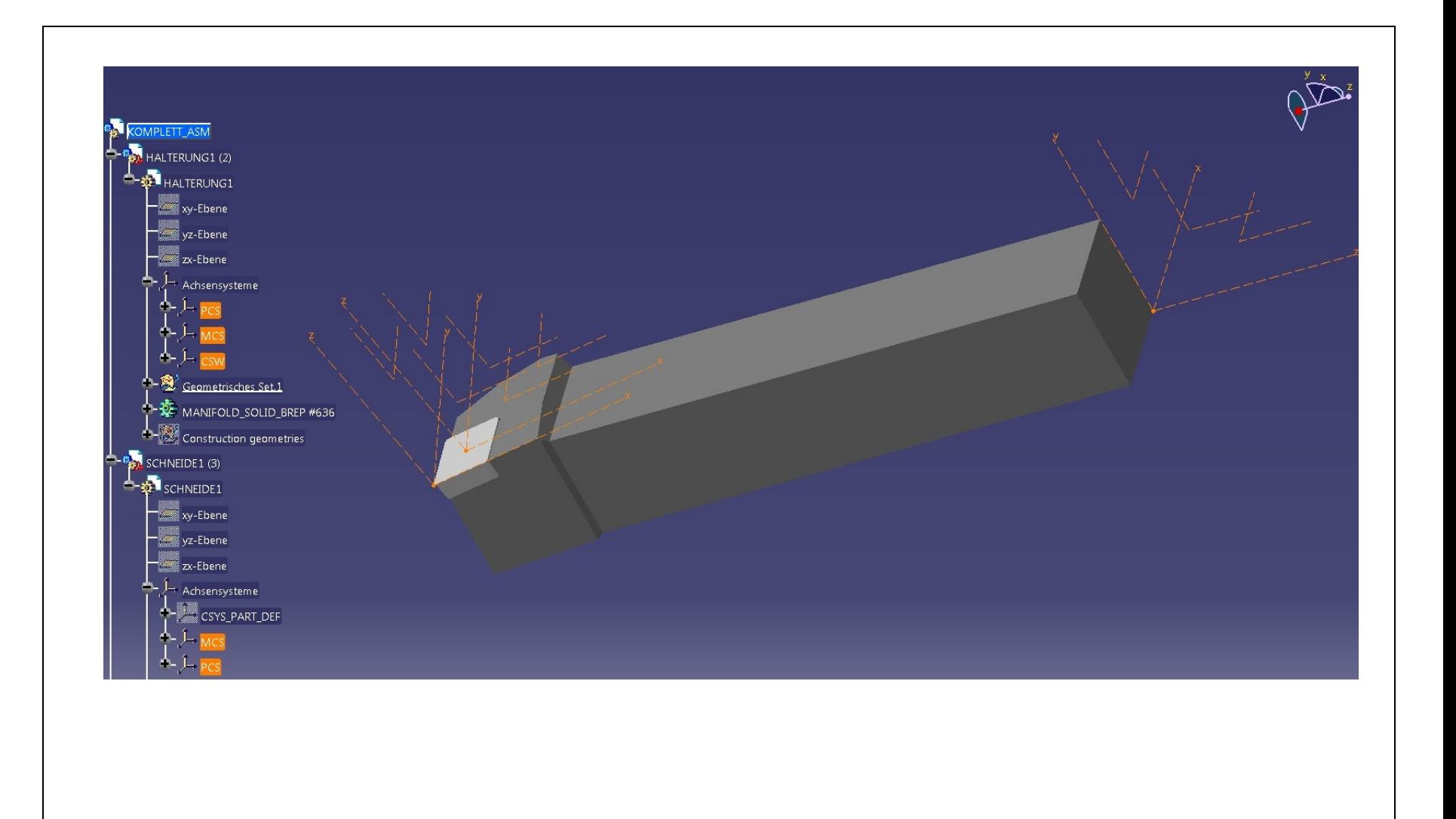

### ProEngineer - CATIA

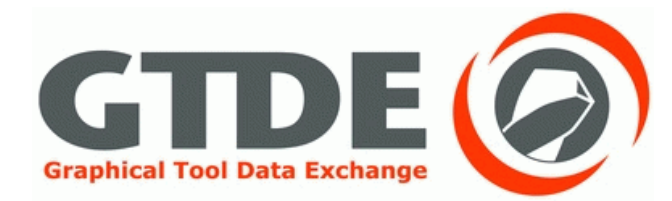

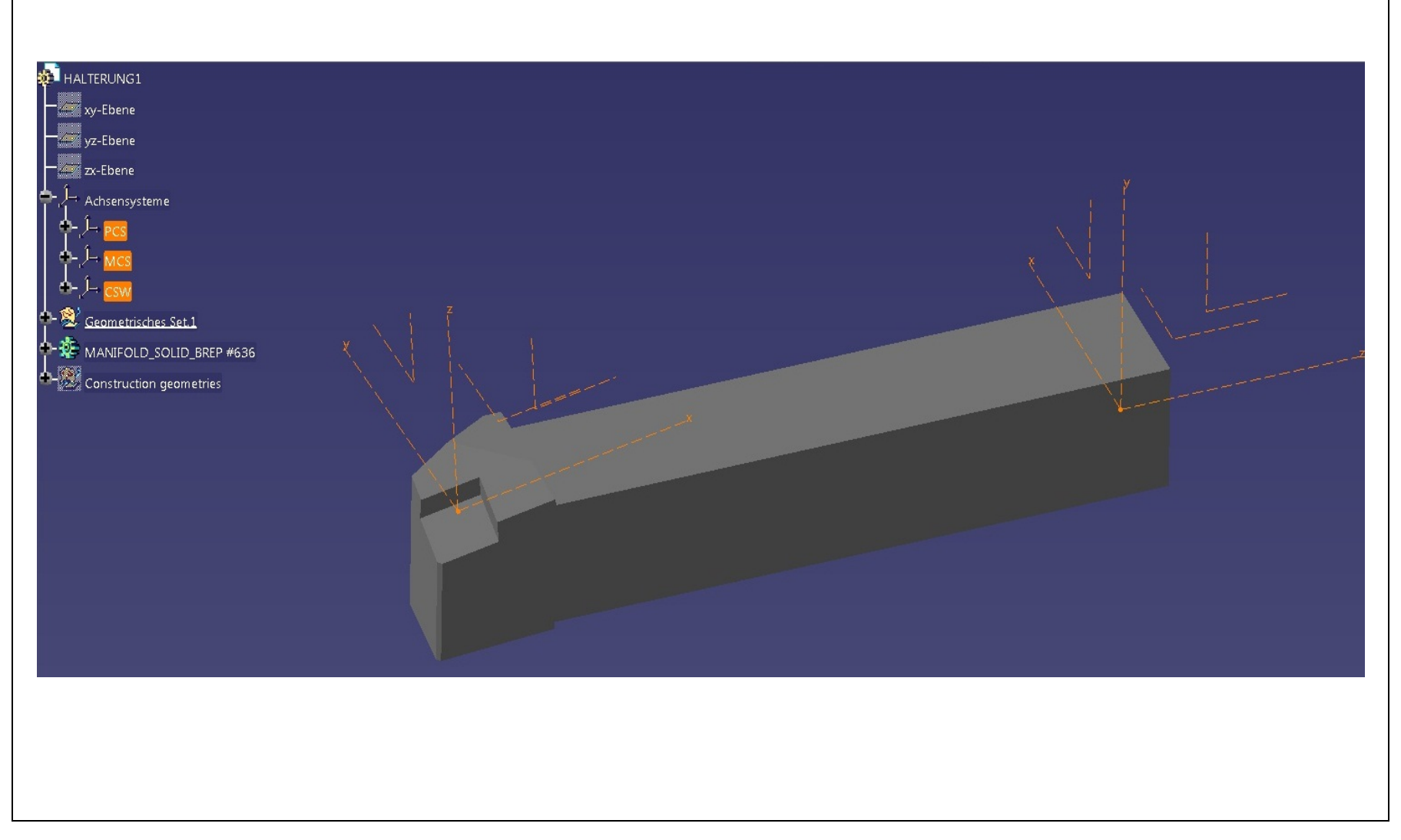

#### ProEngineer - CATIA

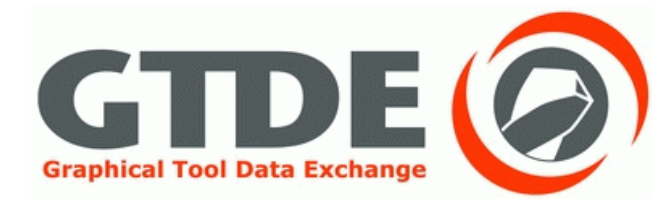

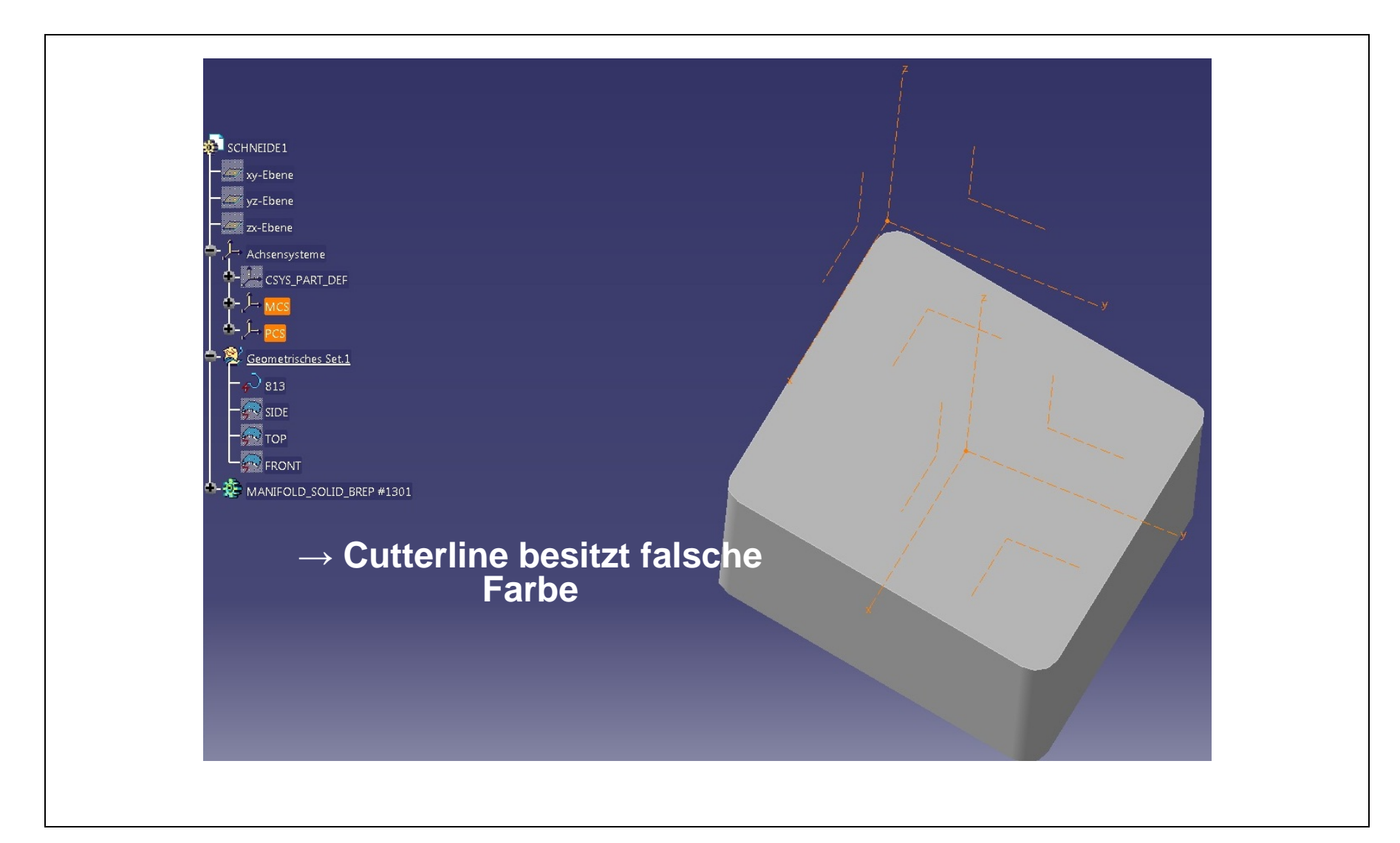

#### ProEngineer - NX

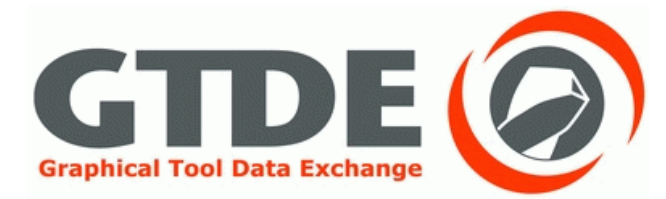

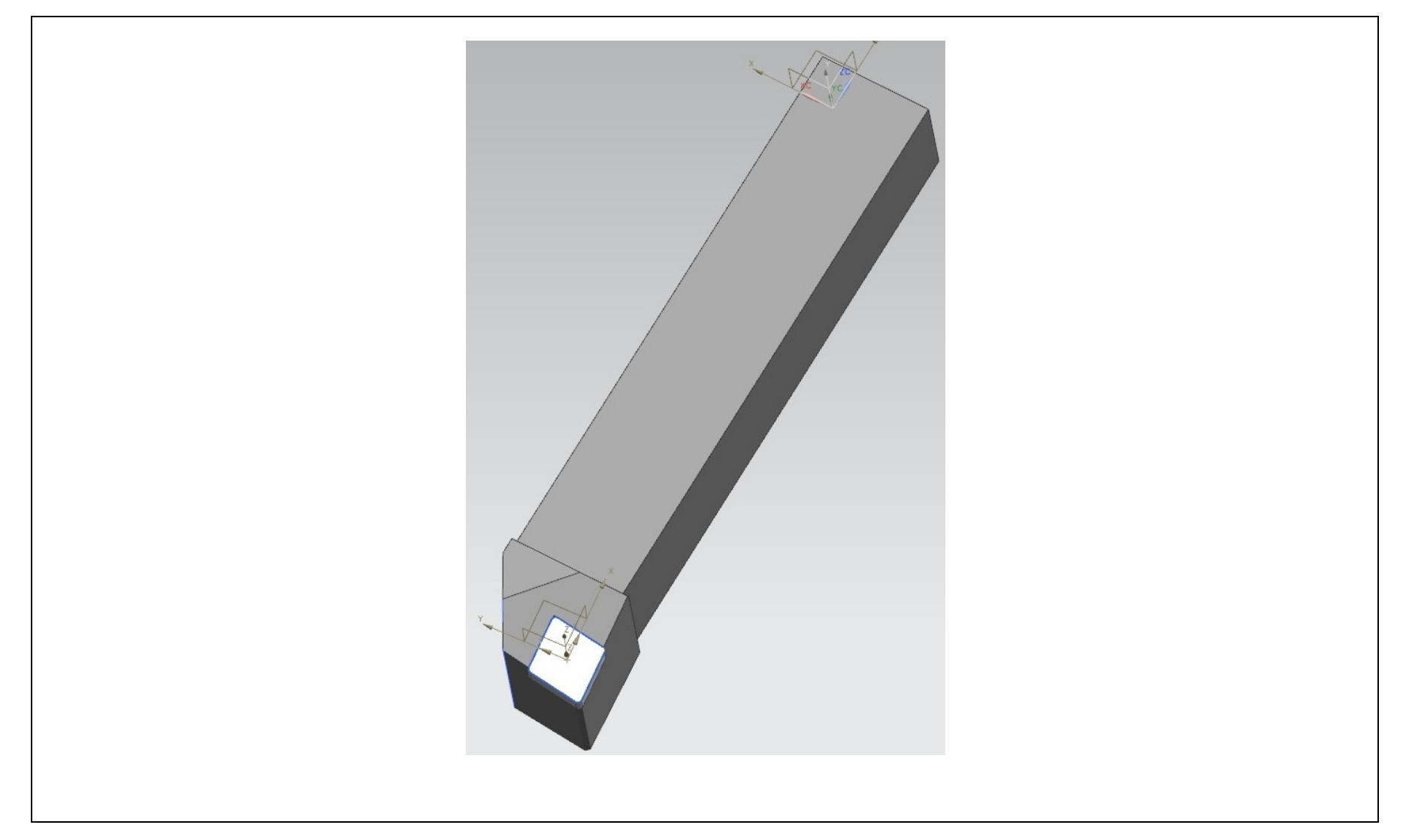

#### ProEngineer - NX

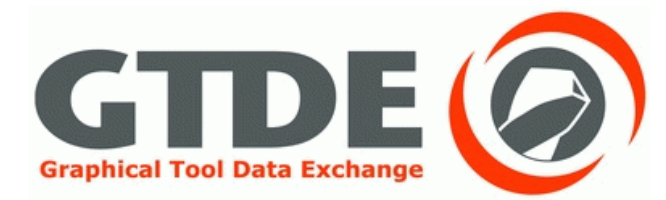

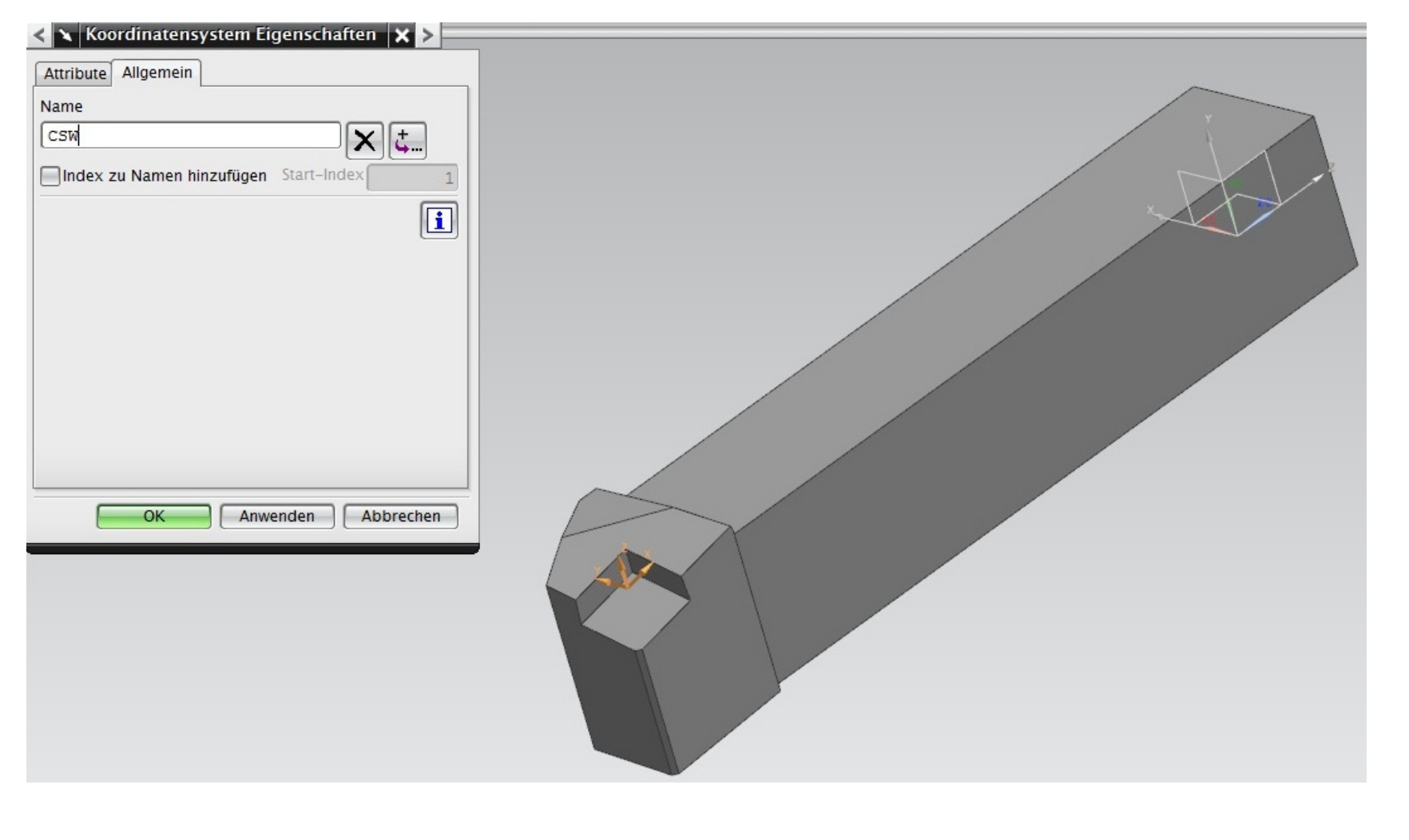

### ProEngineer - NX

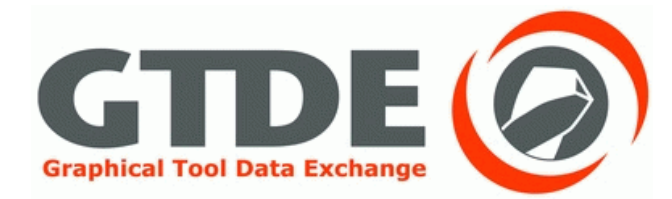

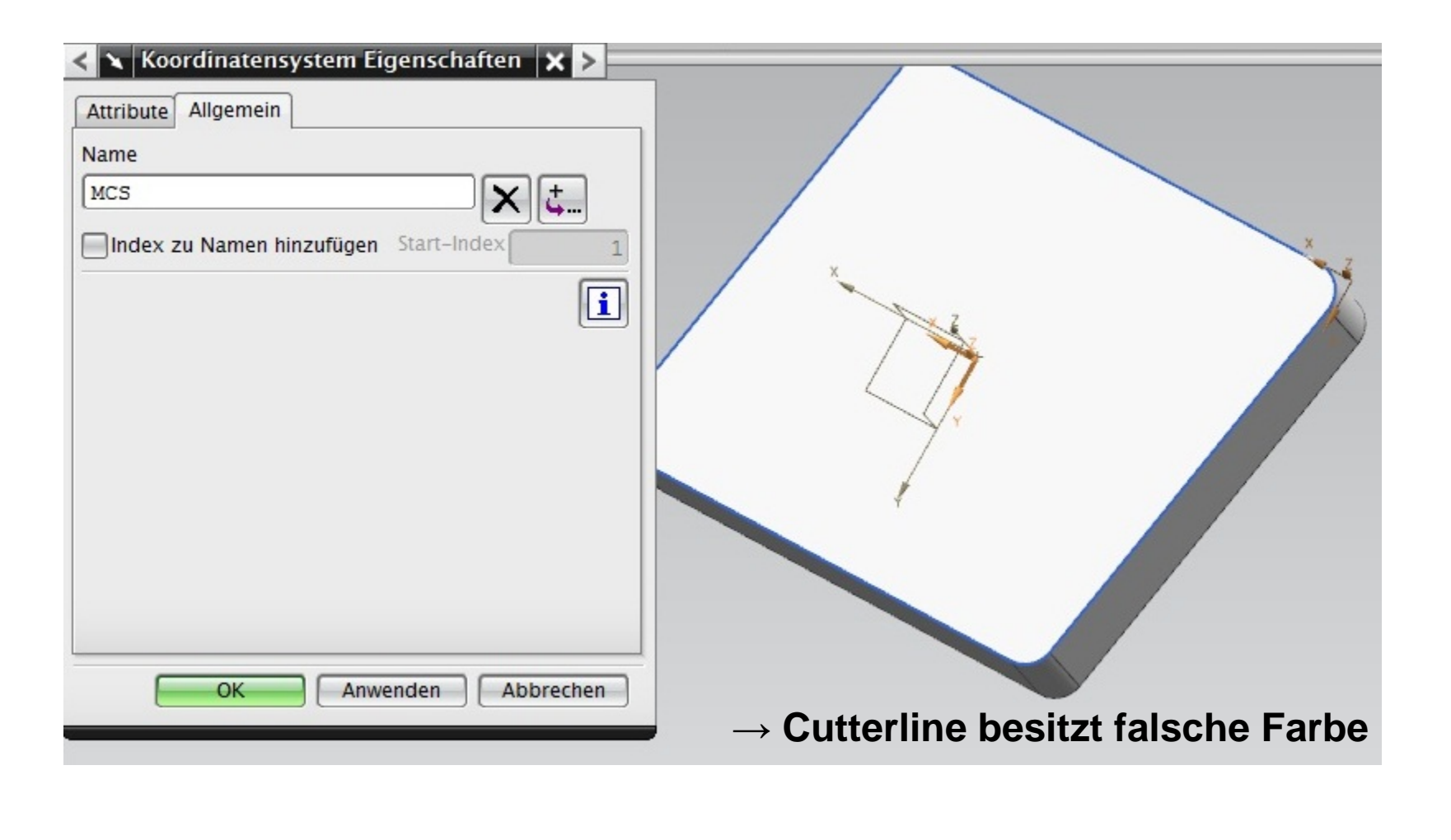

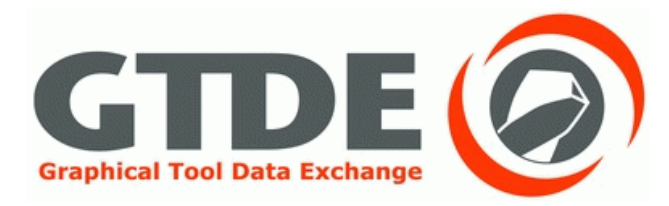

- Geometrie, Farbe und Koordinatensysteme werden optimal übertragen
- Cutterline wird übertragen, besitzt aber nicht die richtige Farbe

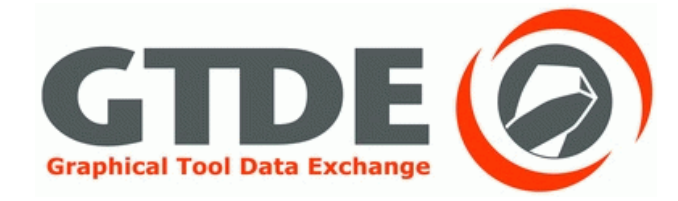

# 3. Export aus CATIA

#### Export aus CATIA

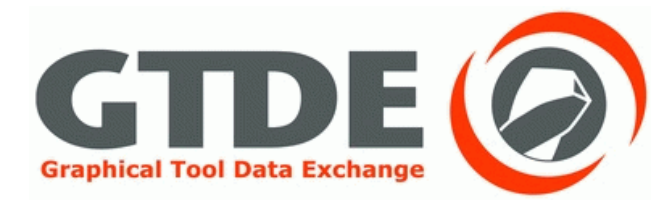

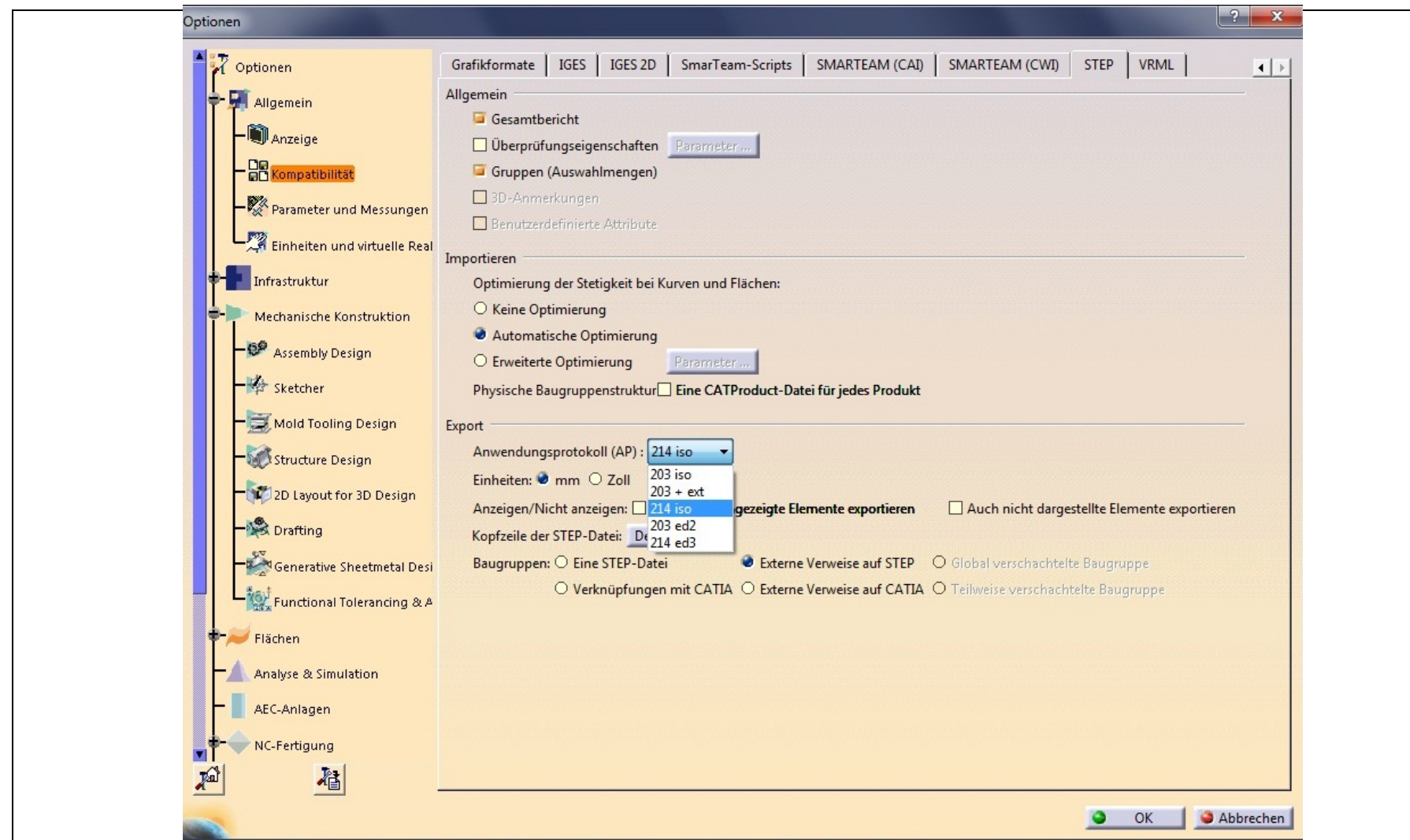

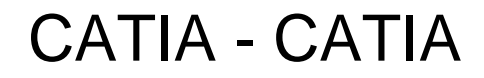

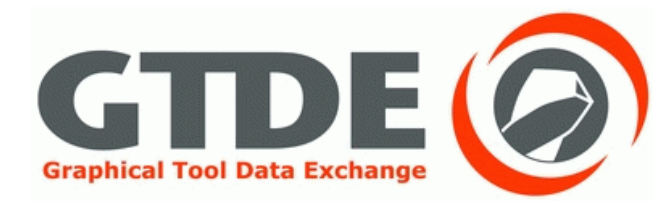

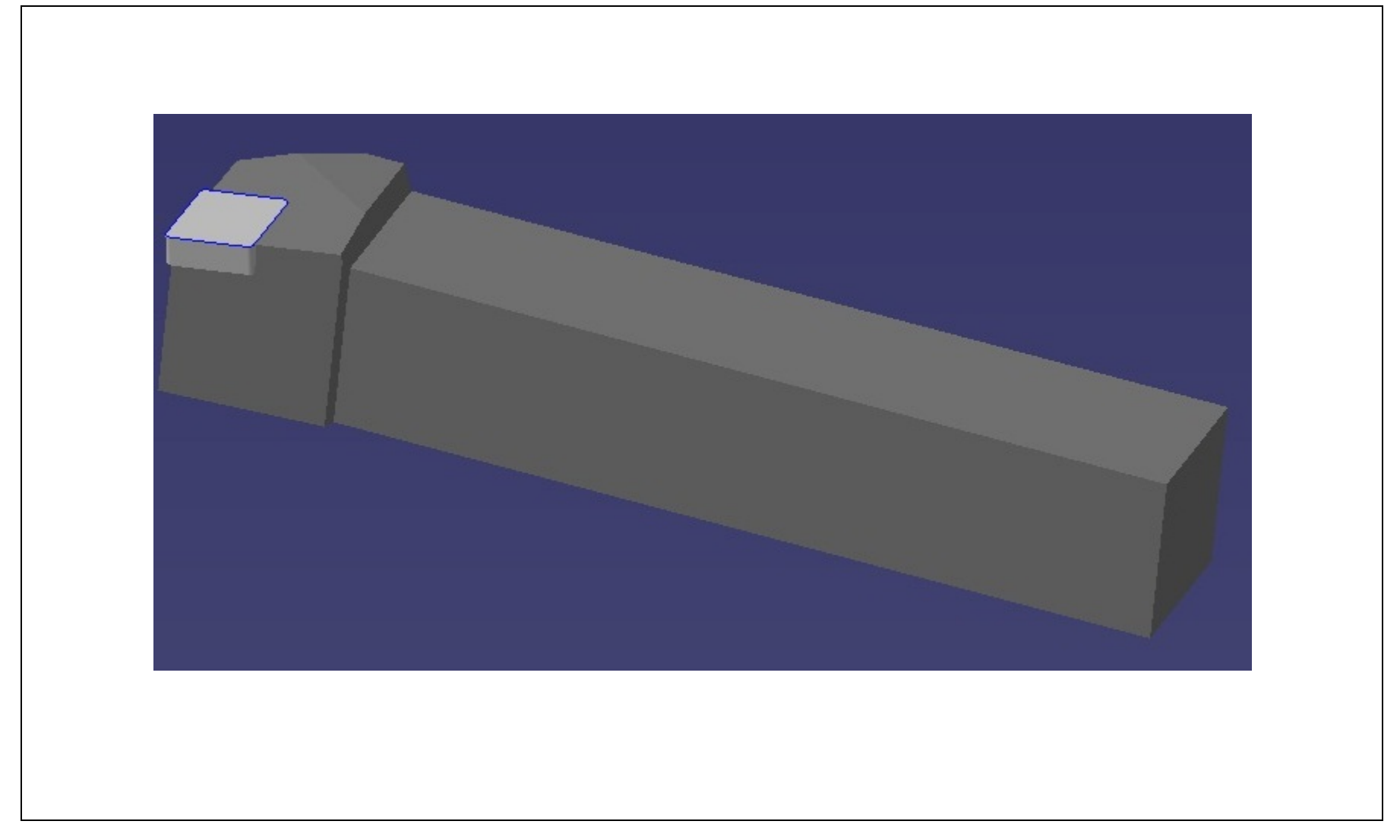

### **CATIA - CATIA**

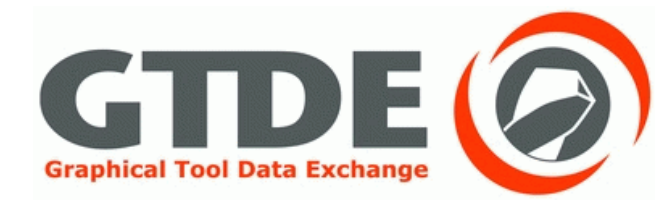

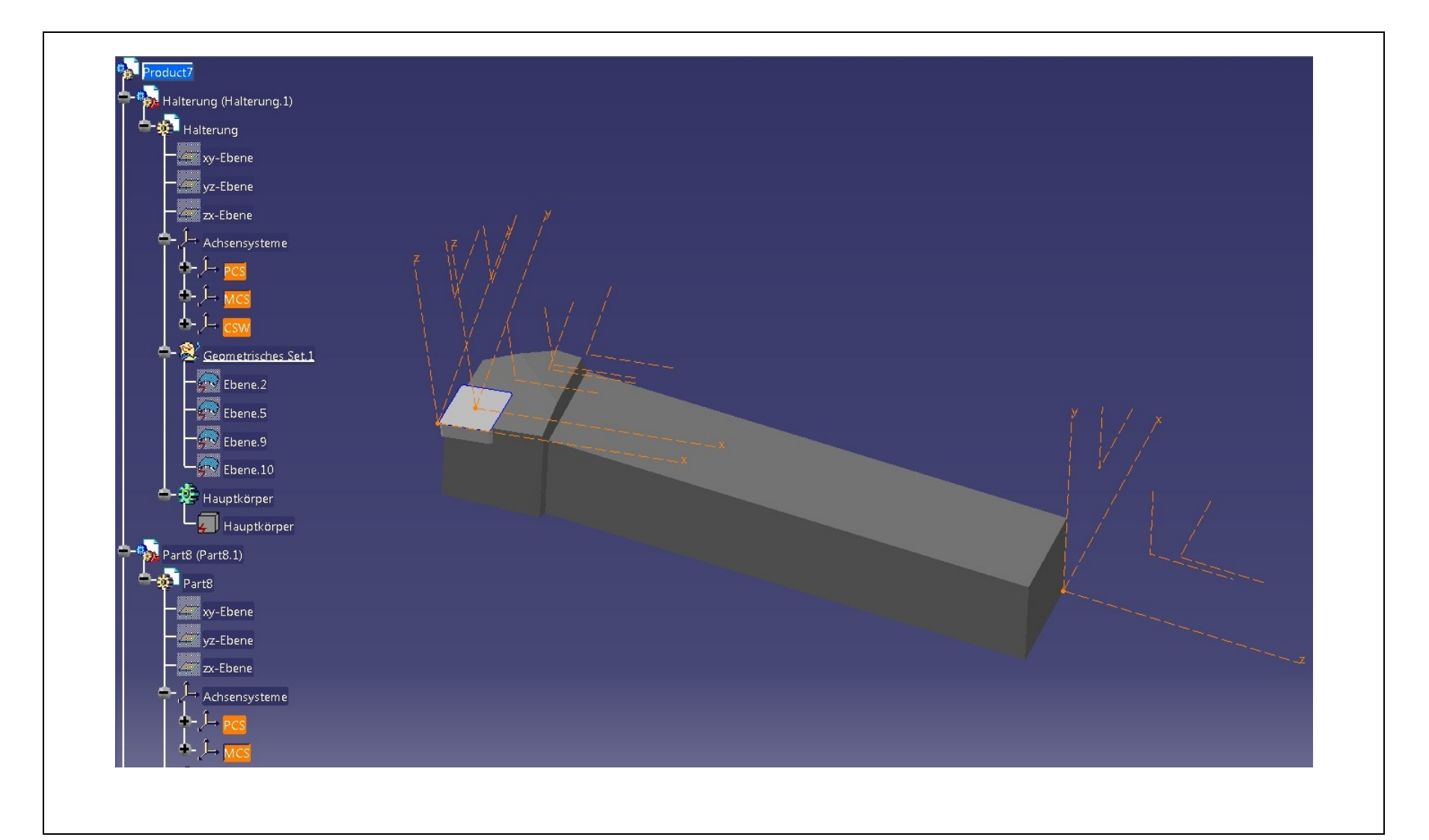

#### **CATIA - CATIA**

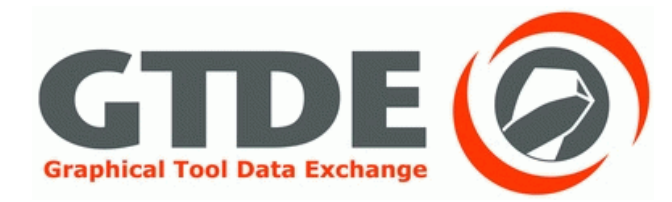

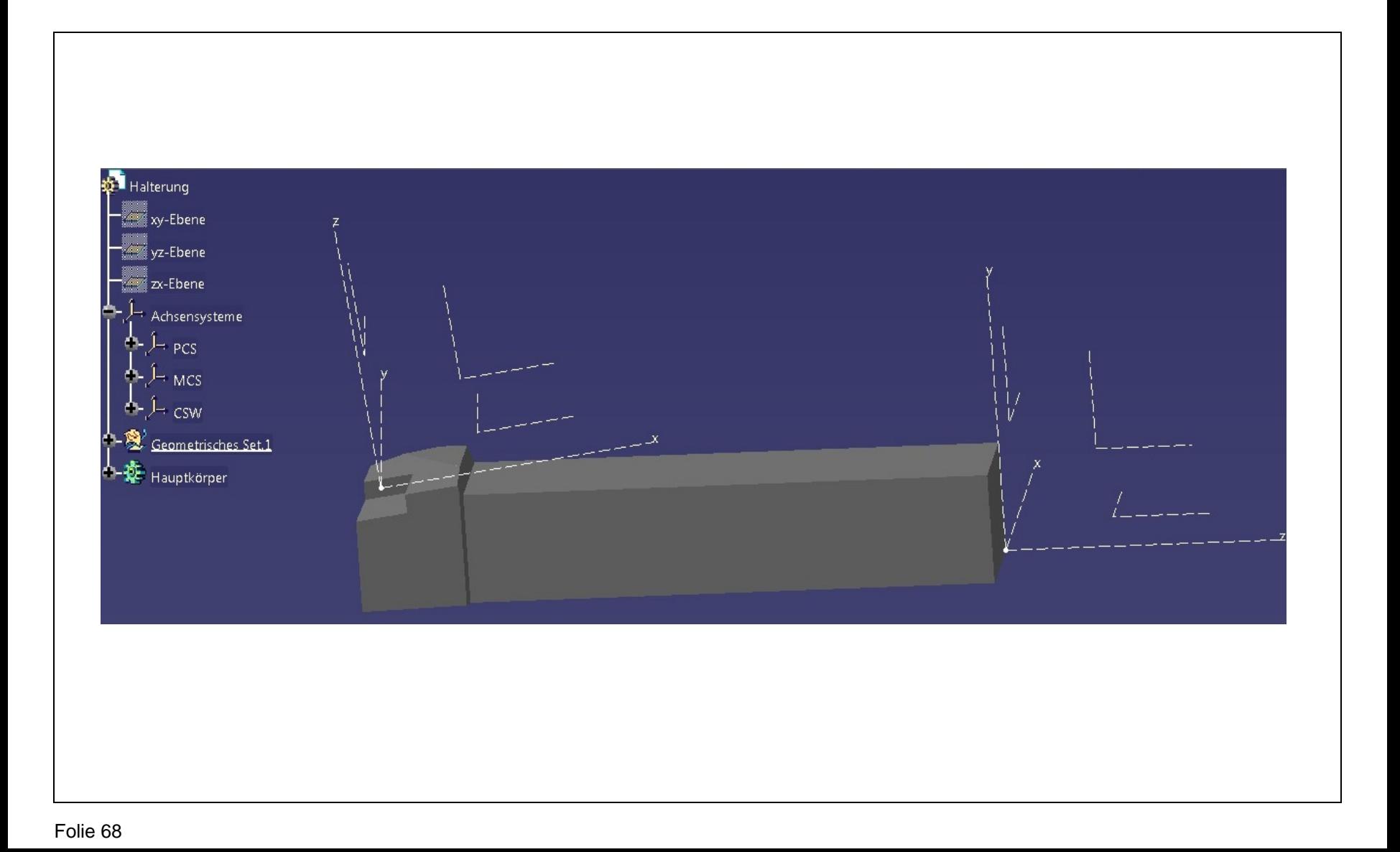

### **CATIA - CATIA**

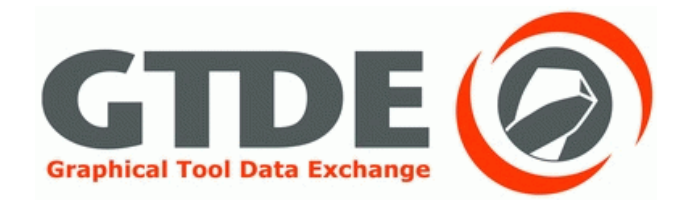

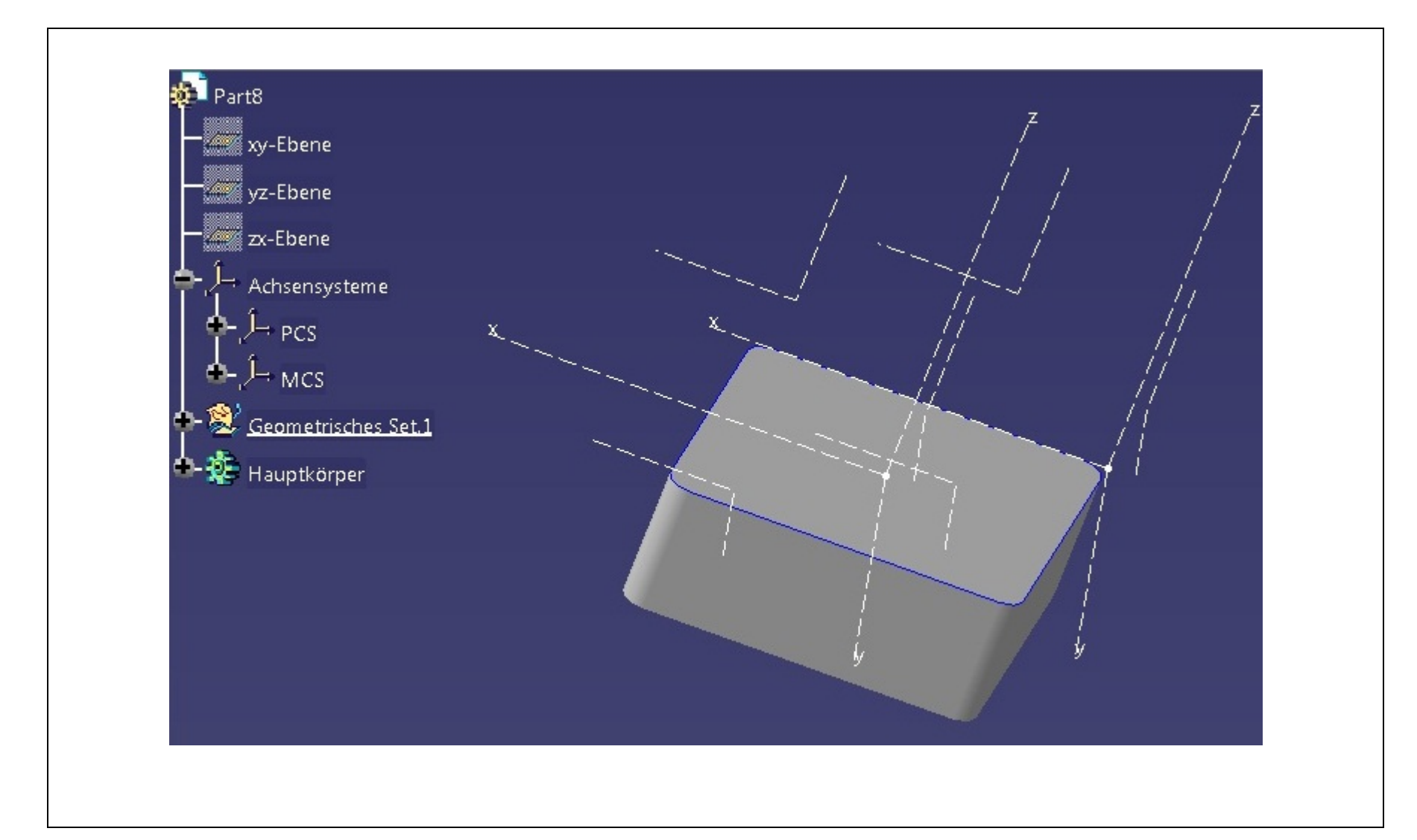

#### **CATIA - ProEngineer**

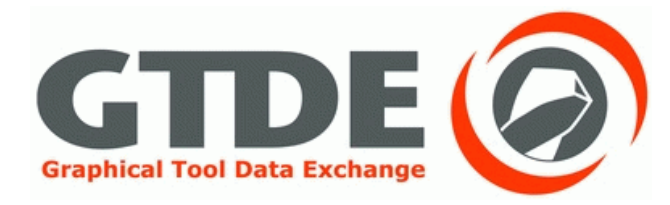

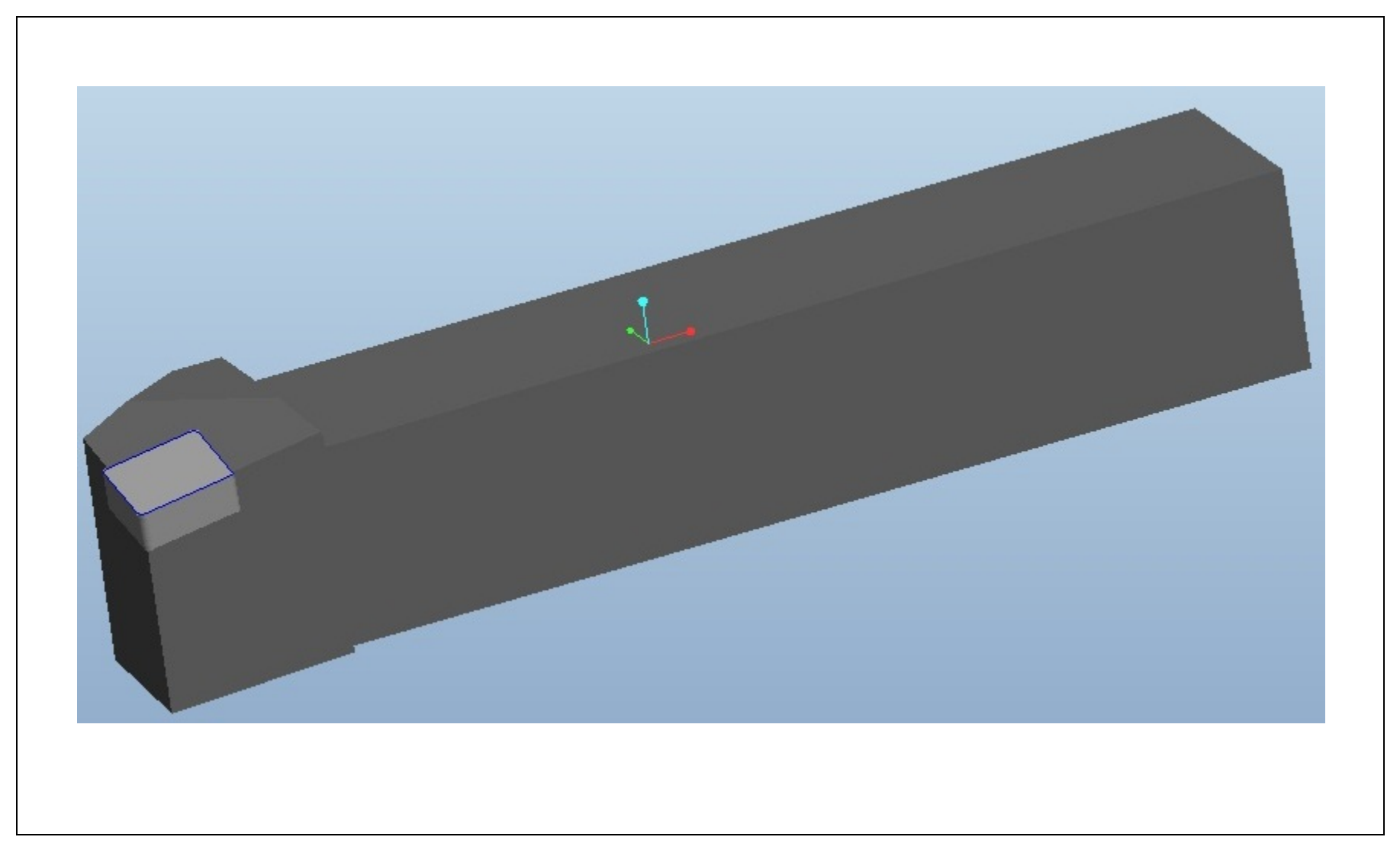

#### **CATIA - ProEngineer**

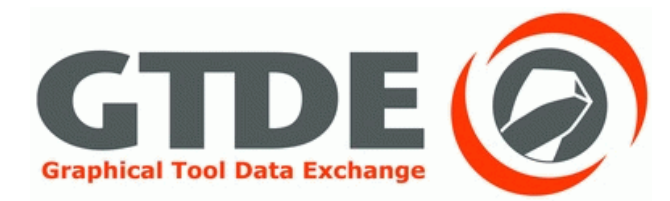

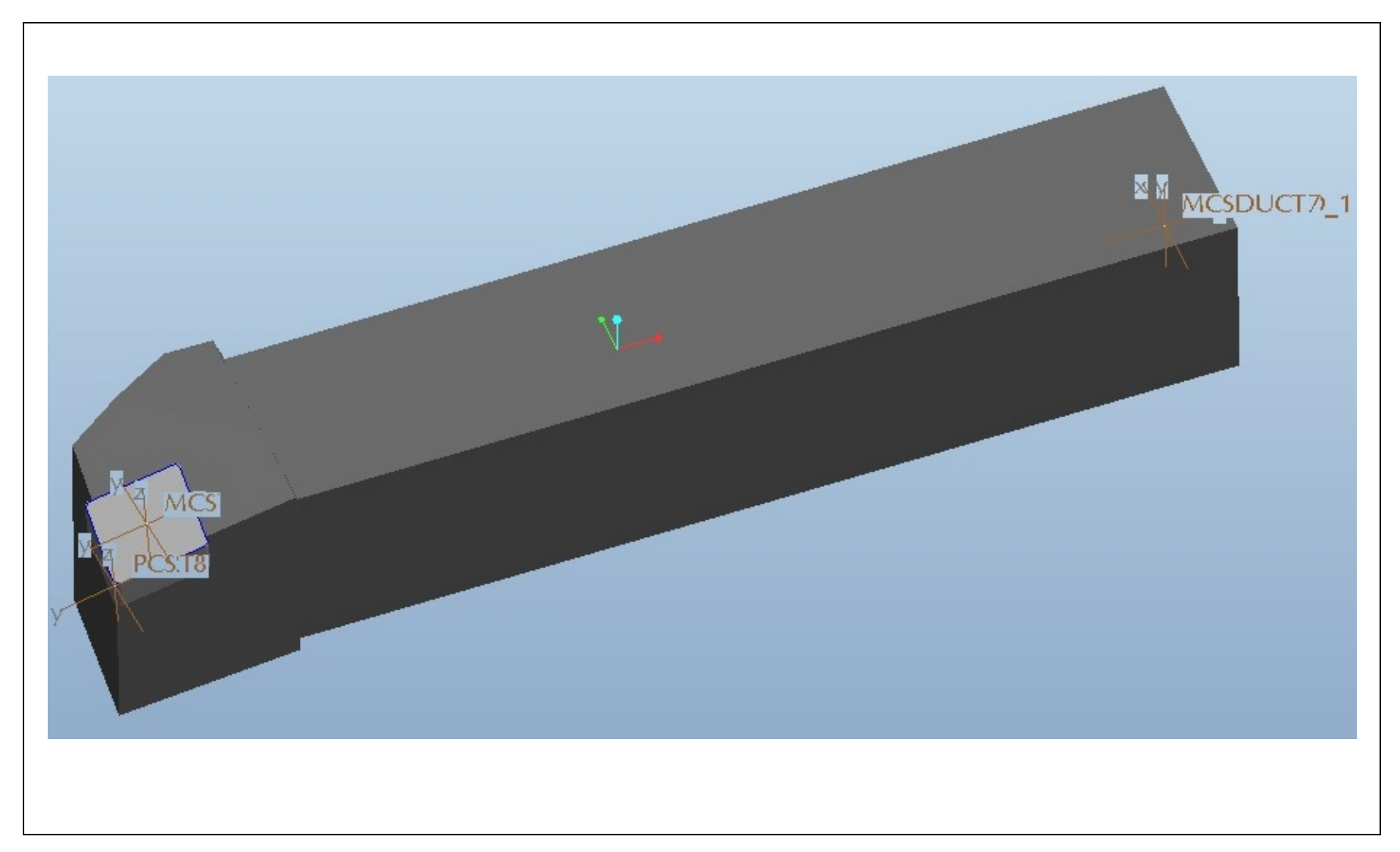

#### **CATIA - ProEngineer**

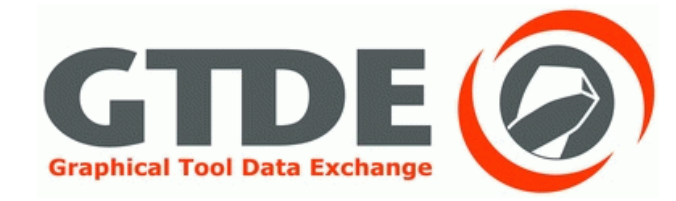

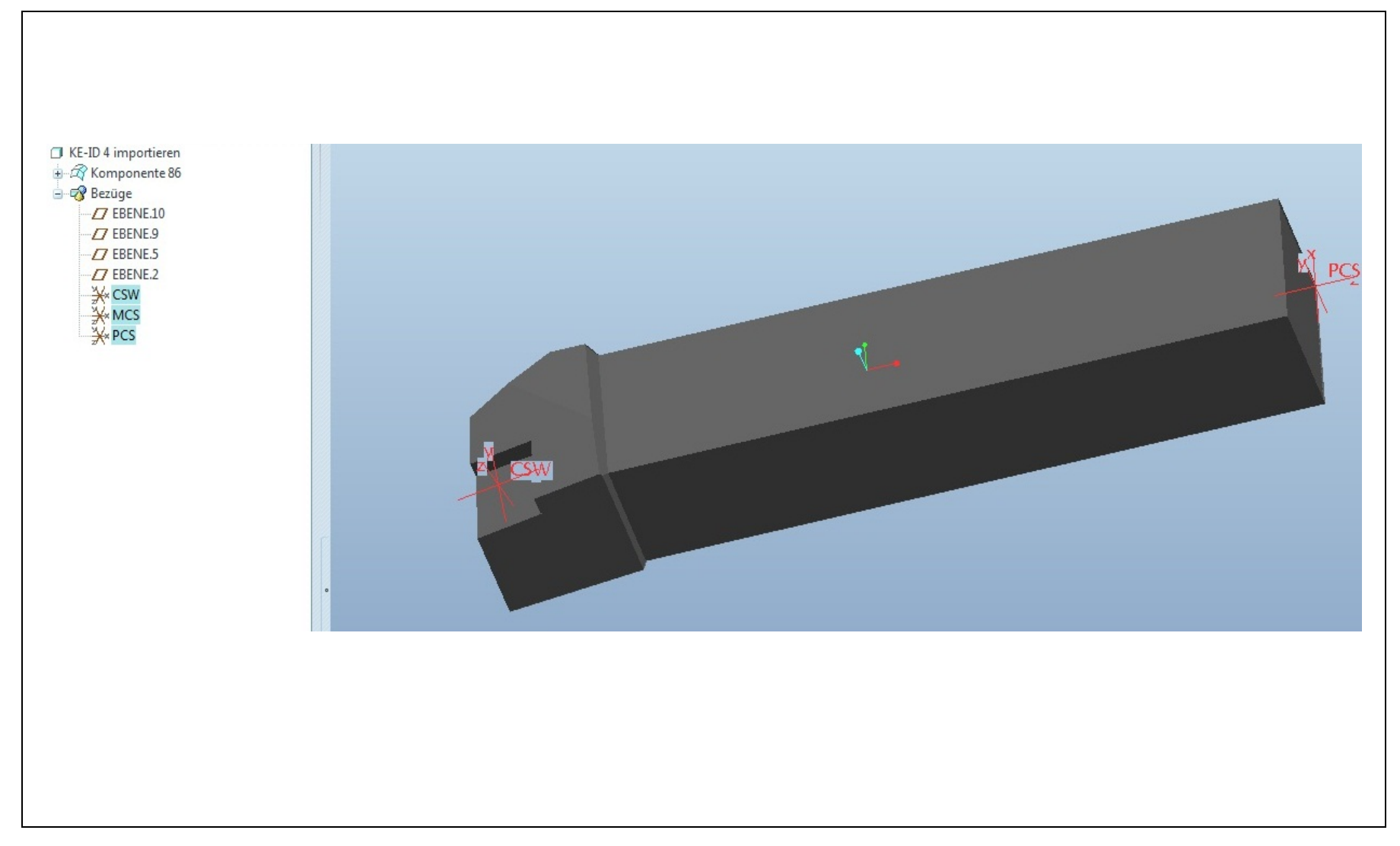
# **CATIA - ProEngineer**

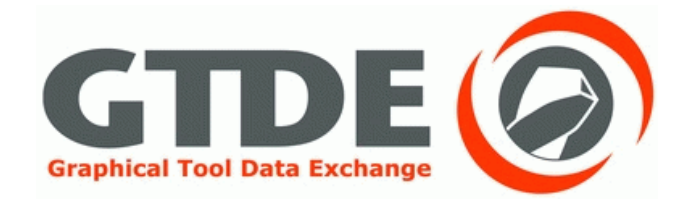

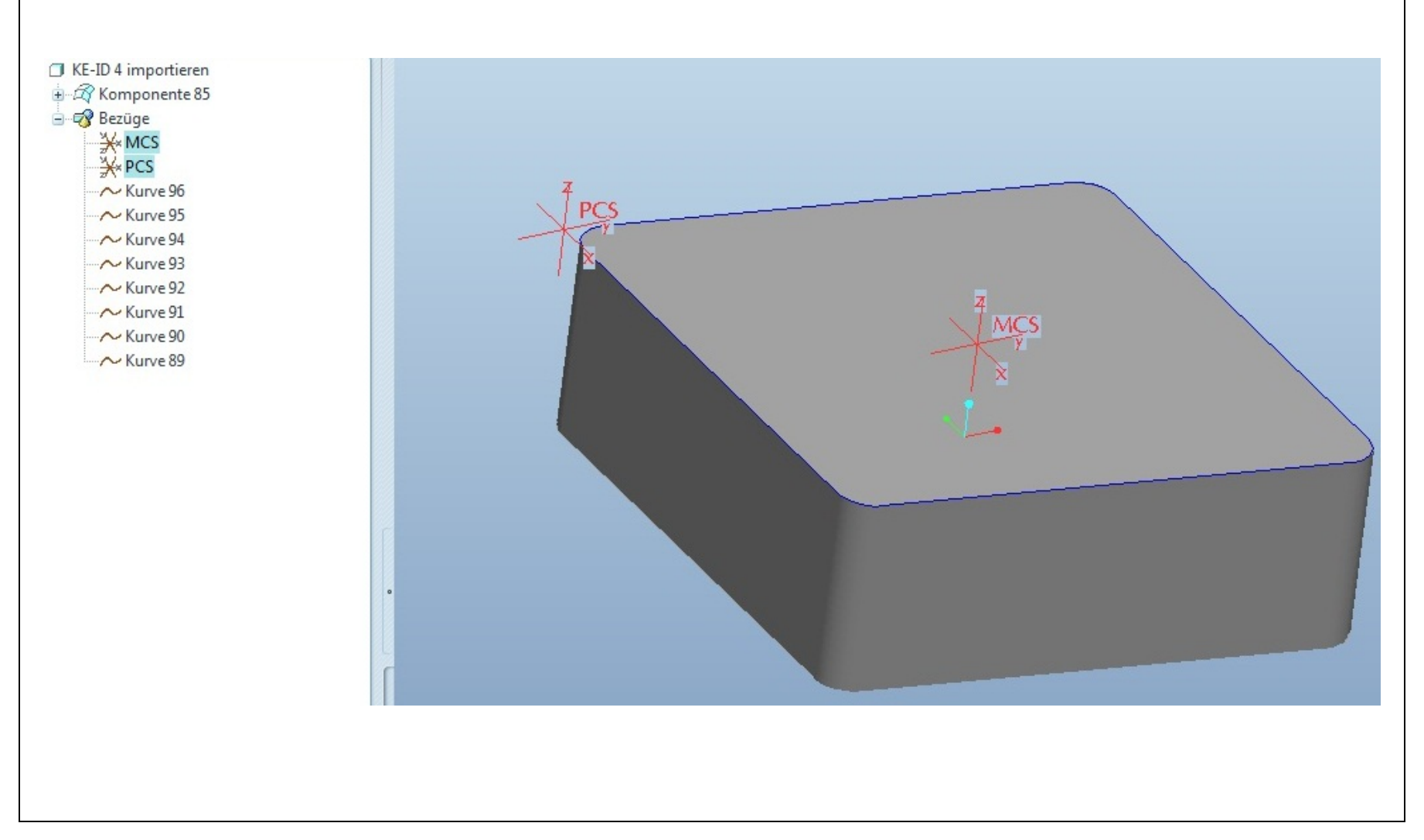

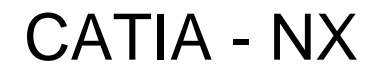

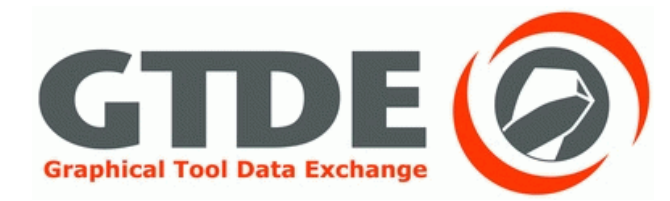

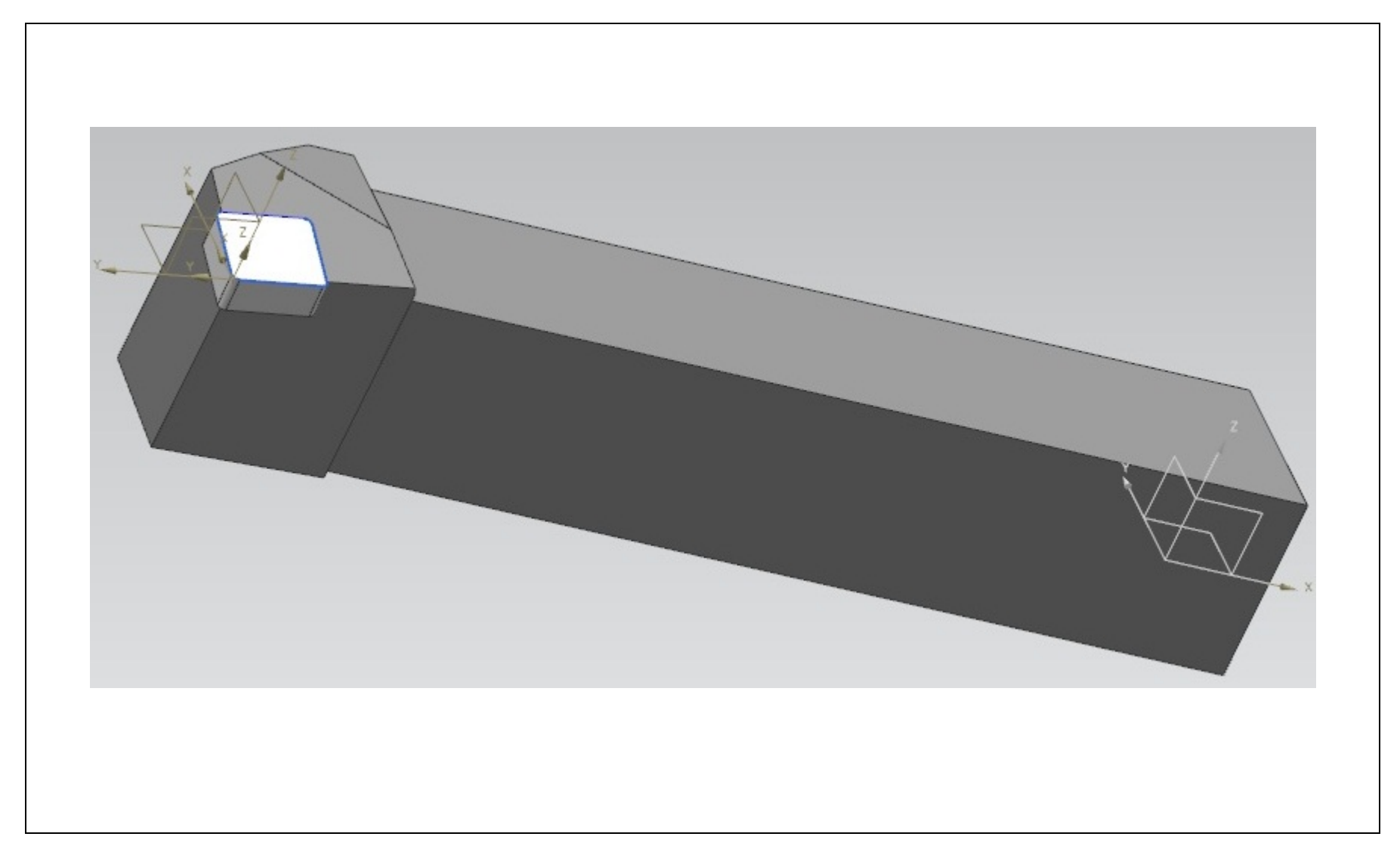

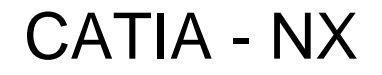

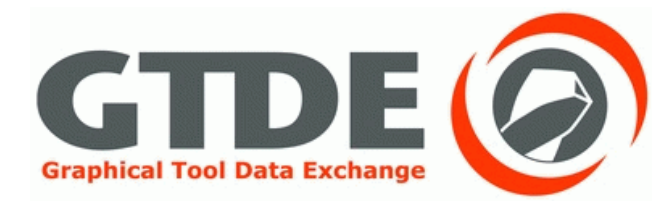

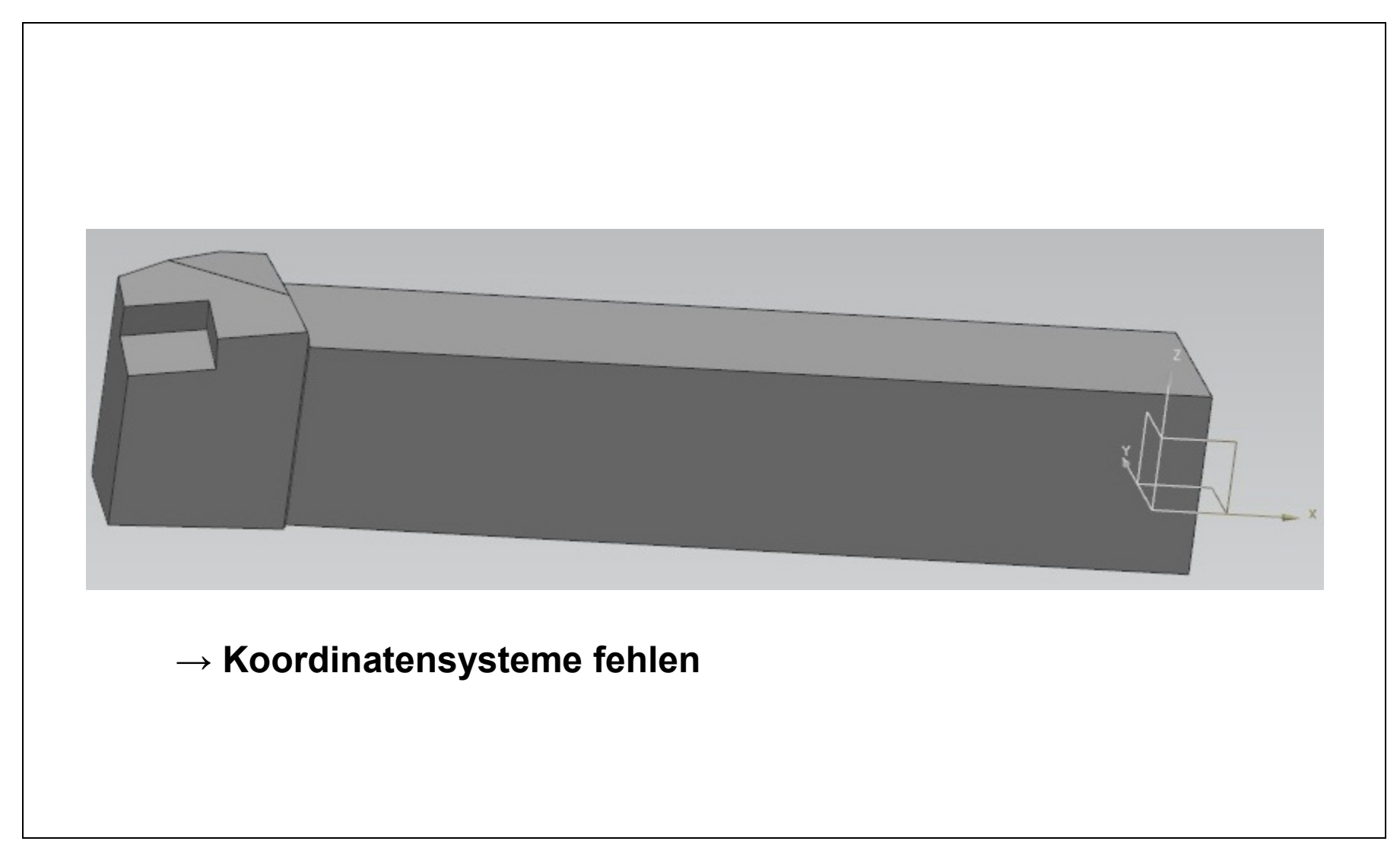

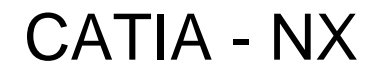

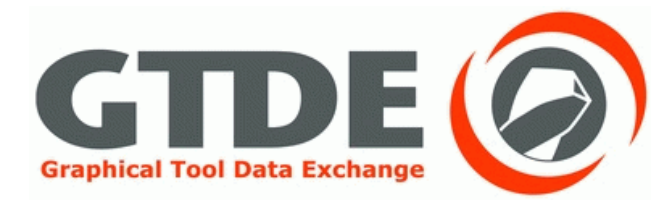

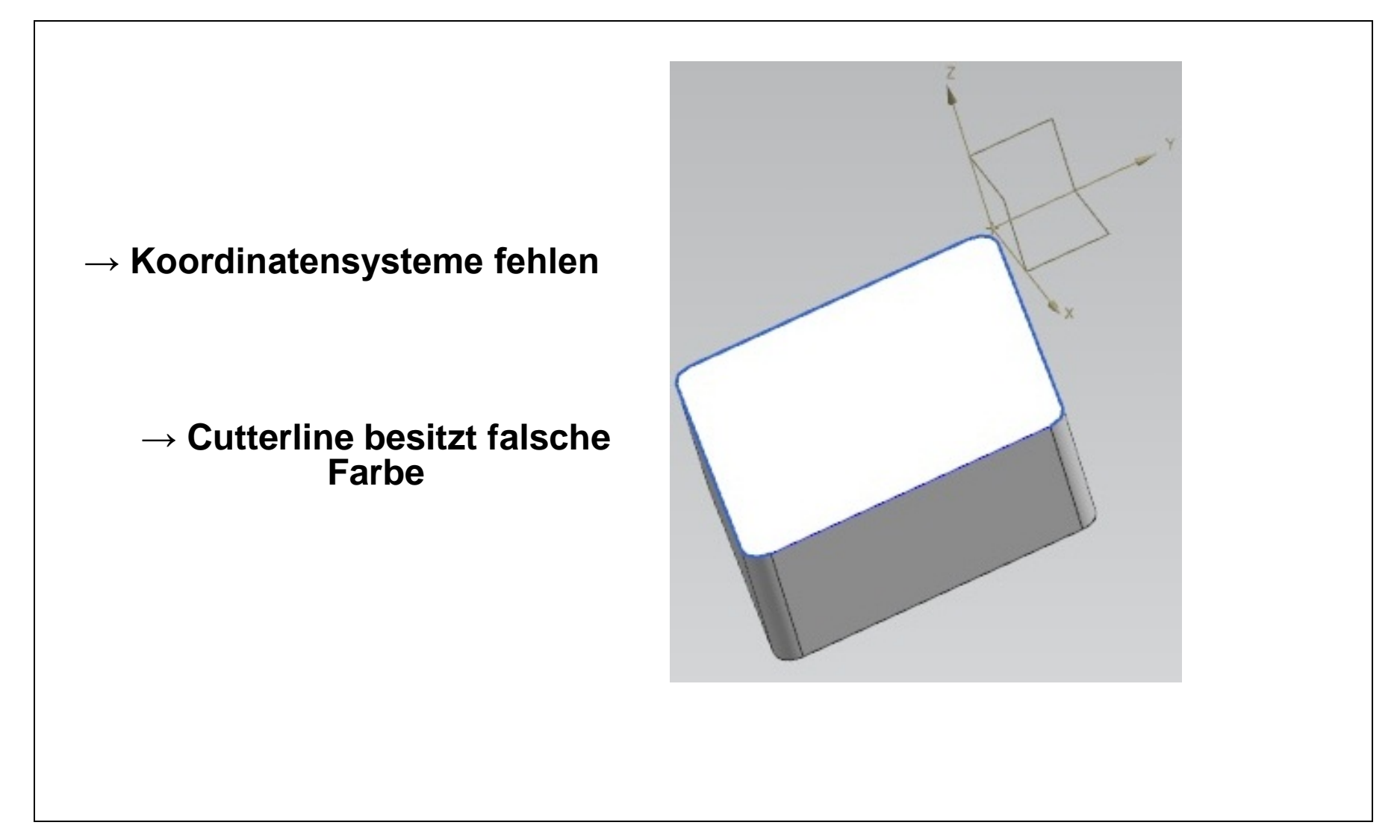

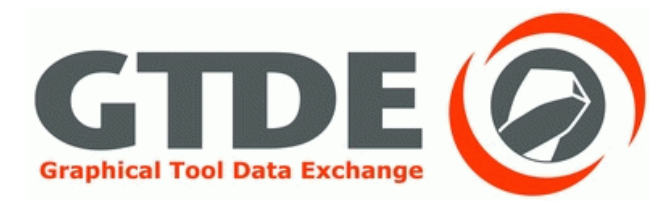

- Optimaler Import in CATIA und ProEngineer
- Beim Import in NX werden Achsensysteme fehlerhaft oder nicht übertragen
- Cutterline besitzt beim Import in NX die falsche Farbe

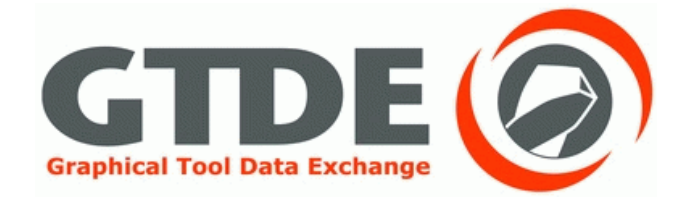

# 4. Export aus NX

# Export aus NX

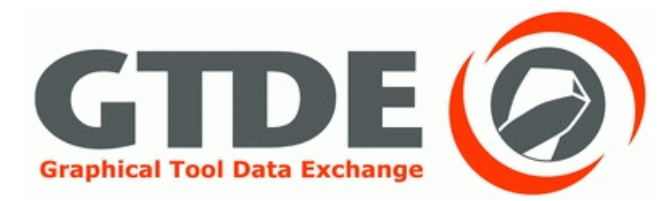

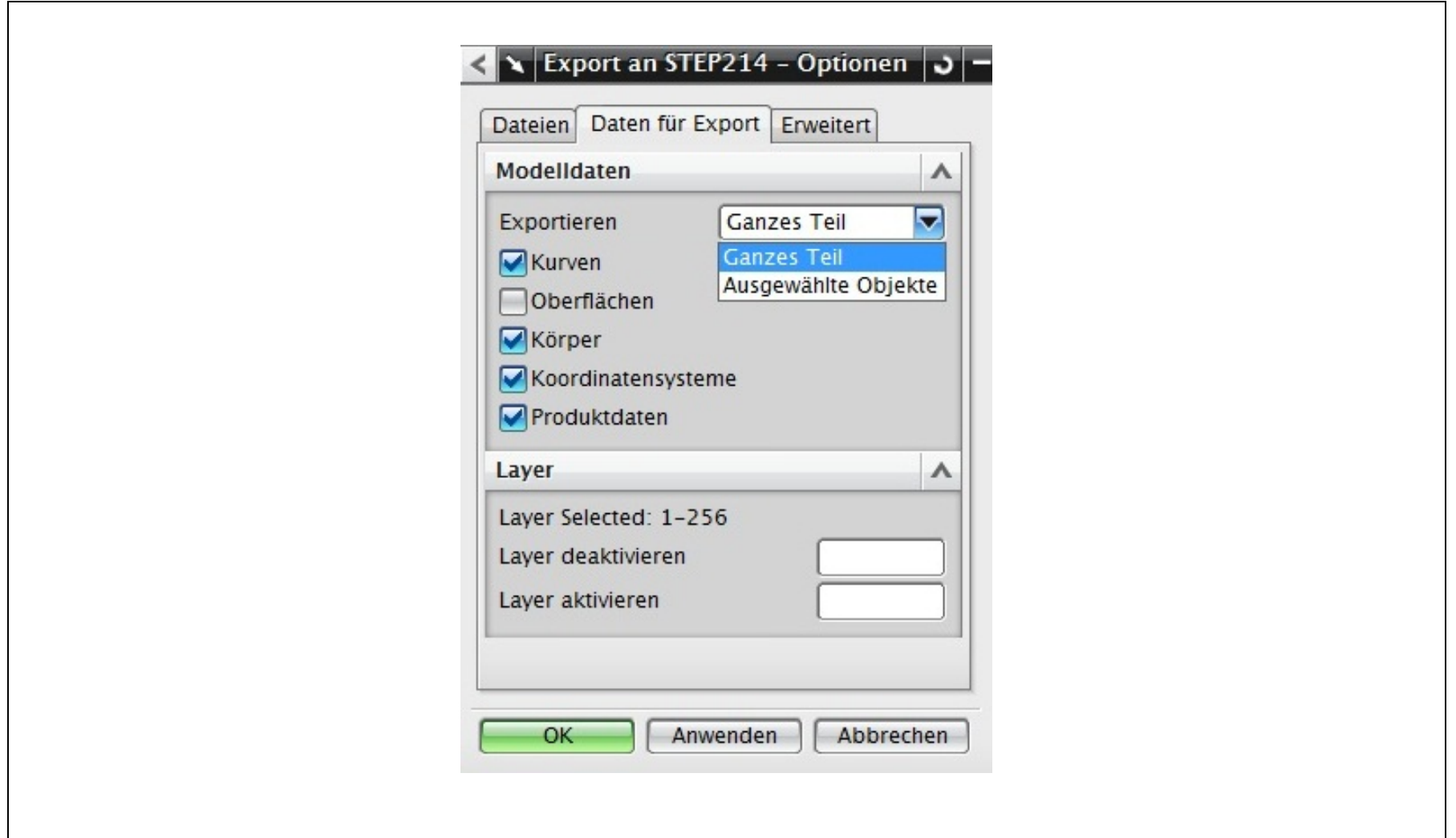

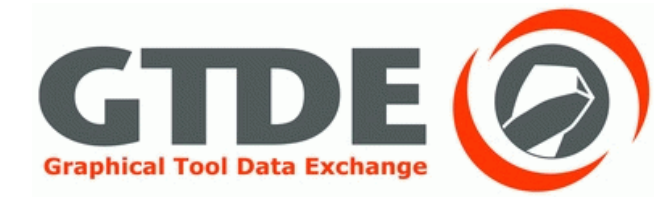

NX - NX

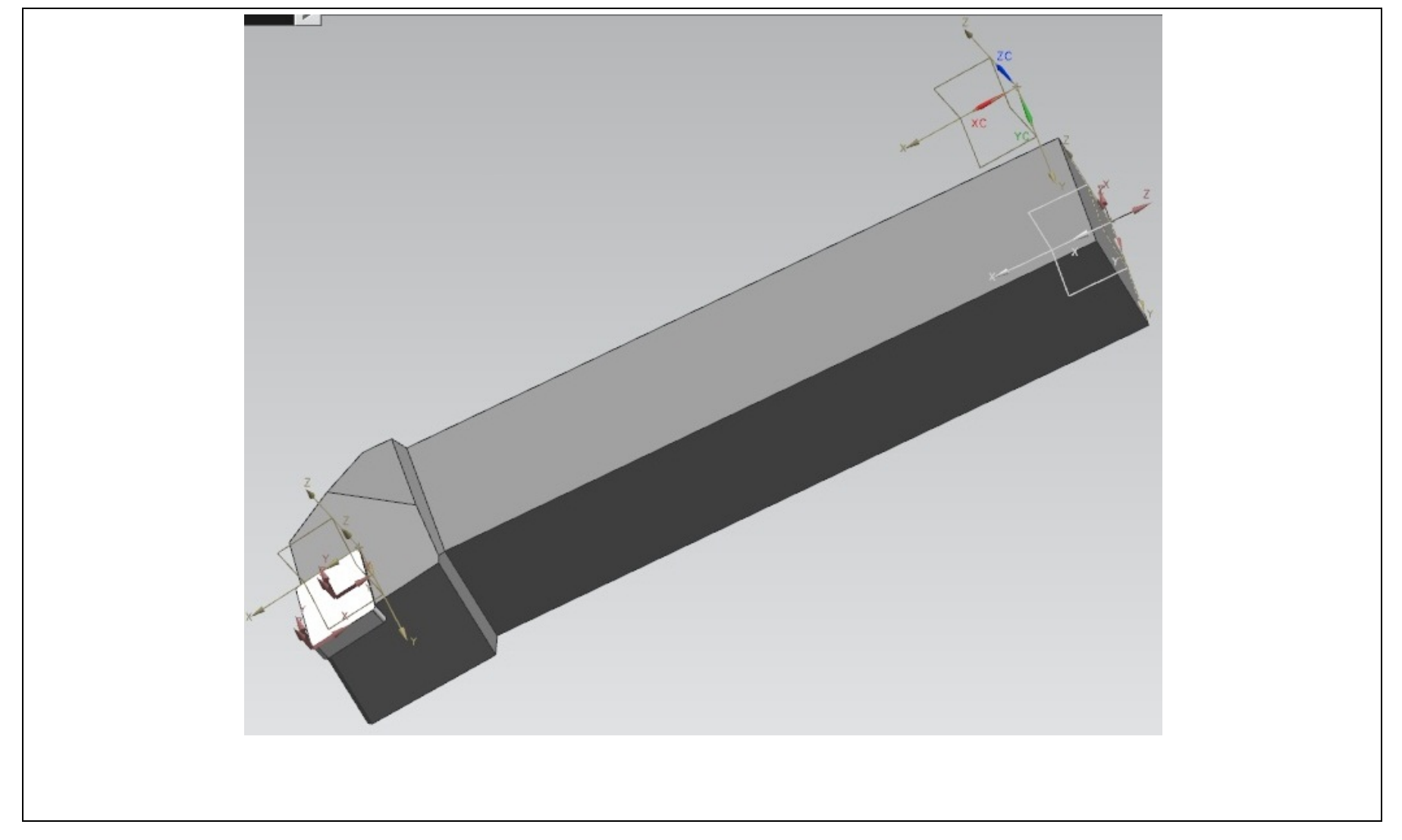

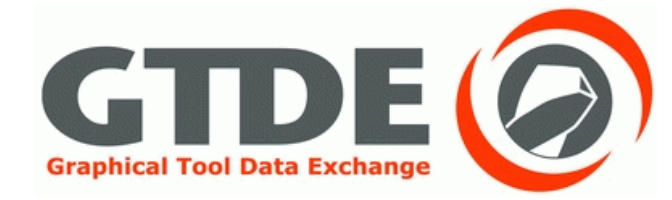

NX - NX

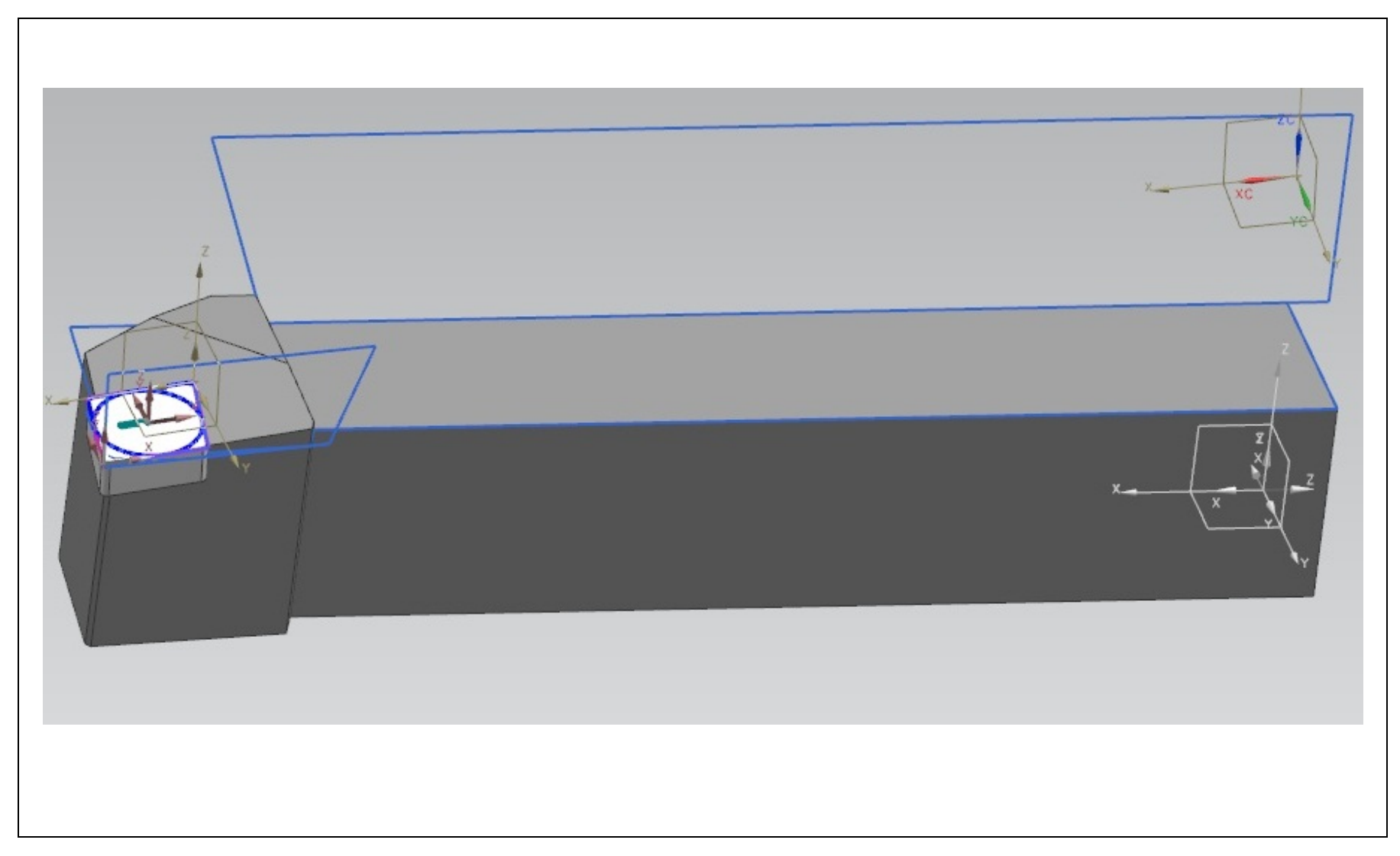

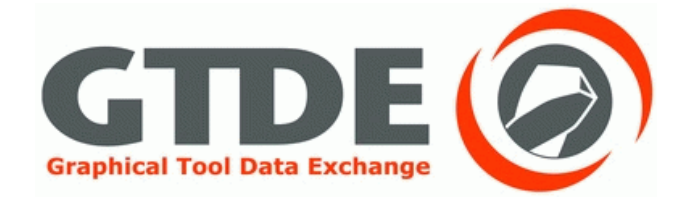

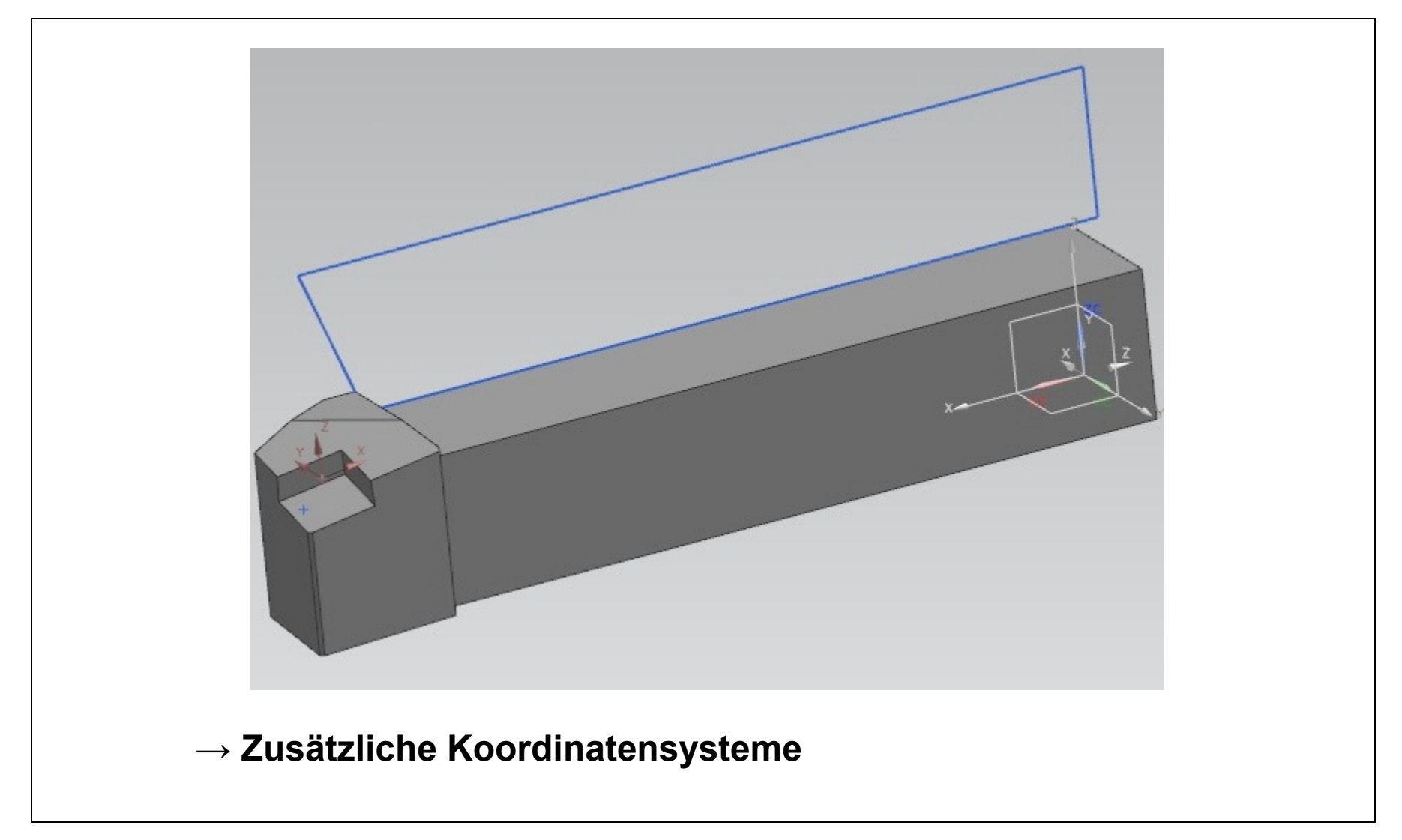

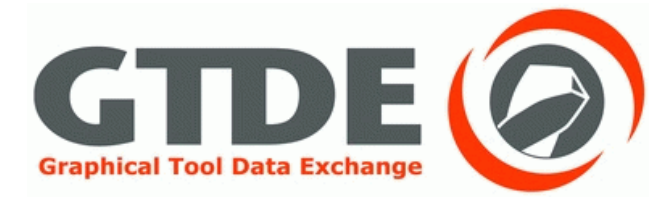

NX - NX

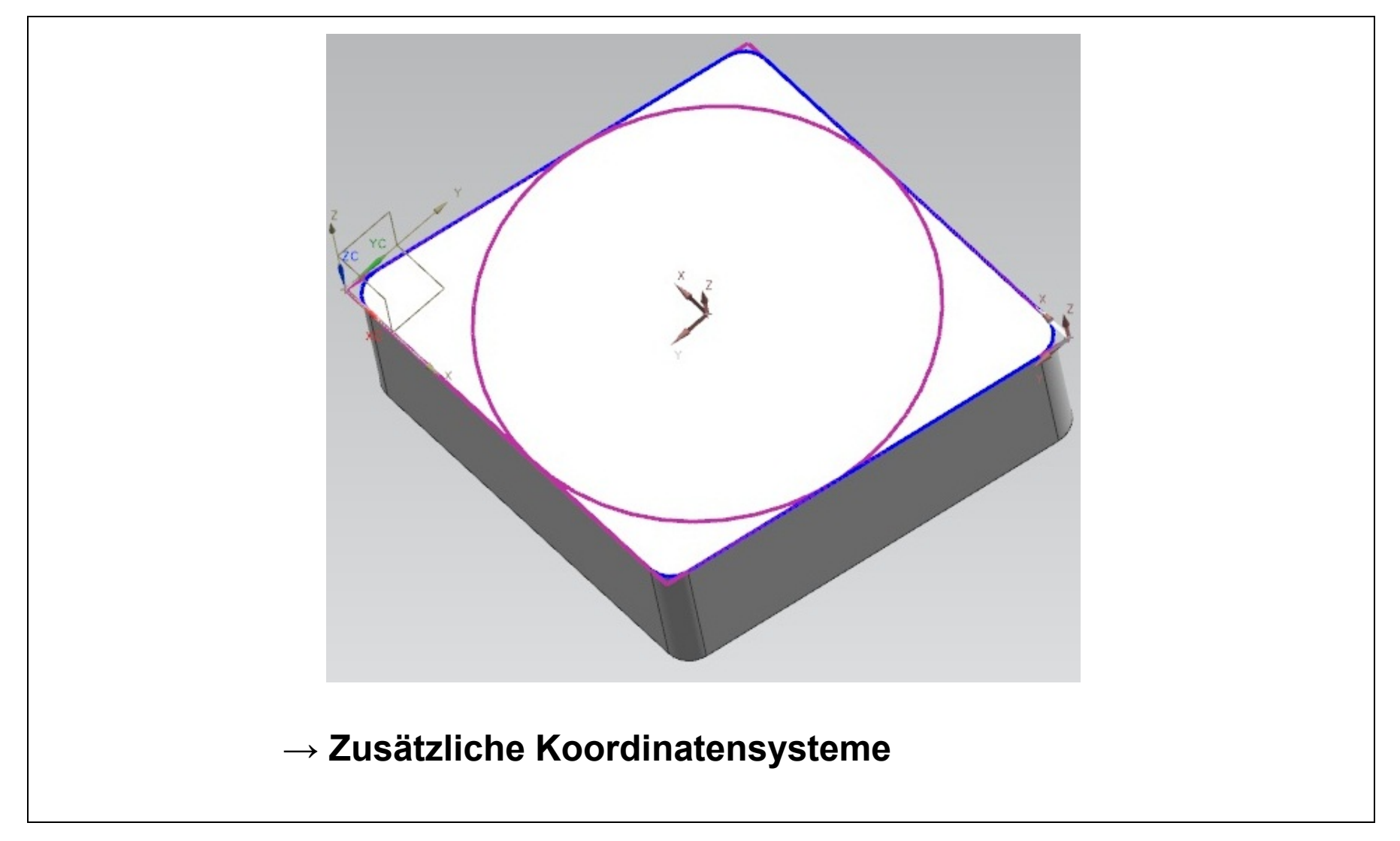

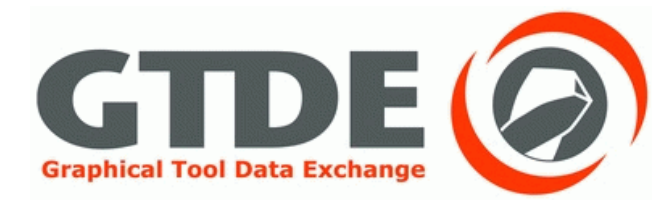

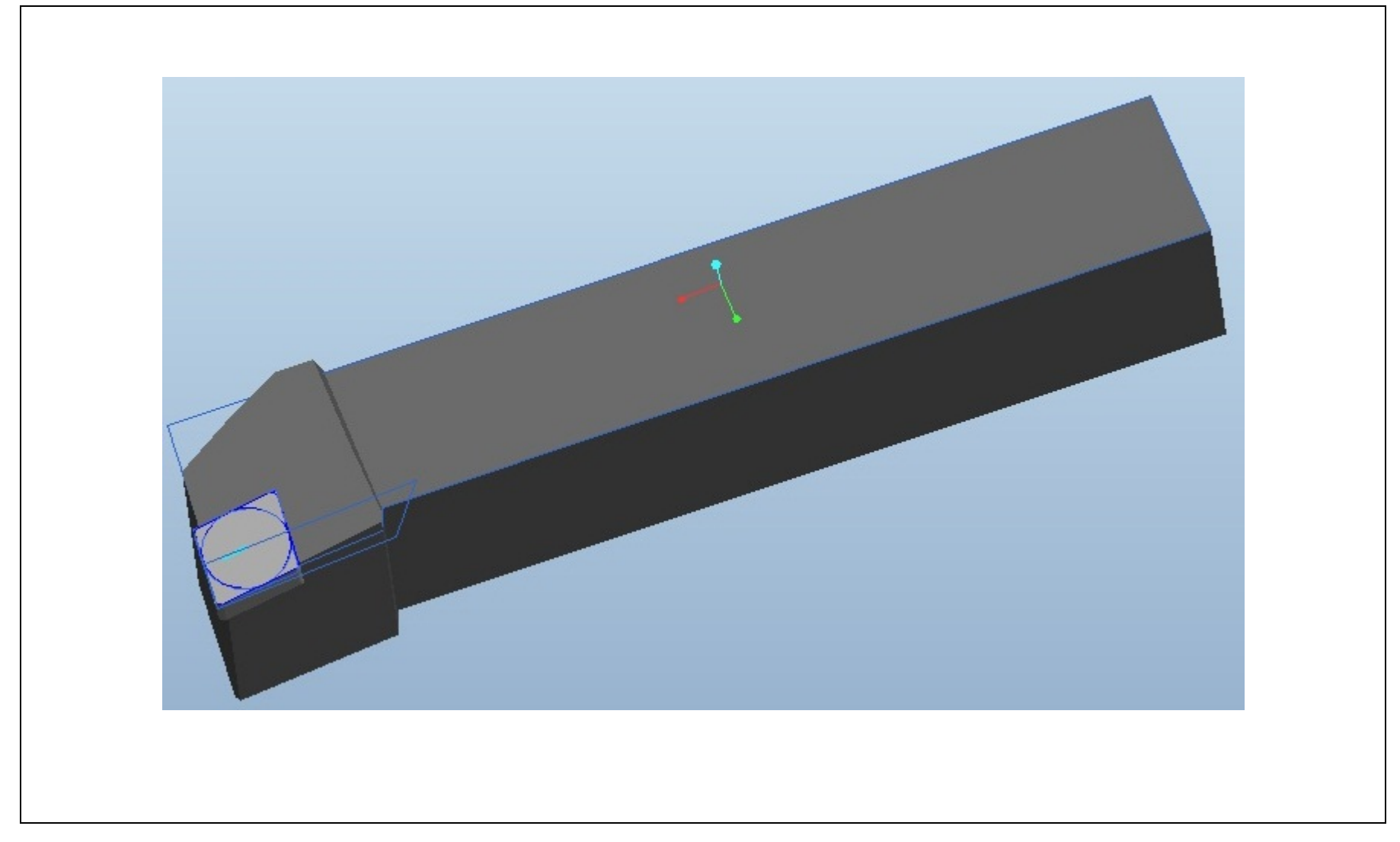

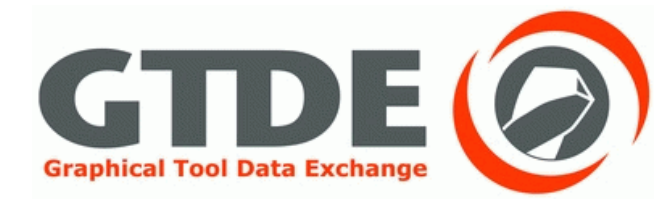

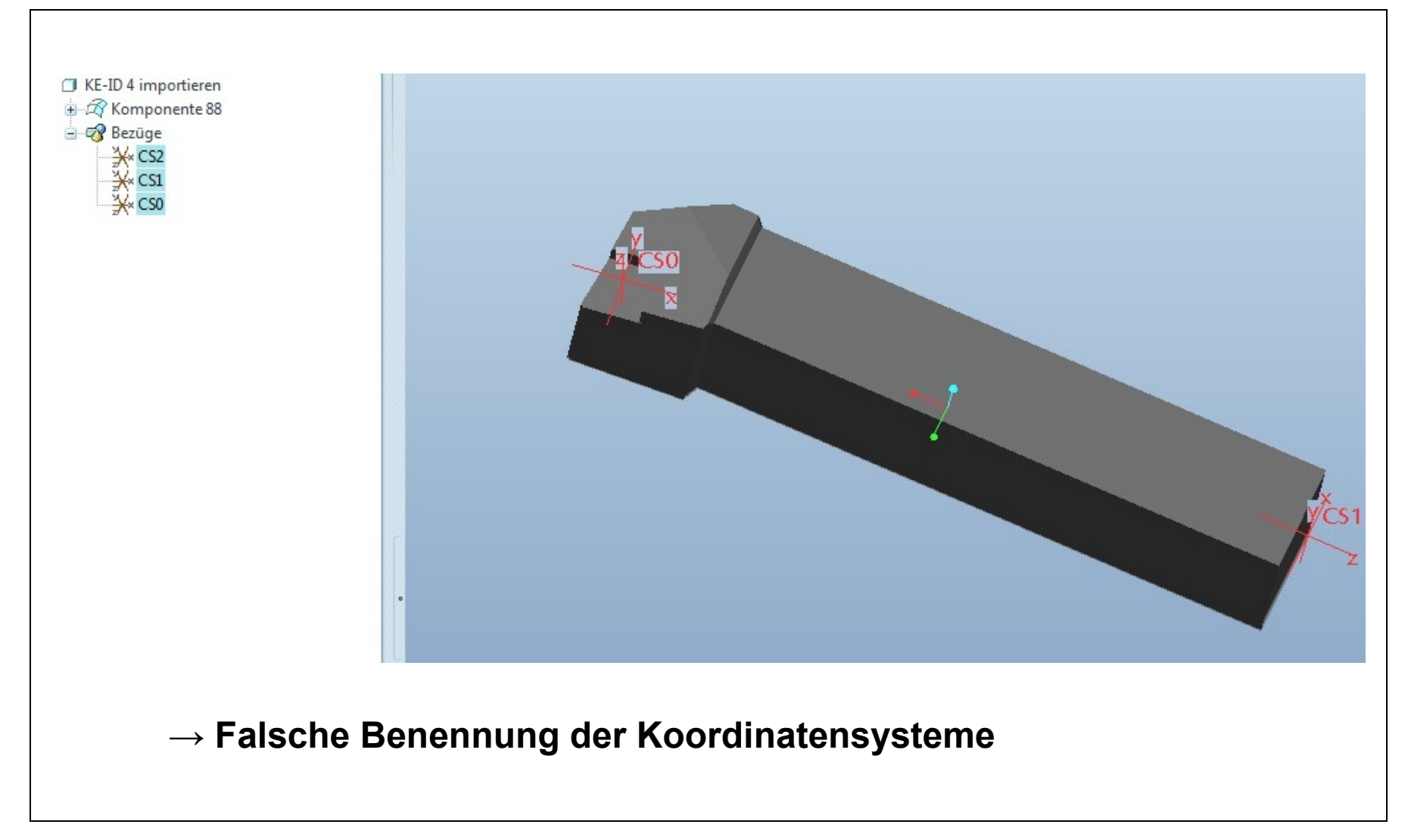

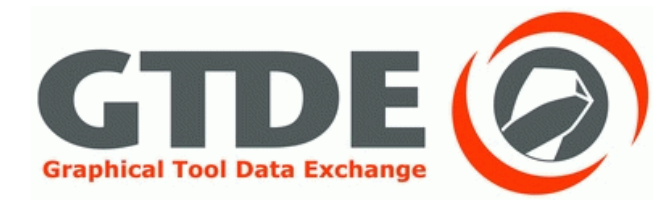

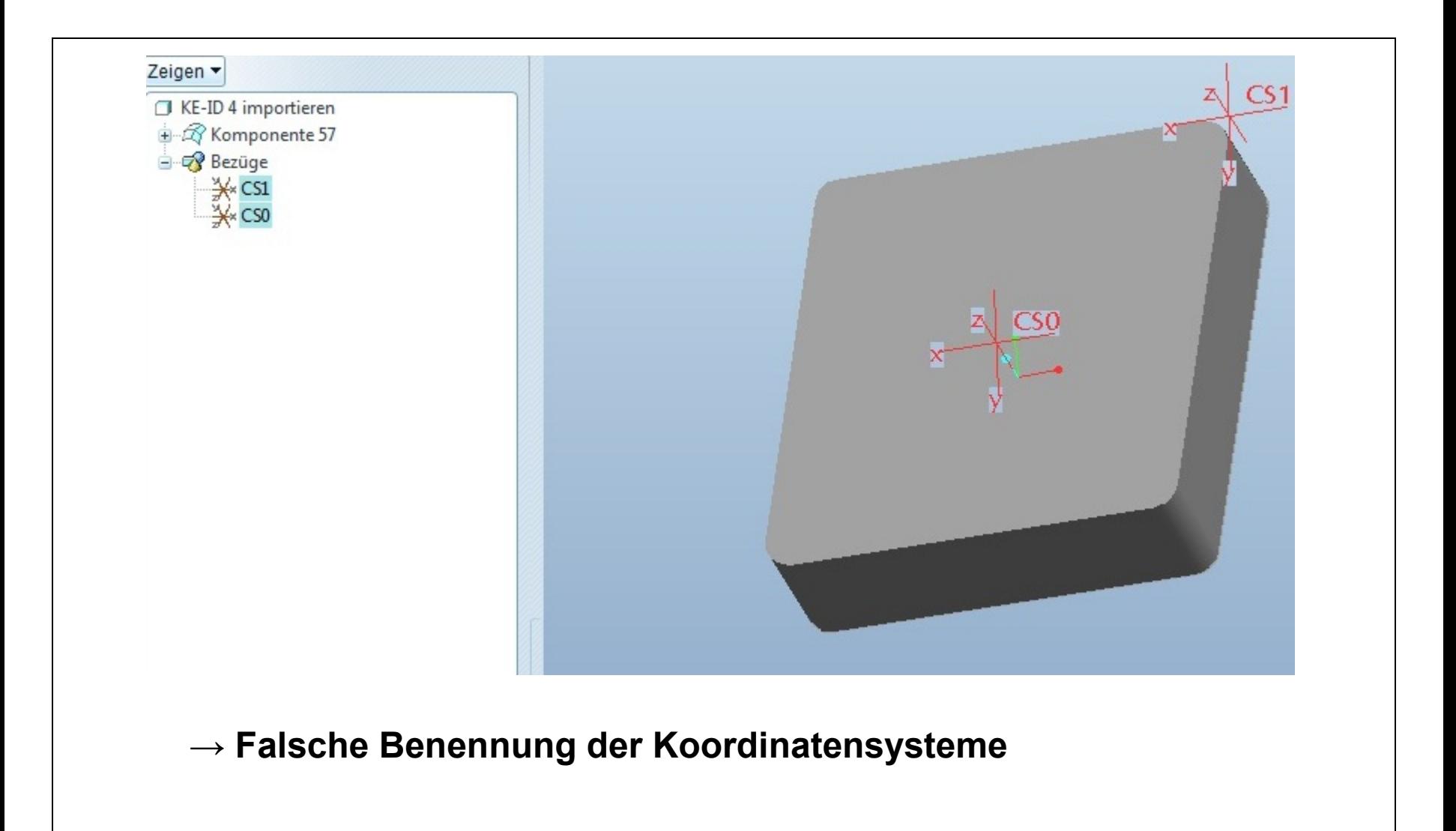

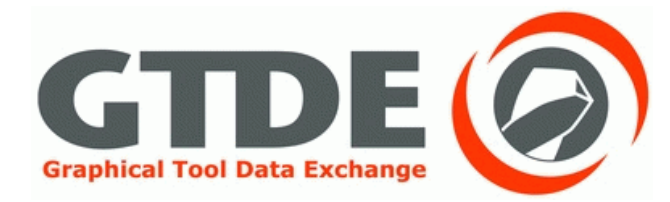

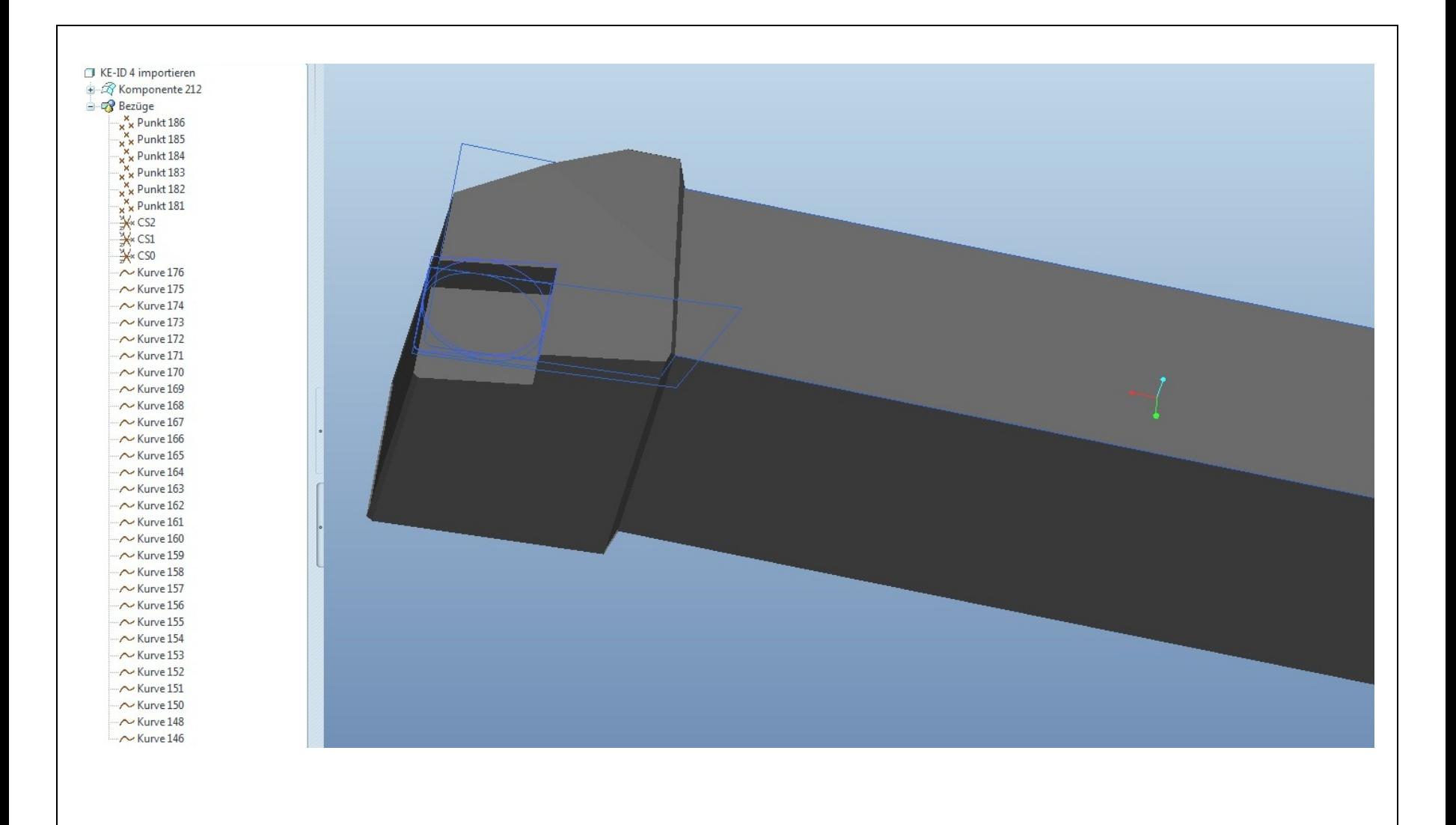

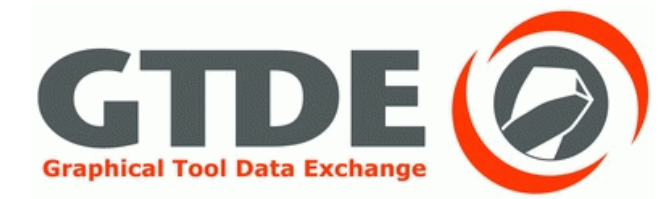

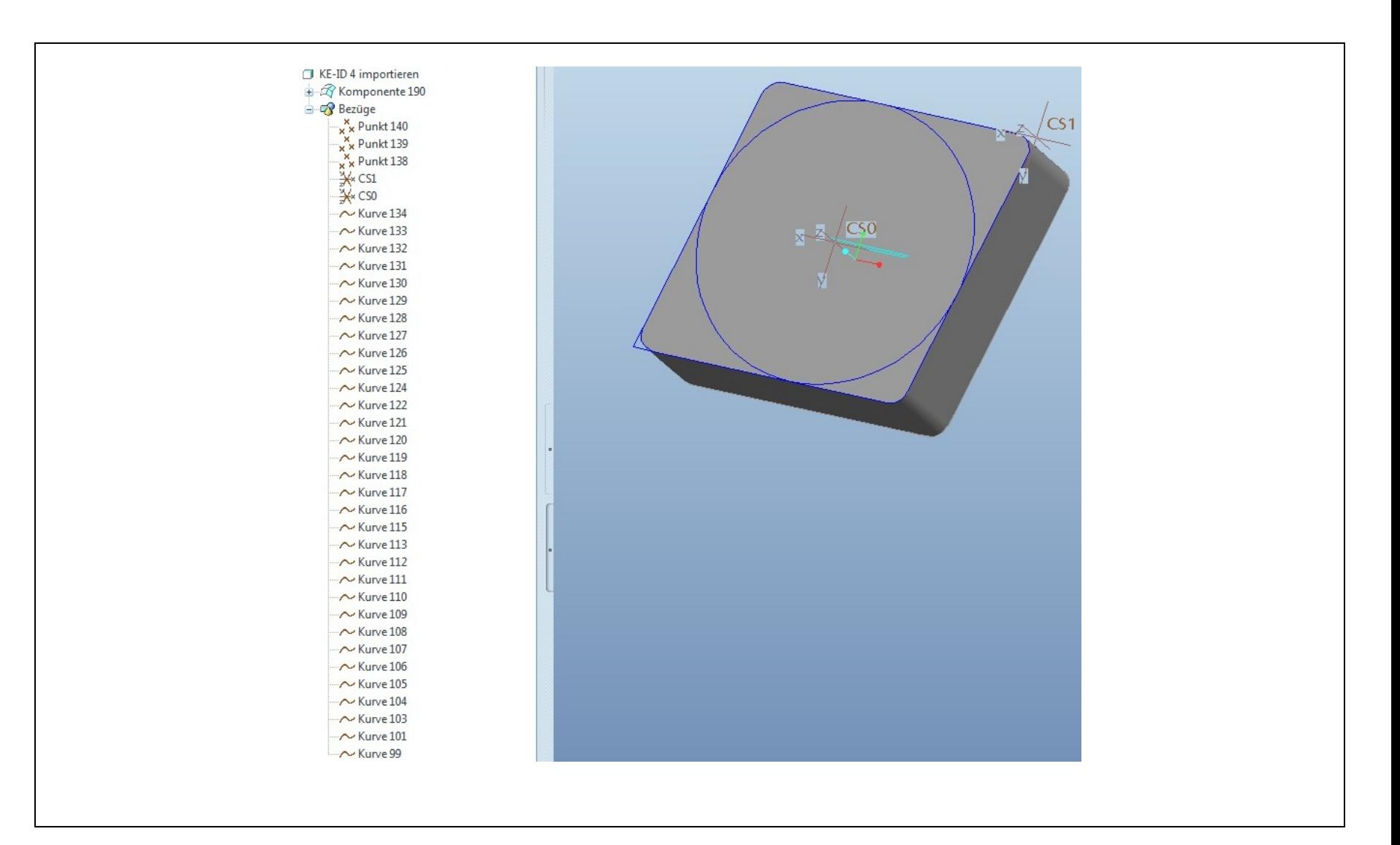

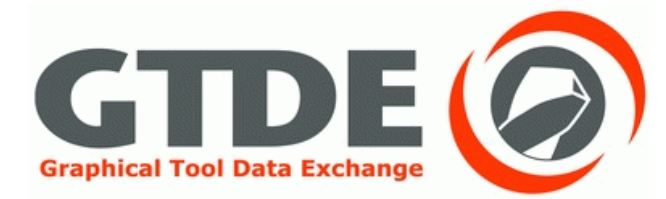

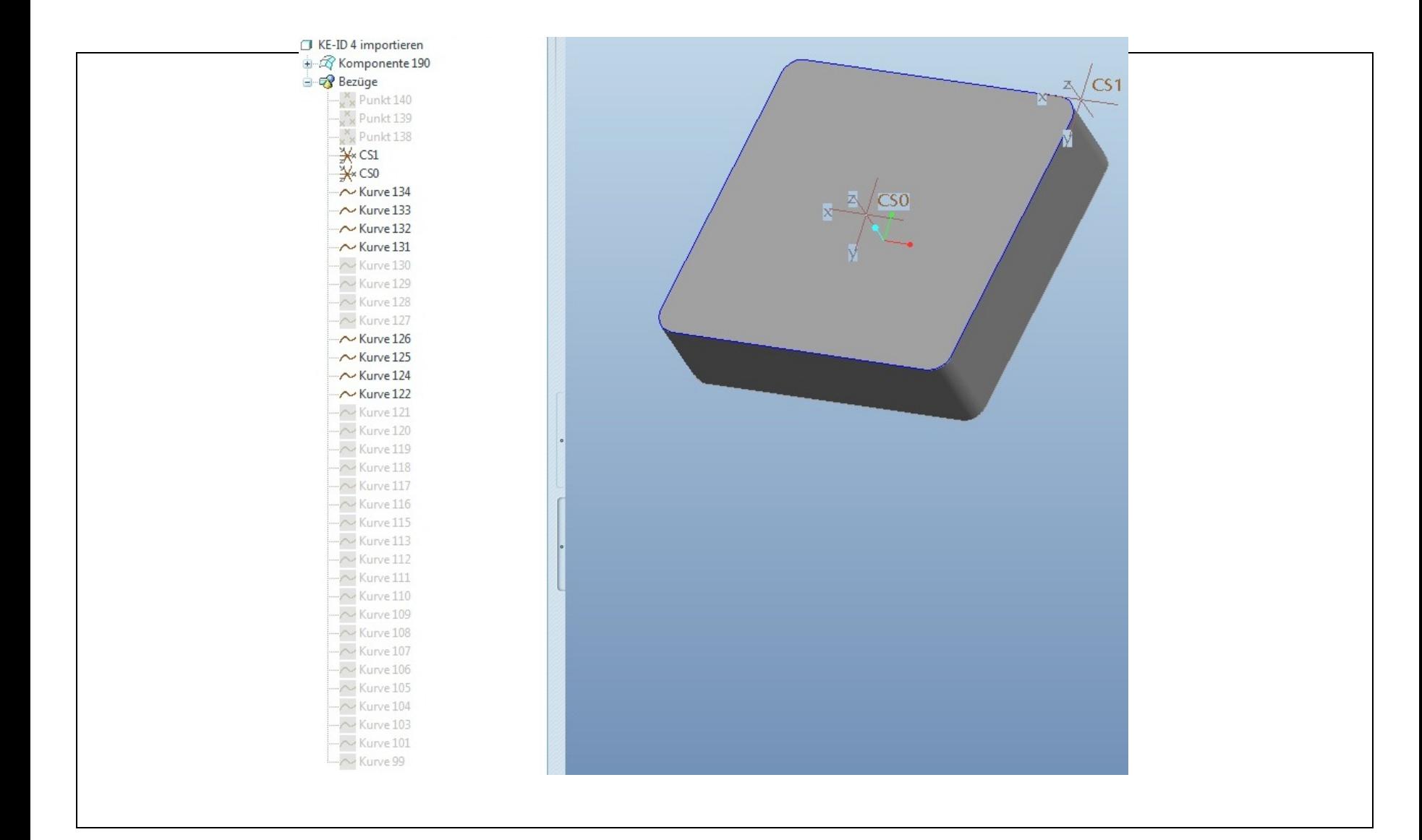

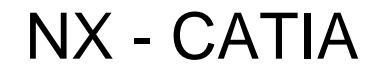

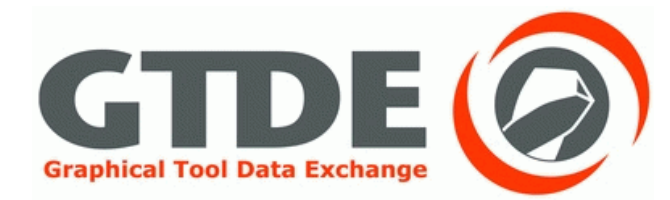

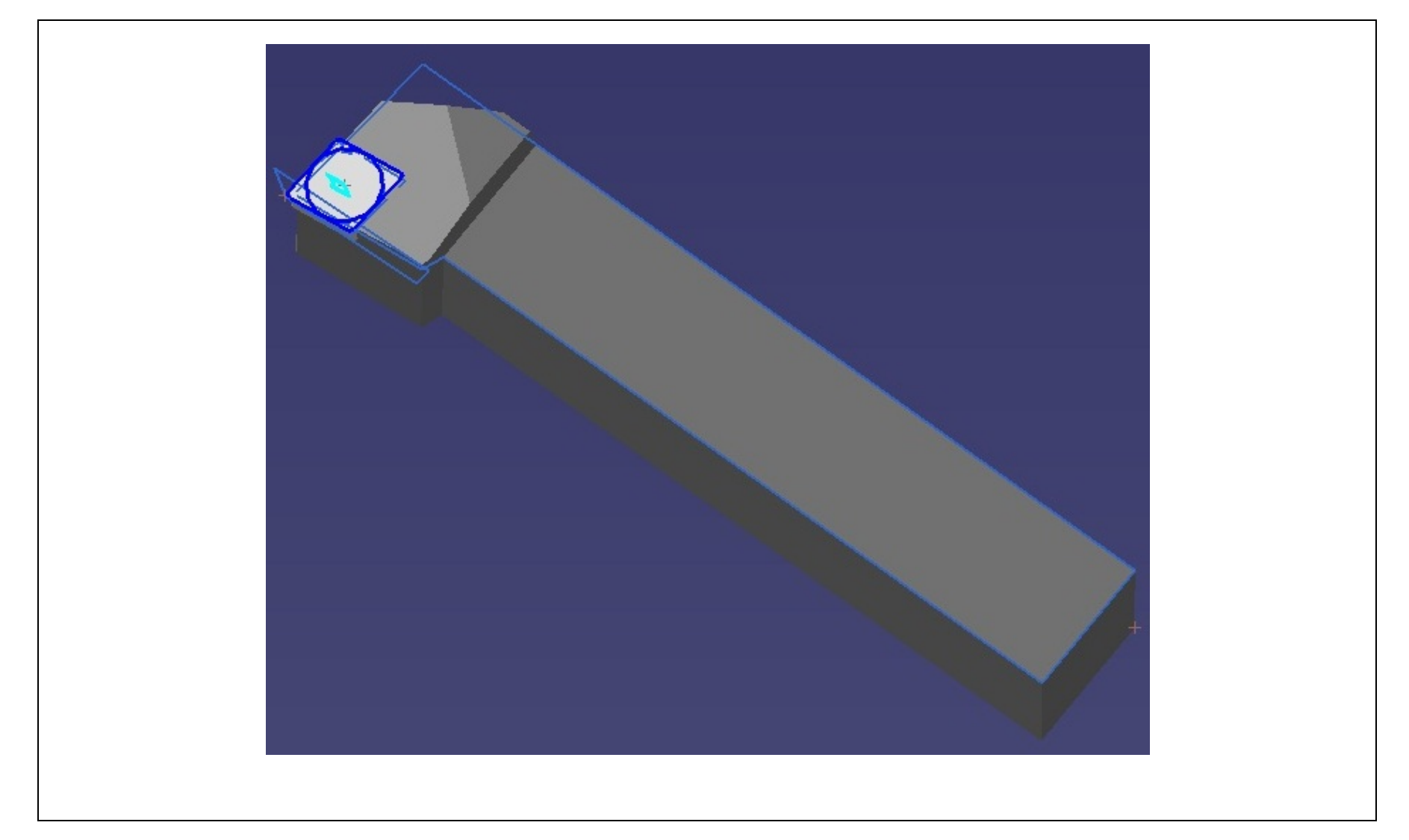

# NX - CATIA

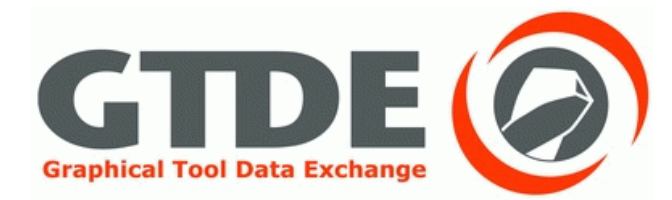

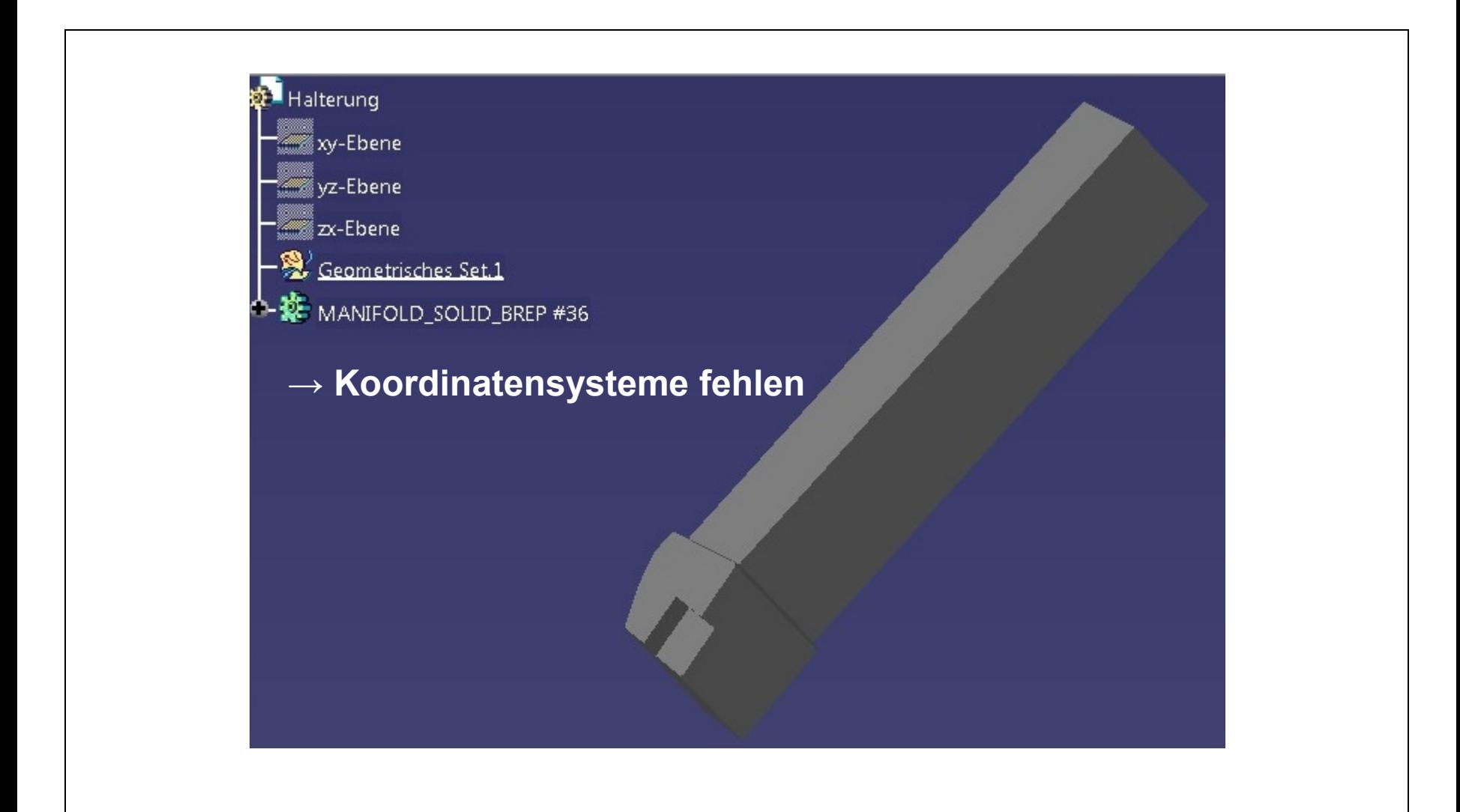

# NX - CATIA

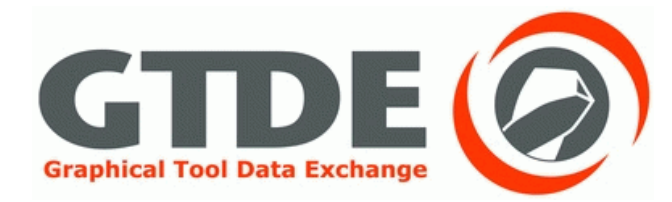

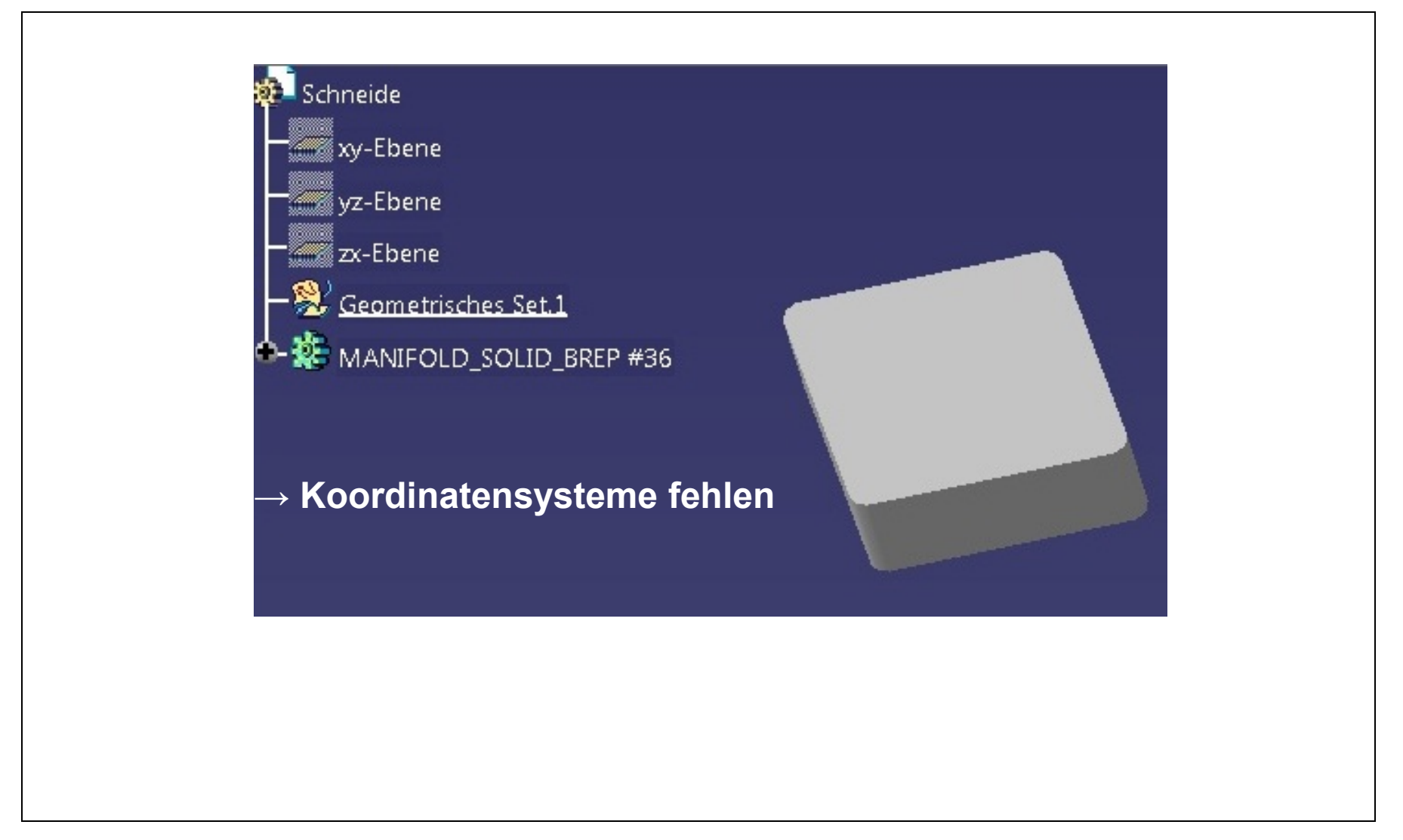

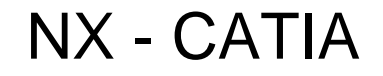

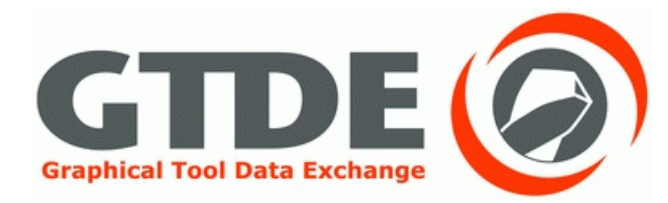

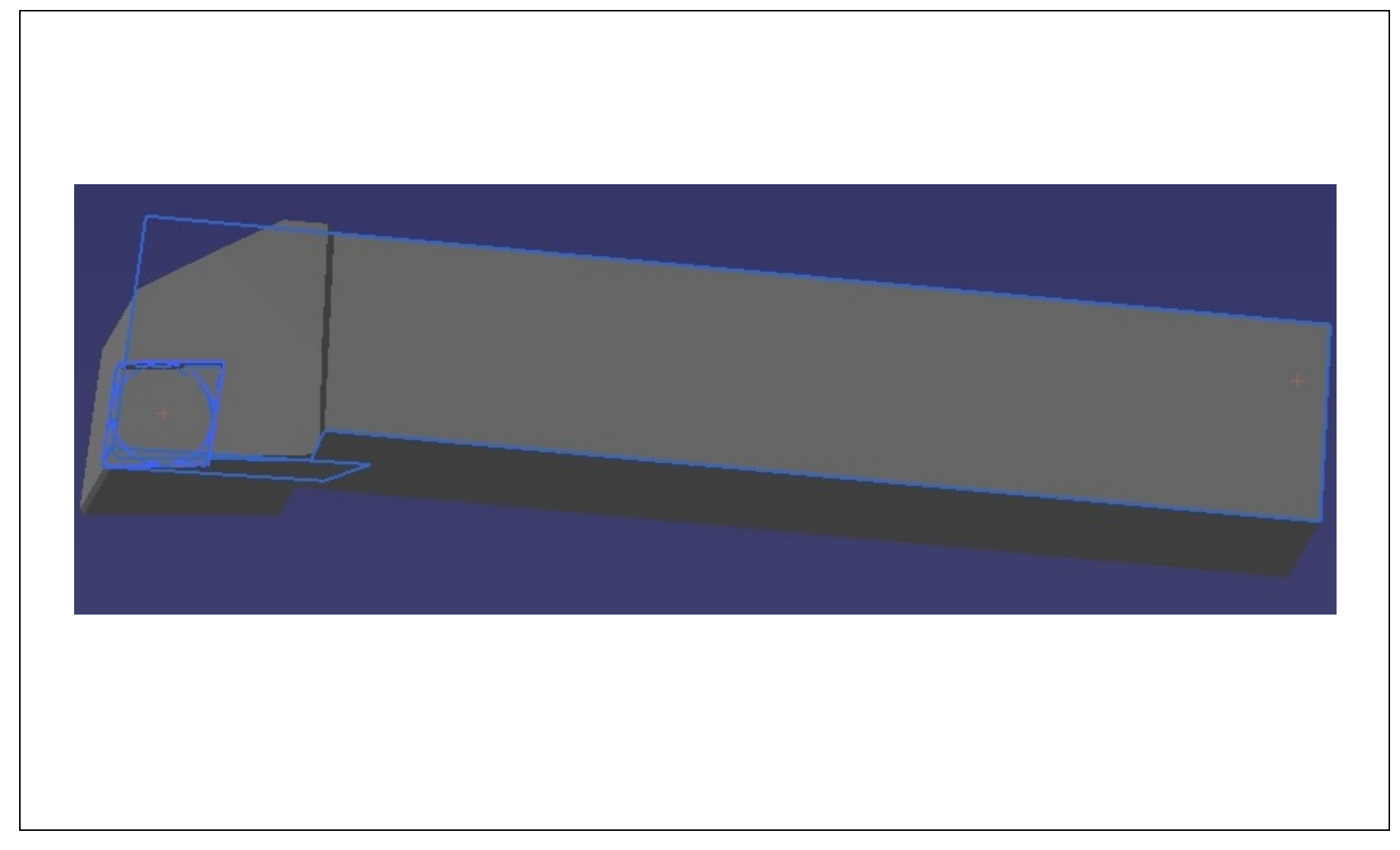

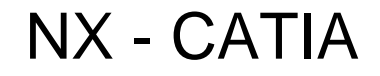

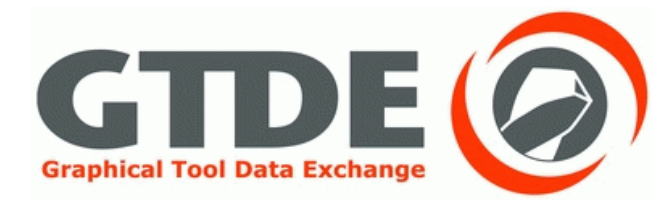

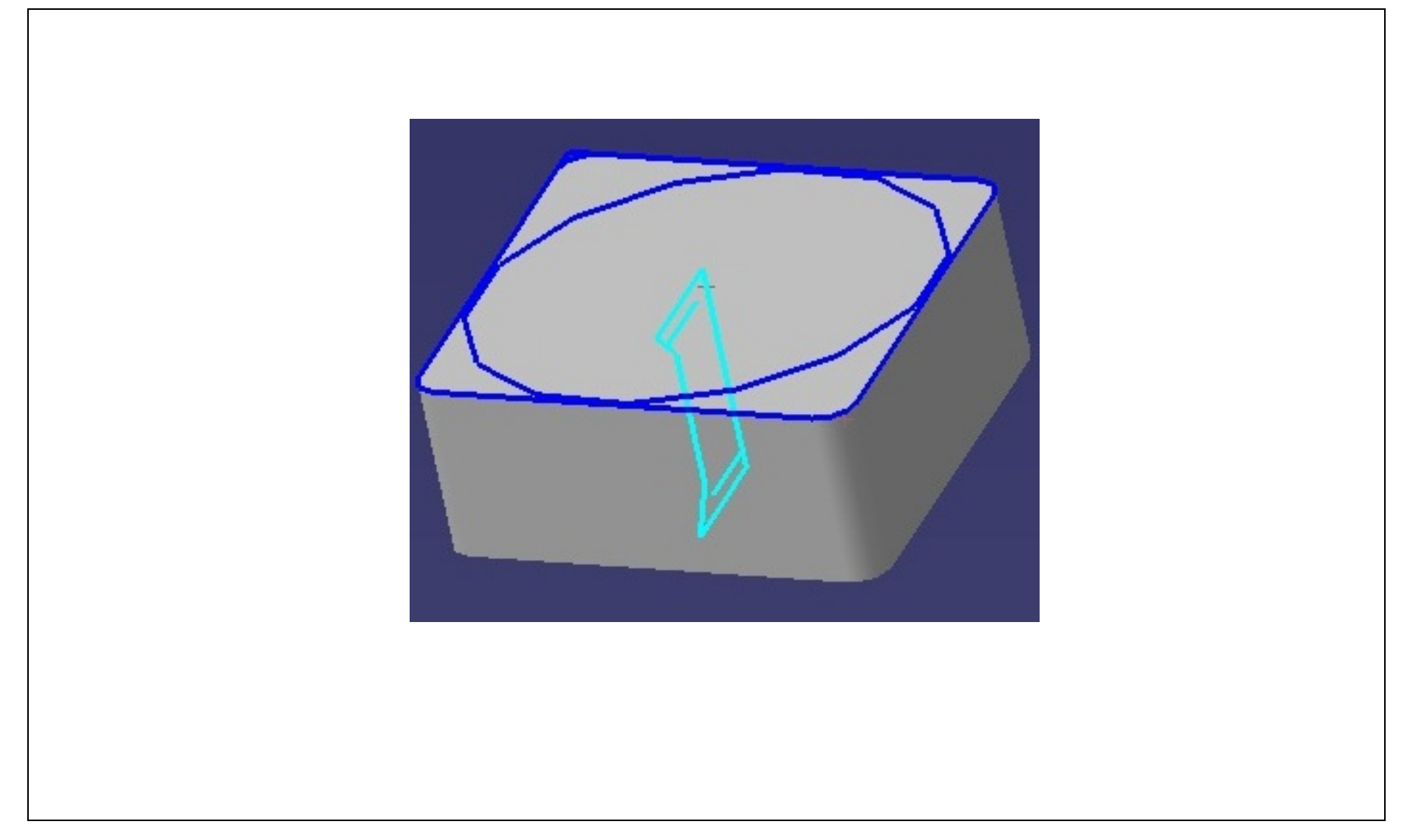

Folie 94

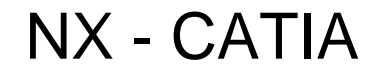

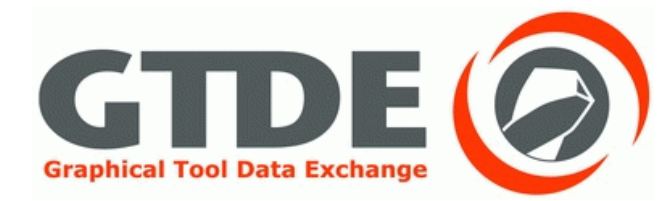

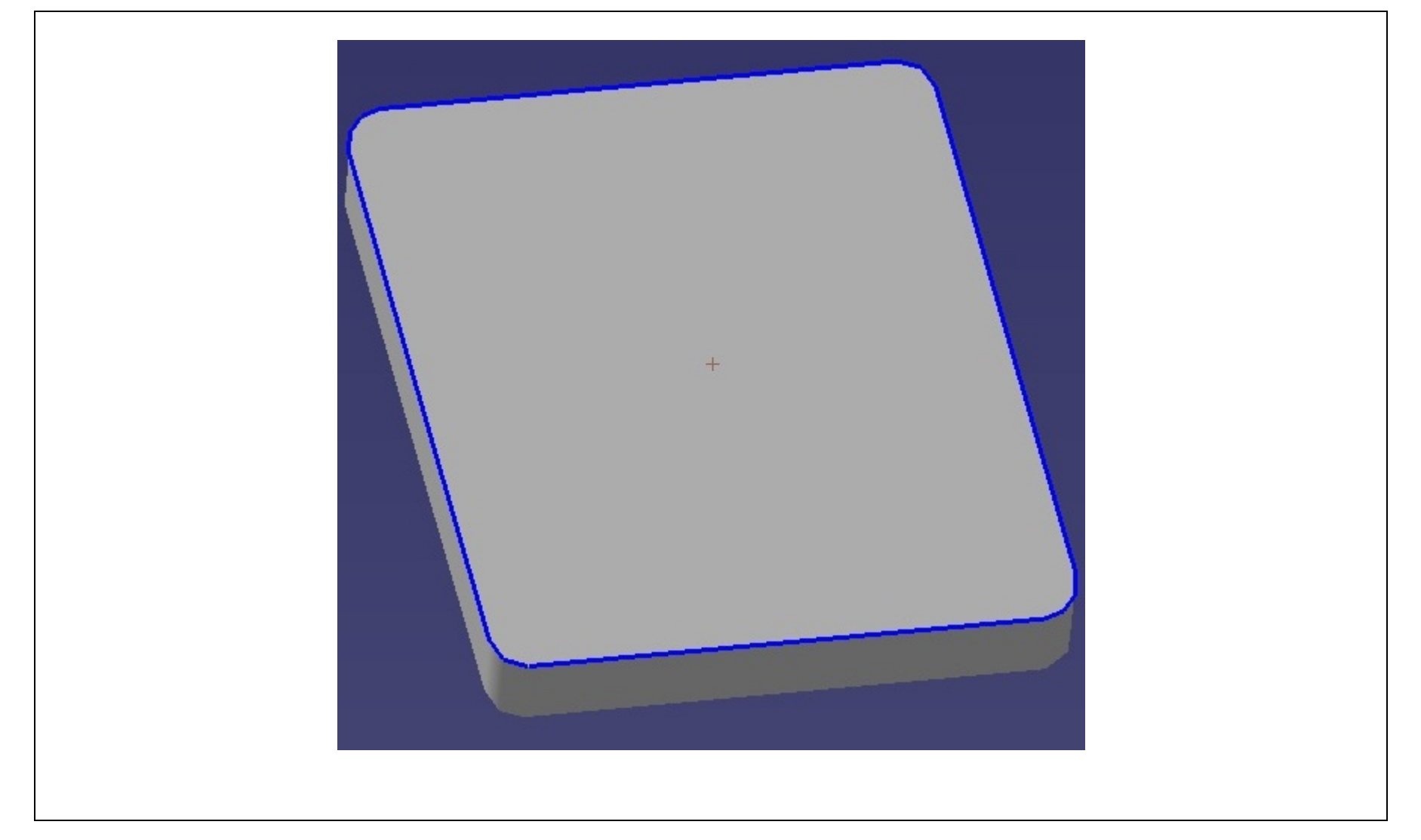

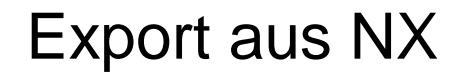

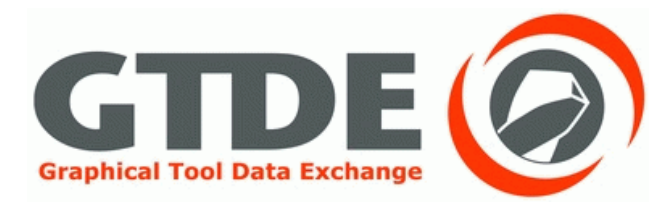

- Geometrie, Farbe und Cutterline werden gut übertragen
- In NX sind zusätzliche Koordinatensysteme vohanden
- **In CATIA werden keine Koordinatensystem übertragen**

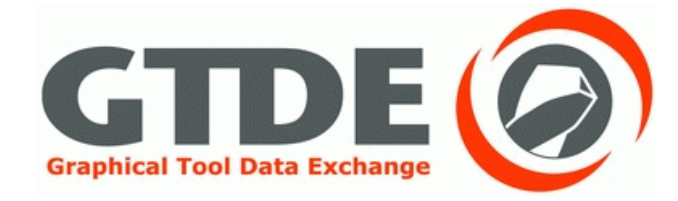

# 5. Ergebnistabelle

# Ergebnistabelle

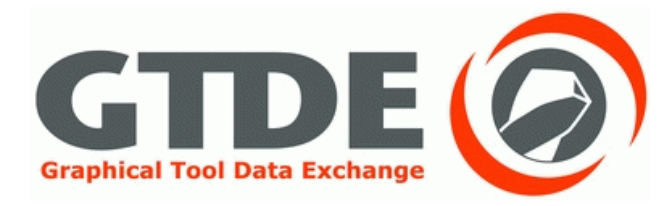

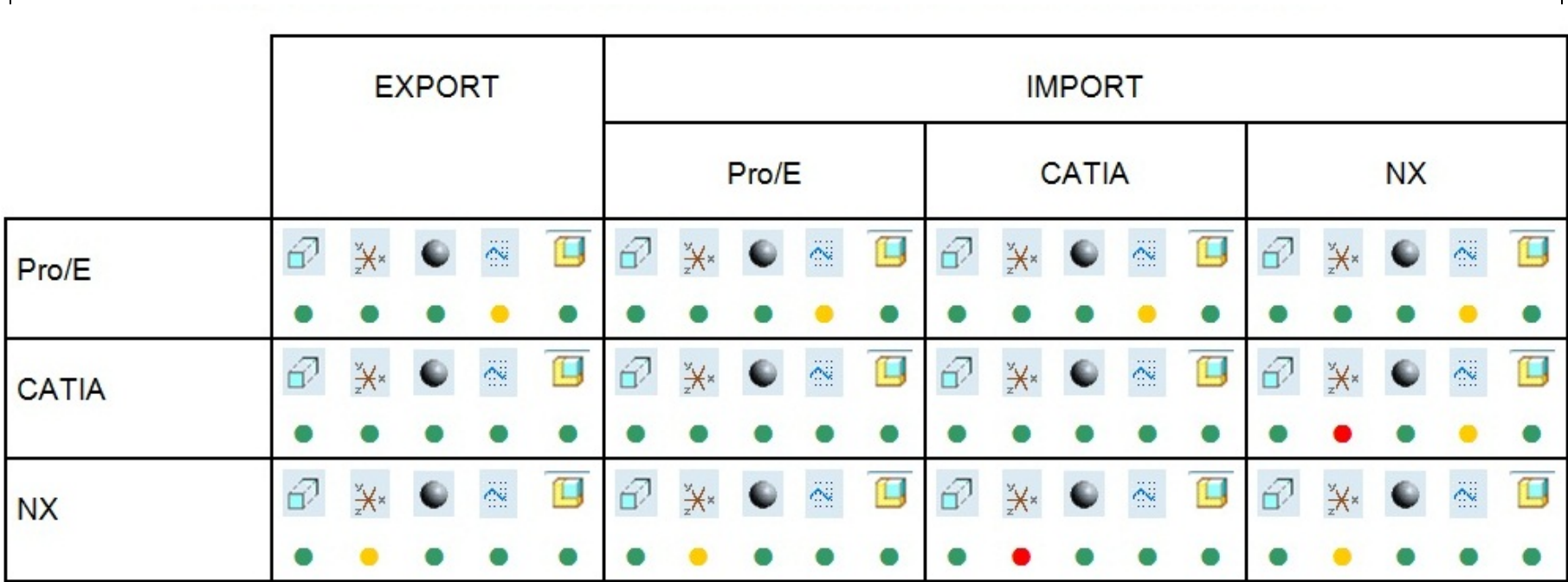

Legende:

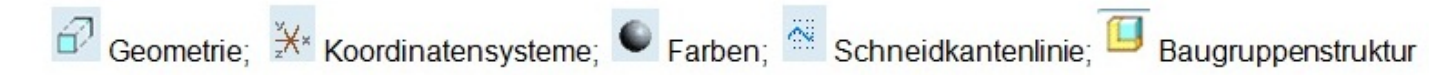

- · Alle geforderten Daten wurden übertragen
- · Geforderten Daten wurden teilweise übertragen
- · Geforderte Daten wurden nicht übertragen

# **Schaftfräser DIN 4003-87** Referenzmodell in Pro/ENGINEER

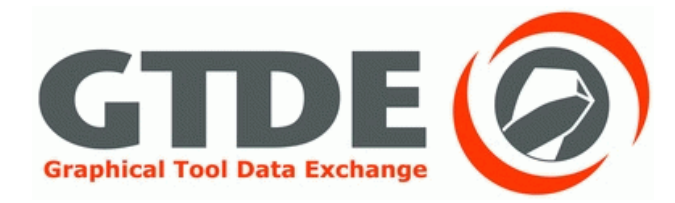

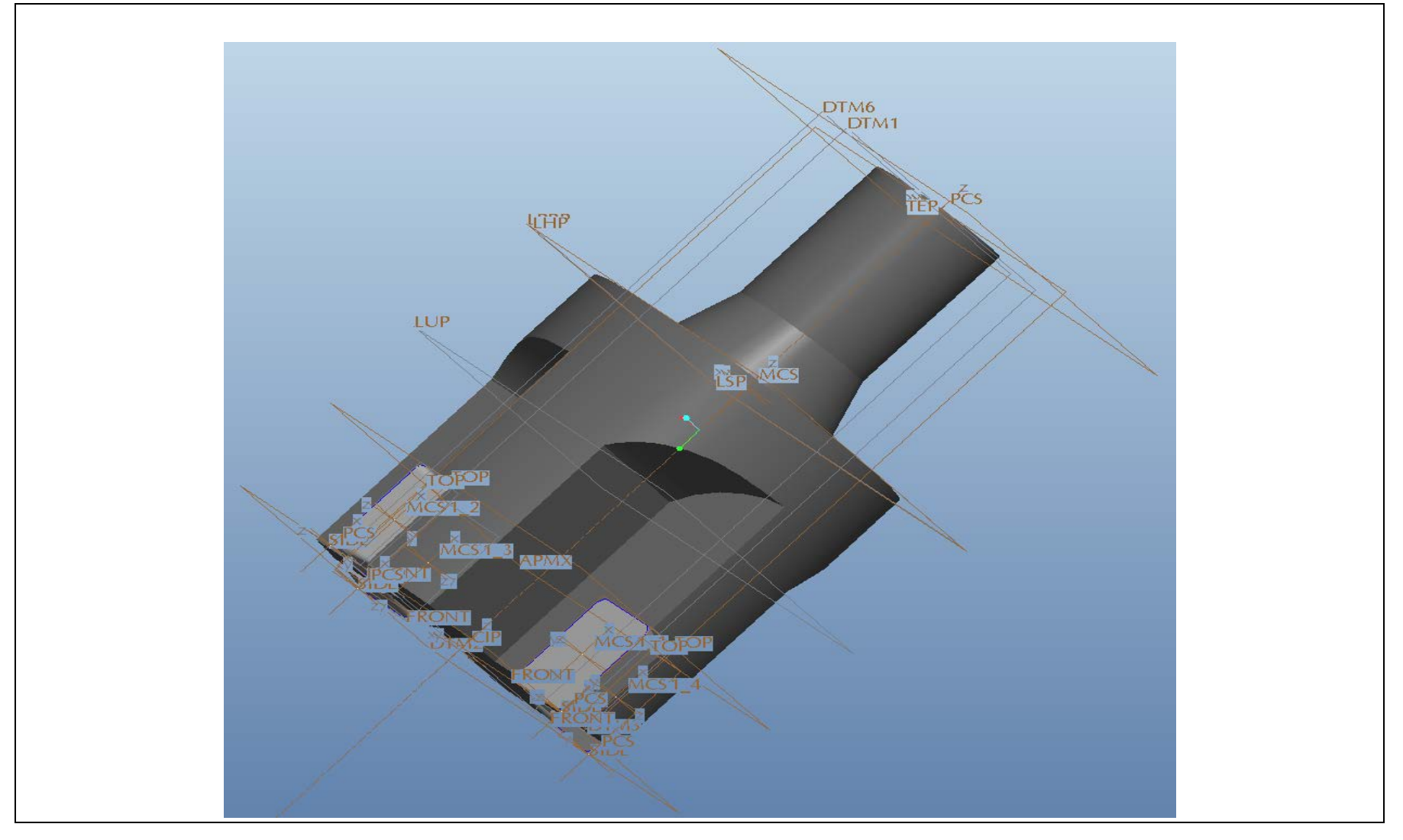

# Referenzmodell in CATIA

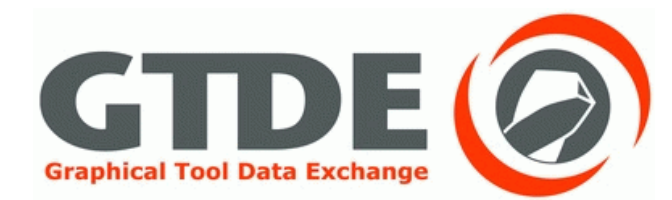

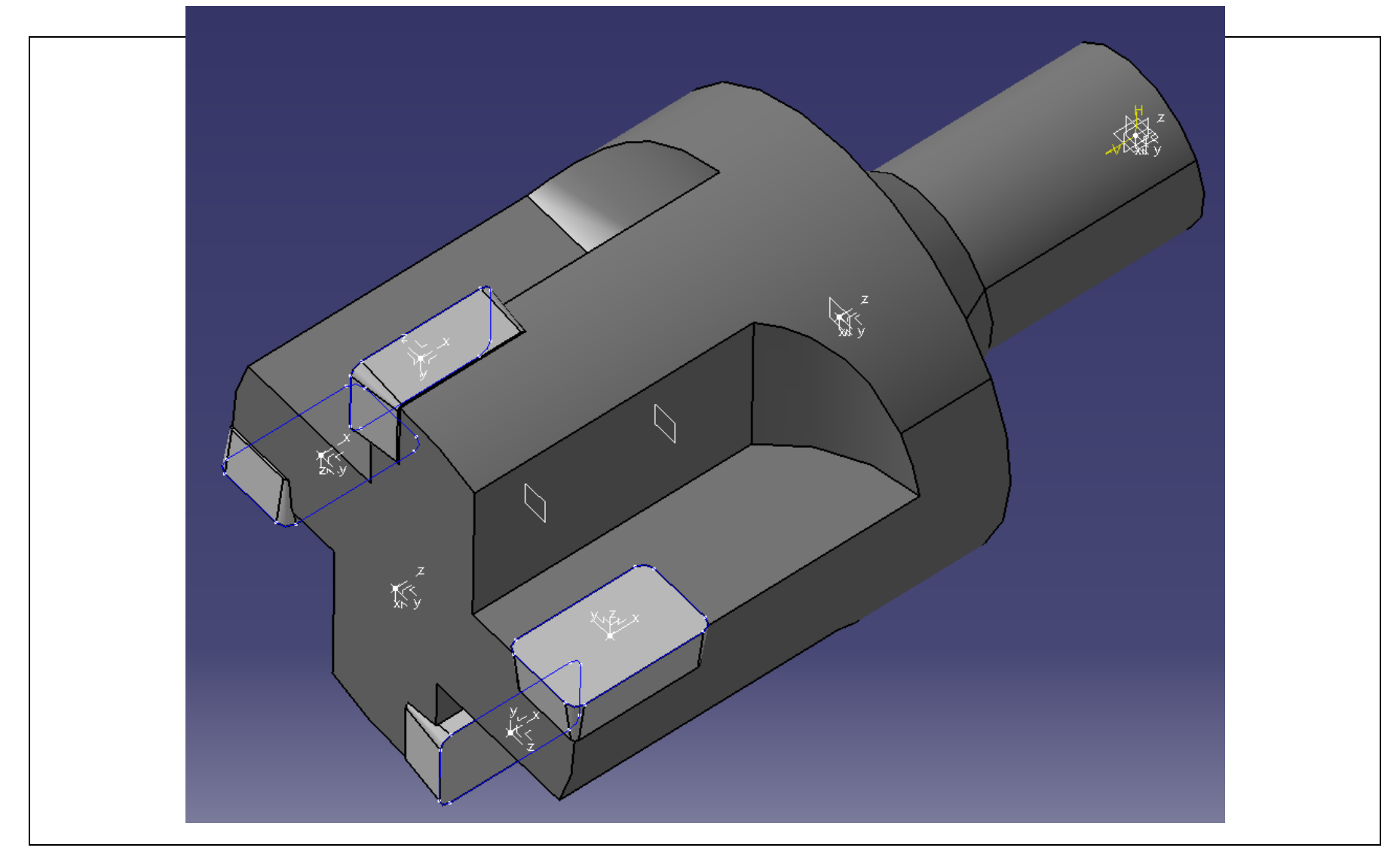

# Referenzmodell in NX

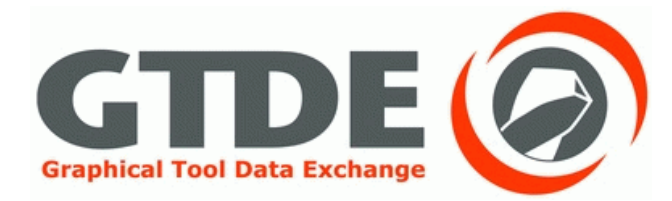

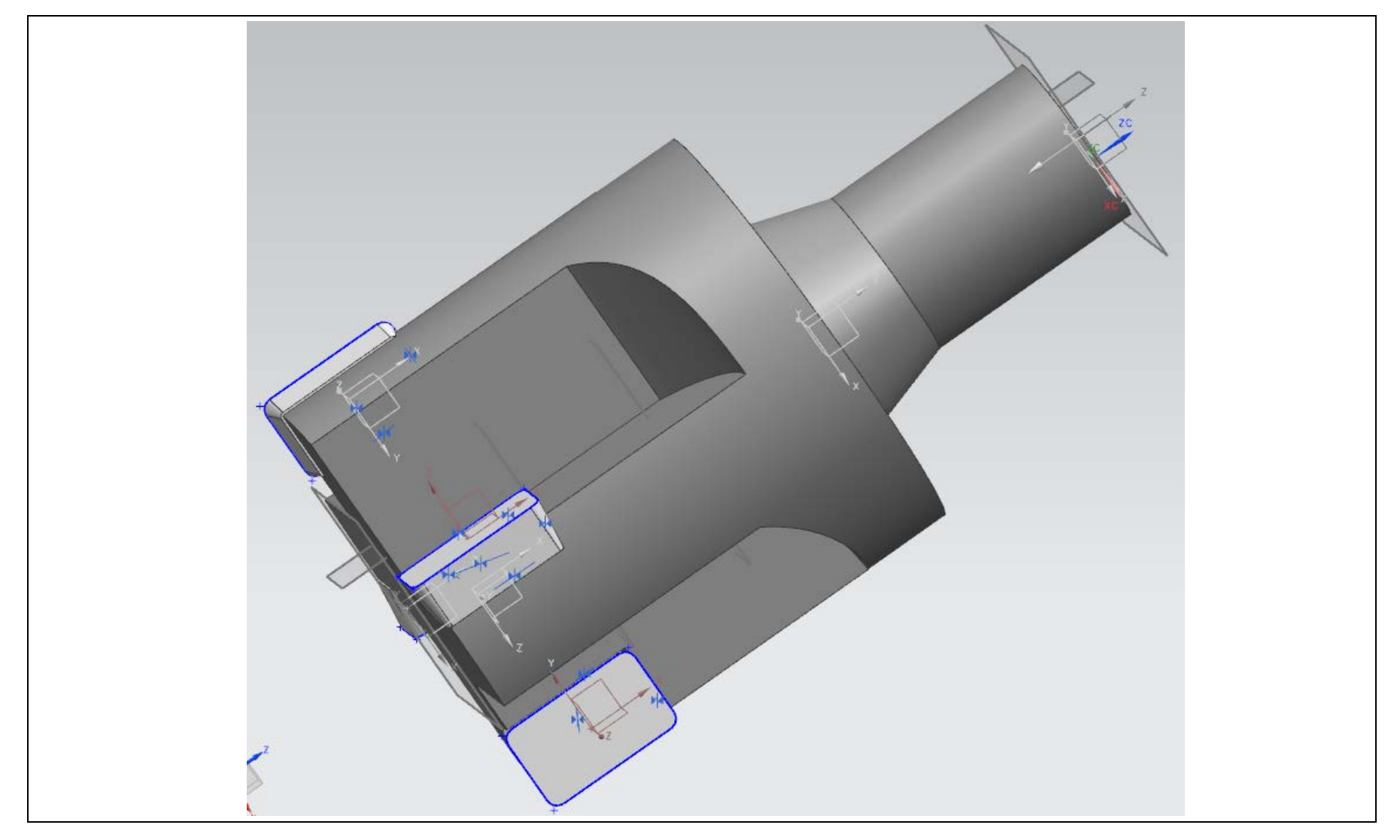

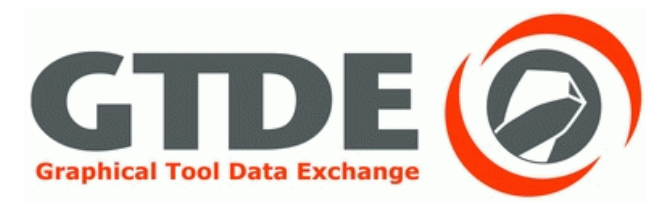

### Vorgehen:

- Export des Modells unter verschiedenen Einstellungen  $\bullet$
- Import der Dateien in die Programme  $\bullet$
- Festhalten der Ergebnisse  $\bullet$
- Nachträgliche Optimierung  $\bullet$

# Austausch von Pro/E nach Pro/E

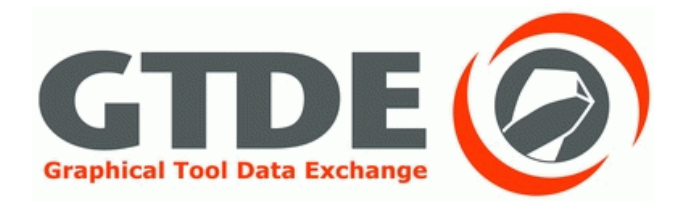

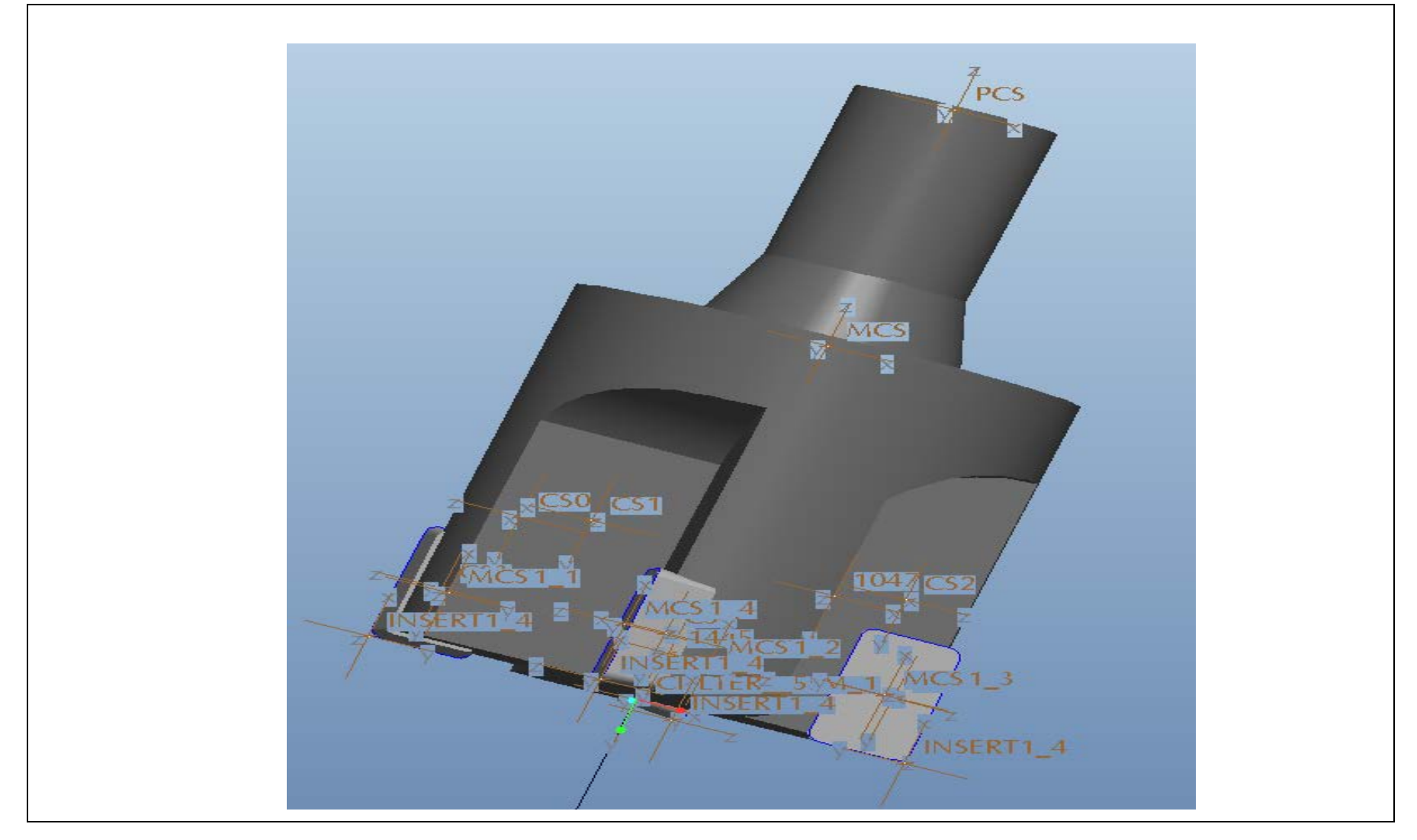

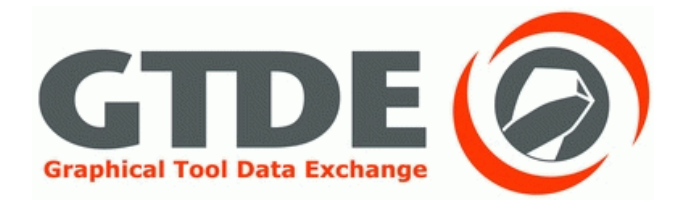

Gewählte Optionen:

- step\_export\_format: ap214\_is
- step\_appearance\_layer\_groups: no\*  $\bullet$
- Volumenkörper  $\bullet$
- Schalen
- Randbedingungen  $\bullet$
- **Alle Teile Trennen**
- Standardimport

# Pro/E nach Pro/E optimiert

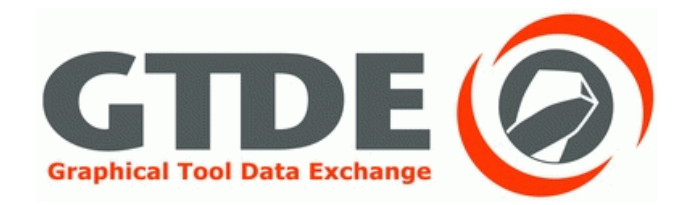

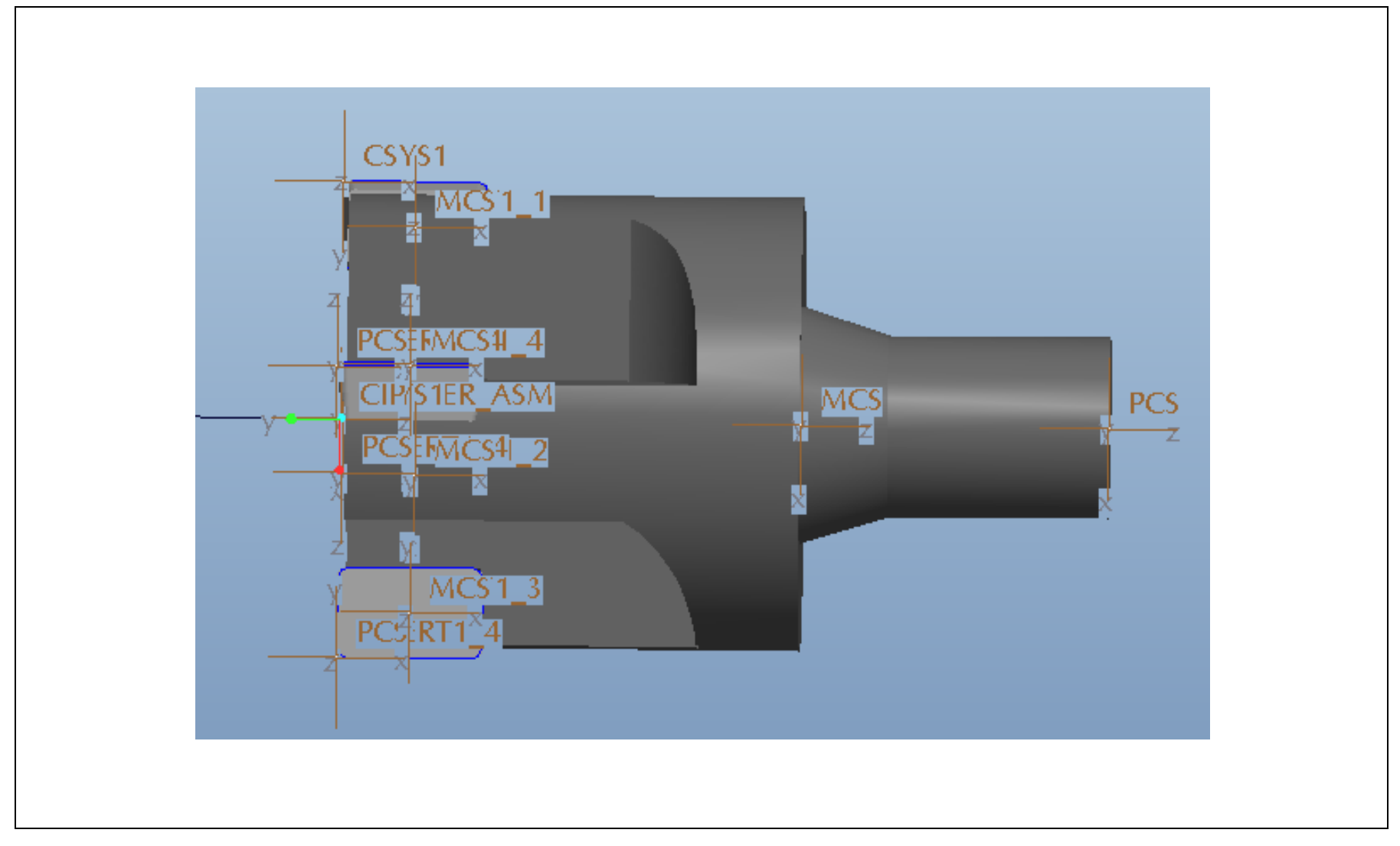

# Austausch von Pro/E nach CATIA

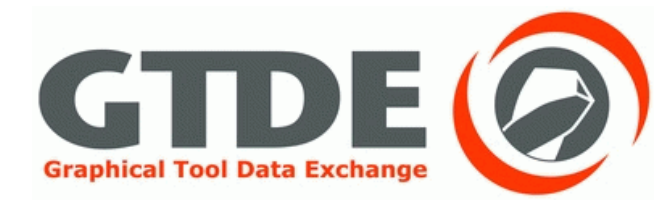

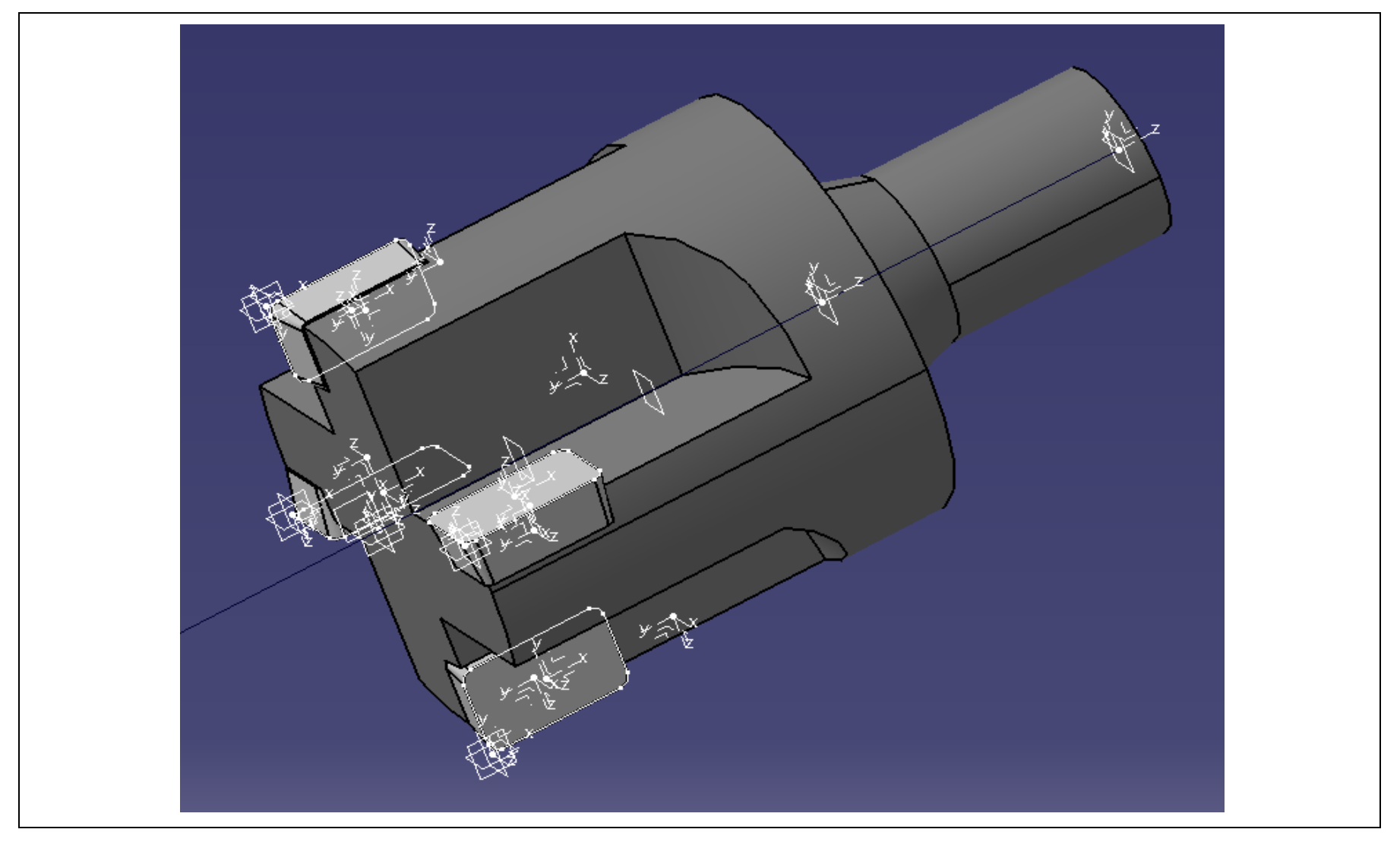

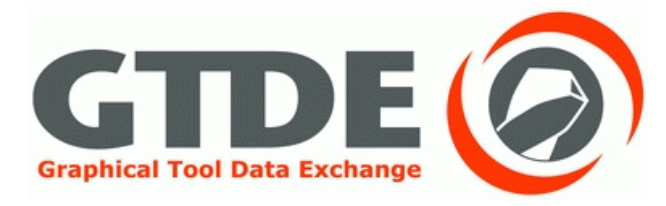

- **Gewählte Optionen:**
- step\_export\_format: ap214\_is
- step\_appearance\_layer\_groups: no\*  $\bullet$
- Volumenkörper  $\bullet$
- Schalen
- Anmerkungen  $\bullet$
- **Einzelne Datei**
- **Automatische Optimierung**

# Pro/E nach CATIA optimiert

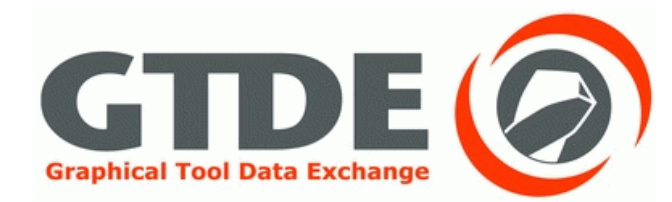

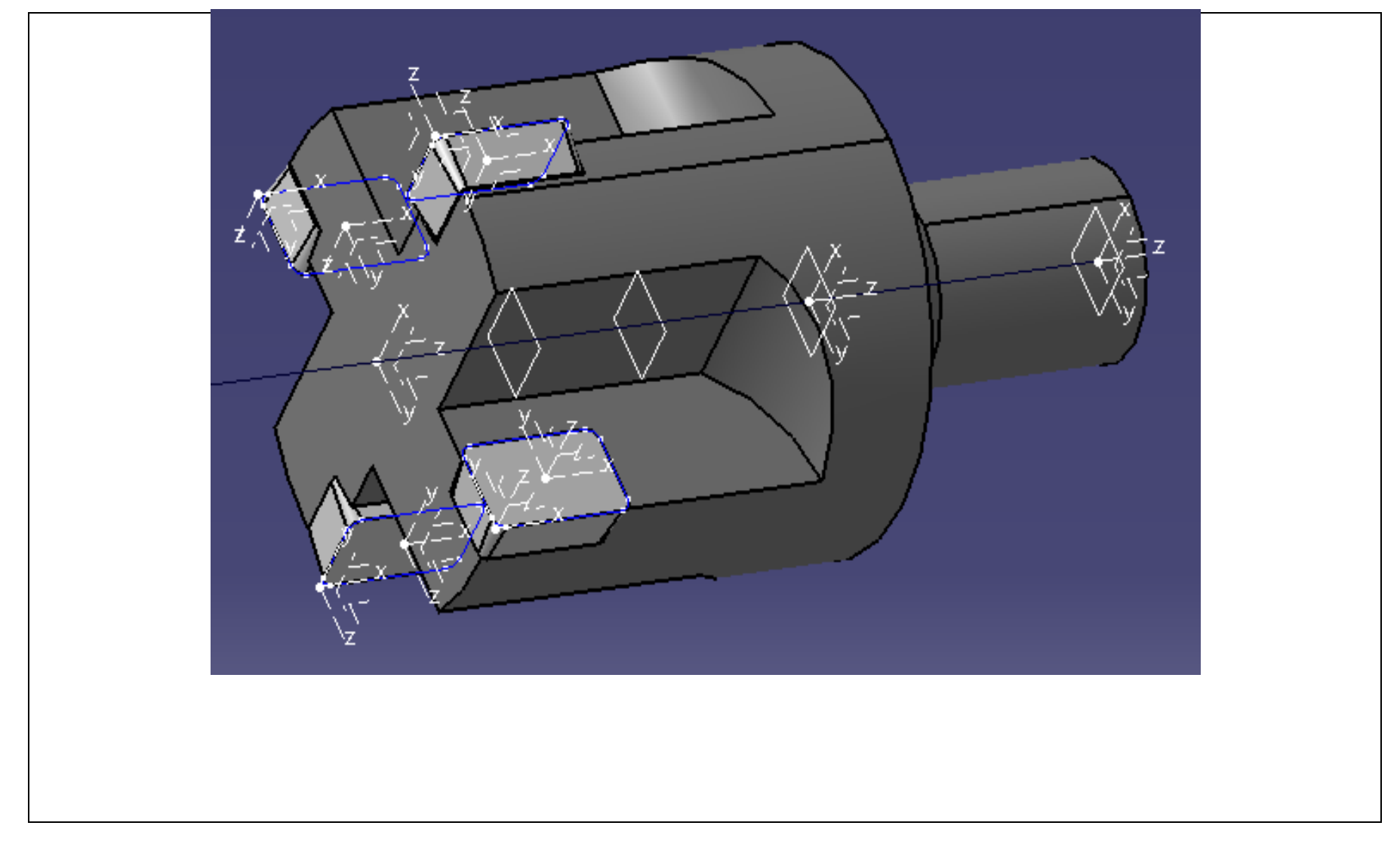
#### Austausch von Pro/E nach NX

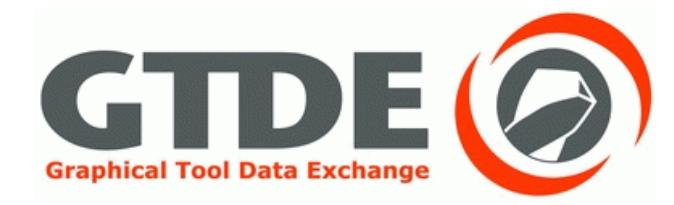

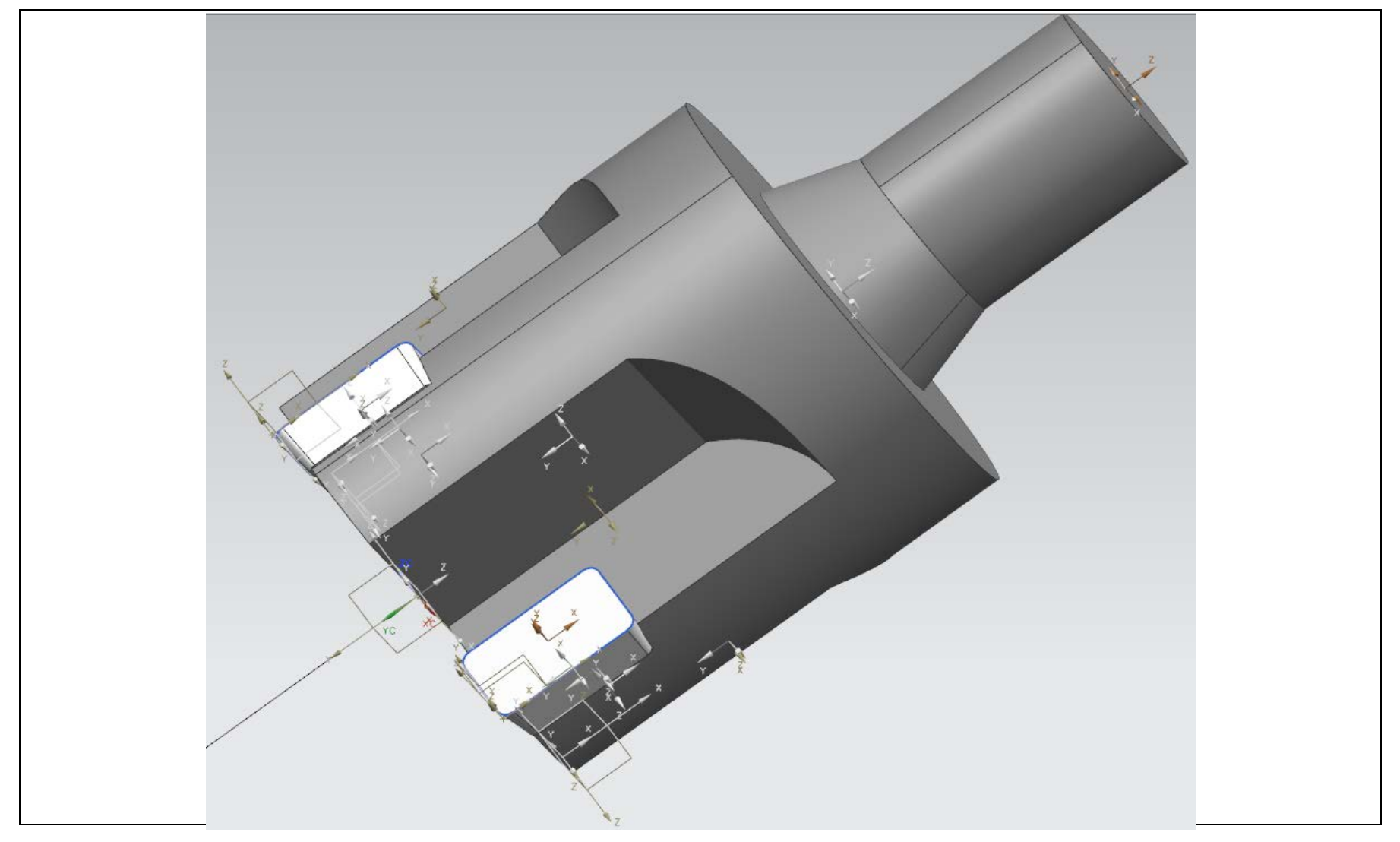

#### Austausch von Pro/E nach NX

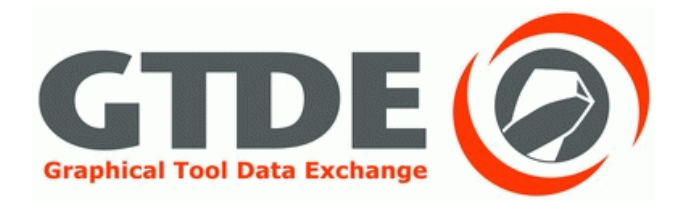

- **Gewählte Optionen:**
- step\_export\_format: ap214\_is
- step\_appearance\_layer\_groups: no\*
- Volumenkörper, Schalen, Randbedingungen
- Nur Teile trennen
- Kurven, Oberflächen, Körper, Koordinaten-Systeme, Produktdaten

#### Pro/E nach NX Optimiert

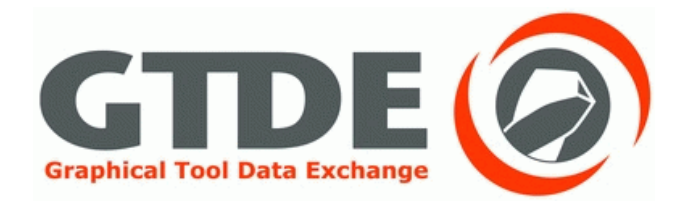

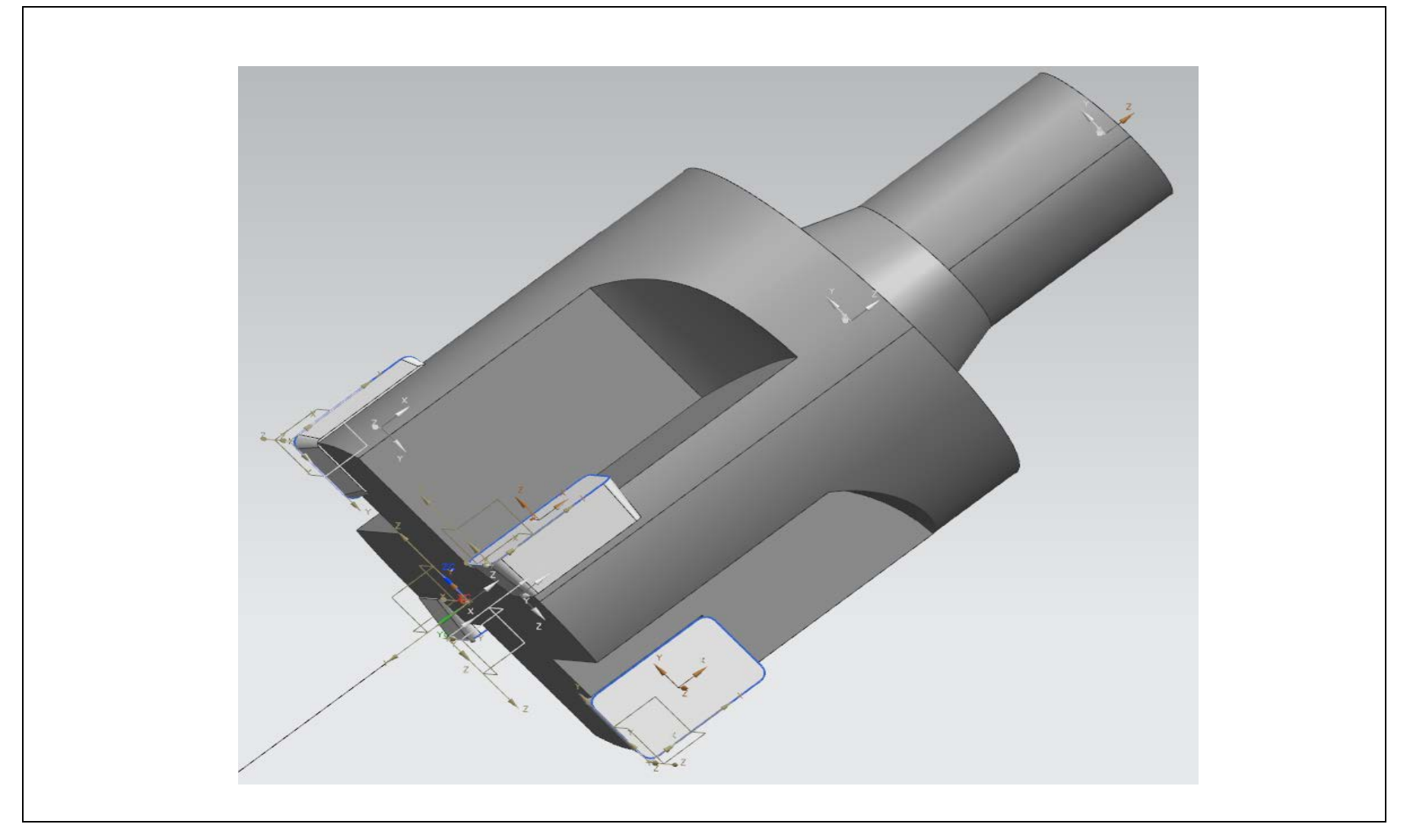

## **Austausch von CATIA** nach CATIA

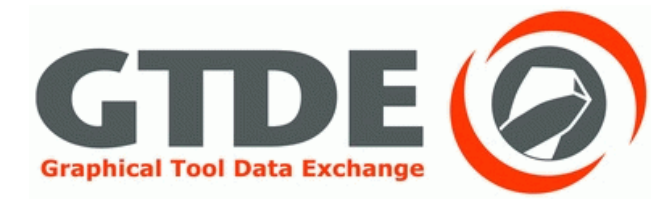

- · Gewählte Optionen:
- AP 214 is  $\bullet$
- Externe Verweise auf STEP  $\bullet$
- **Automatische Optimierung**  $\bullet$

### **Austausch von CATIA** nach CATIA

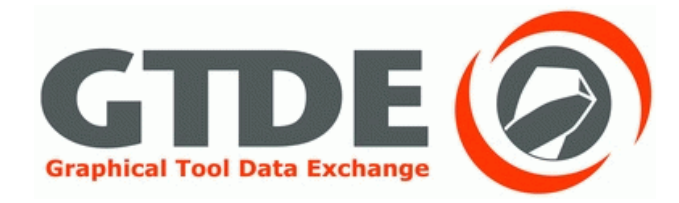

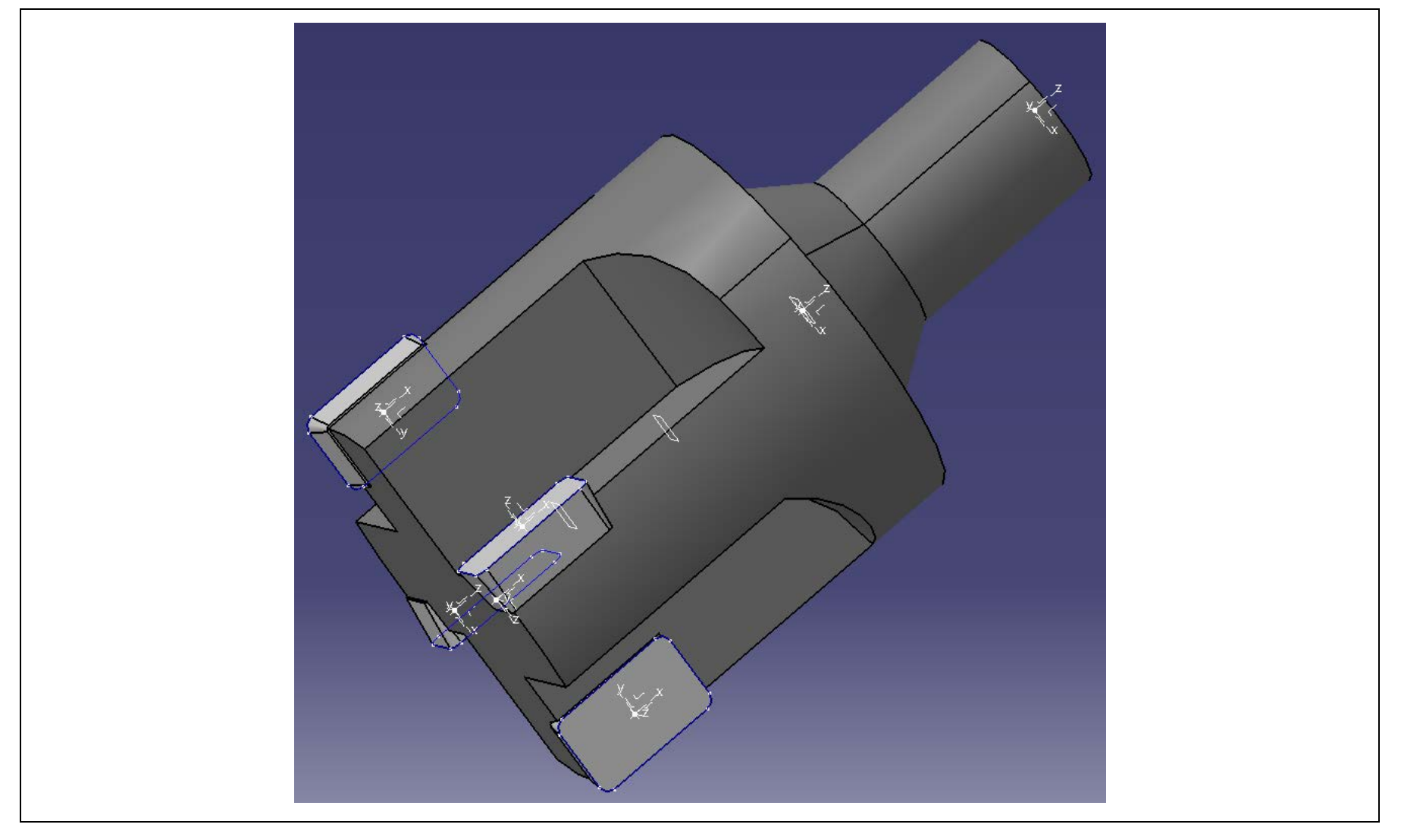

#### Austausch von CATIA nach Pro/E

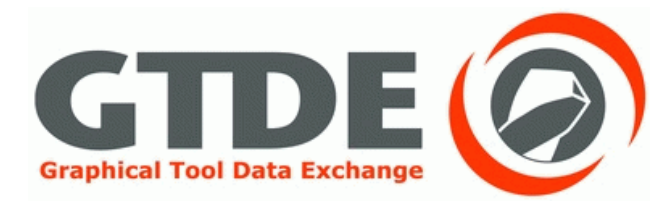

· Gewählte Optionen:

- AP 214 is  $\bullet$
- Externe Verweise auf STEP
- **Automatische Optimierung**  $\bullet$

### **Austausch von CATIA** nach Pro/E

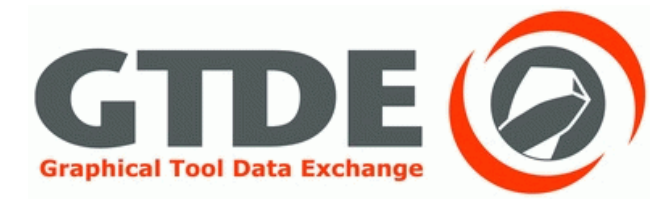

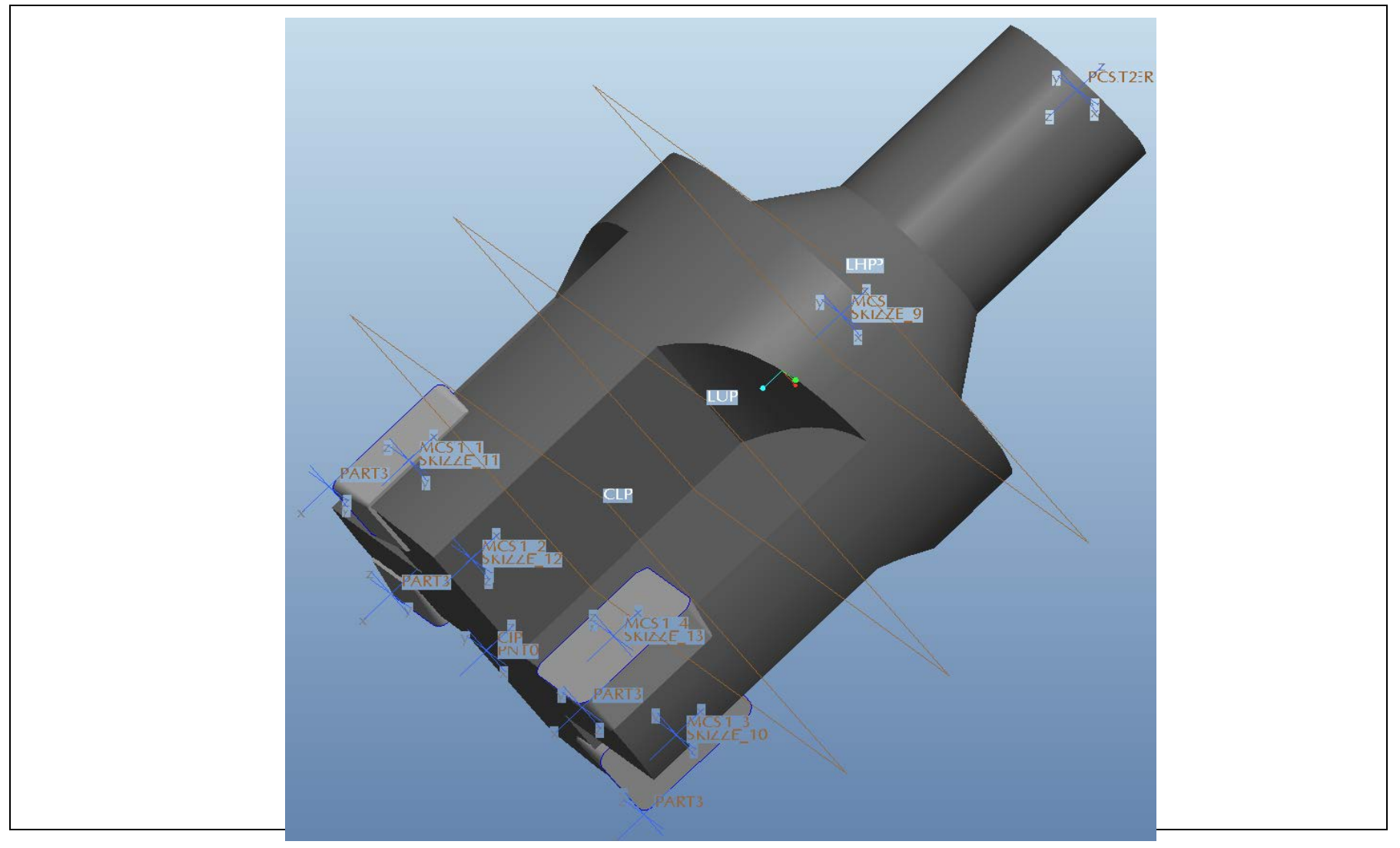

#### Austausch von CATIA nach NX

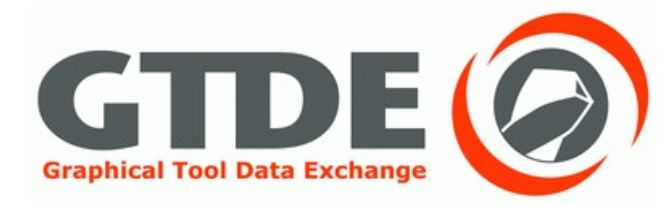

- **Gewählte Optionen:**
- AP 214 is
- Externe Verweise auf STEP
- Kurven
- Oberflächen
- Körper
- Koordinatensysteme
- Produktdaten

#### Austausch von CATIA nach NX

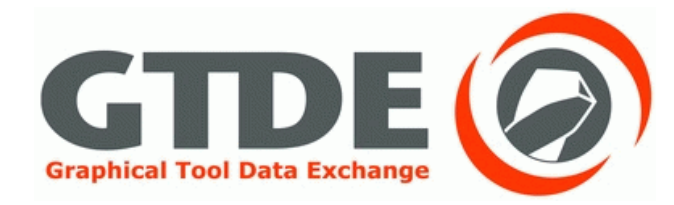

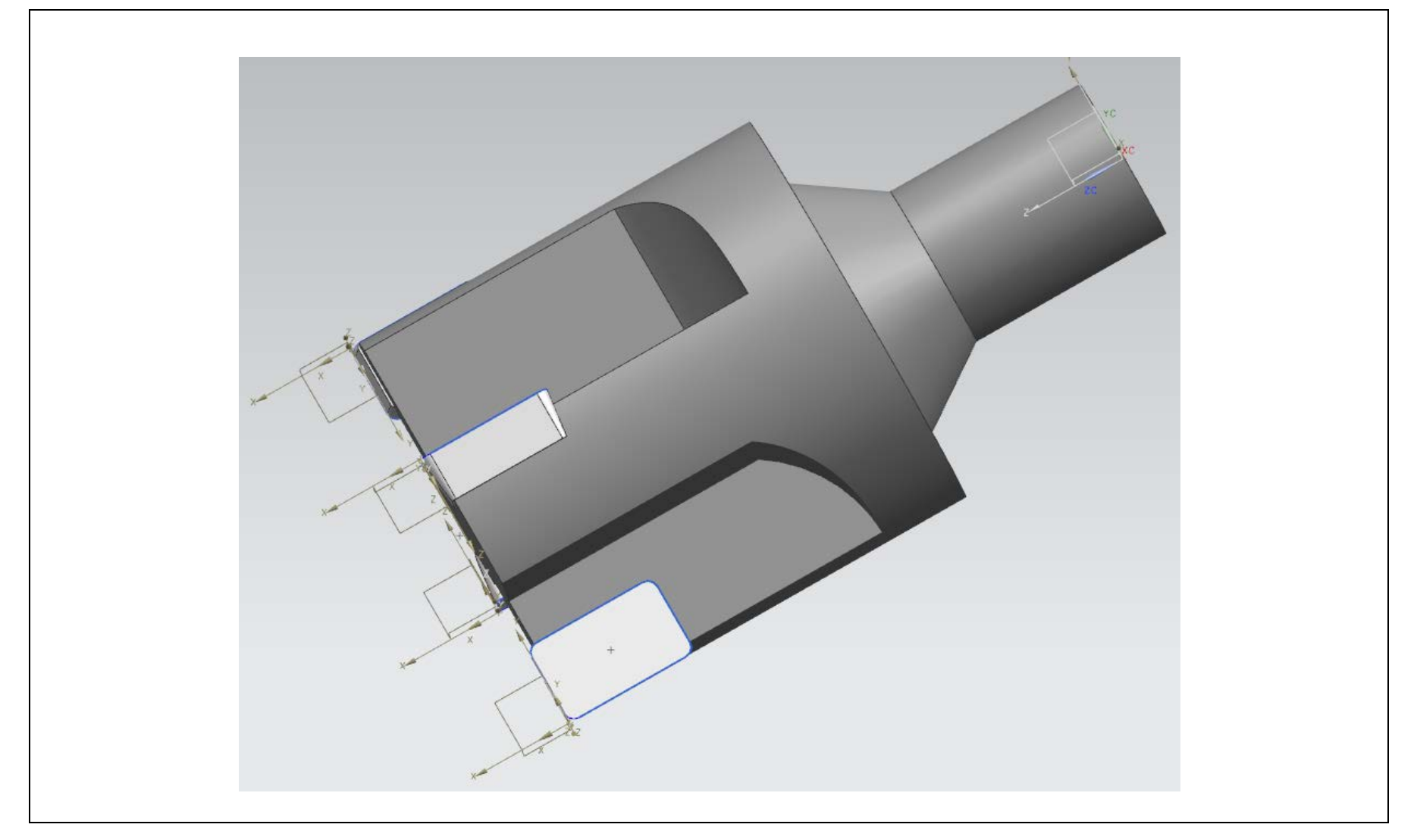

#### **CATIA nach NX optimiert**

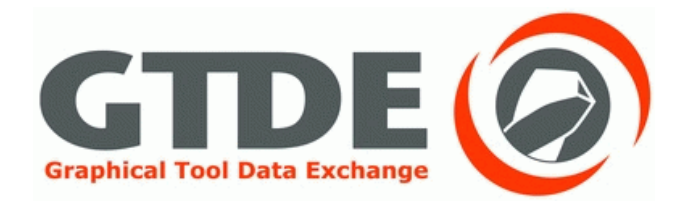

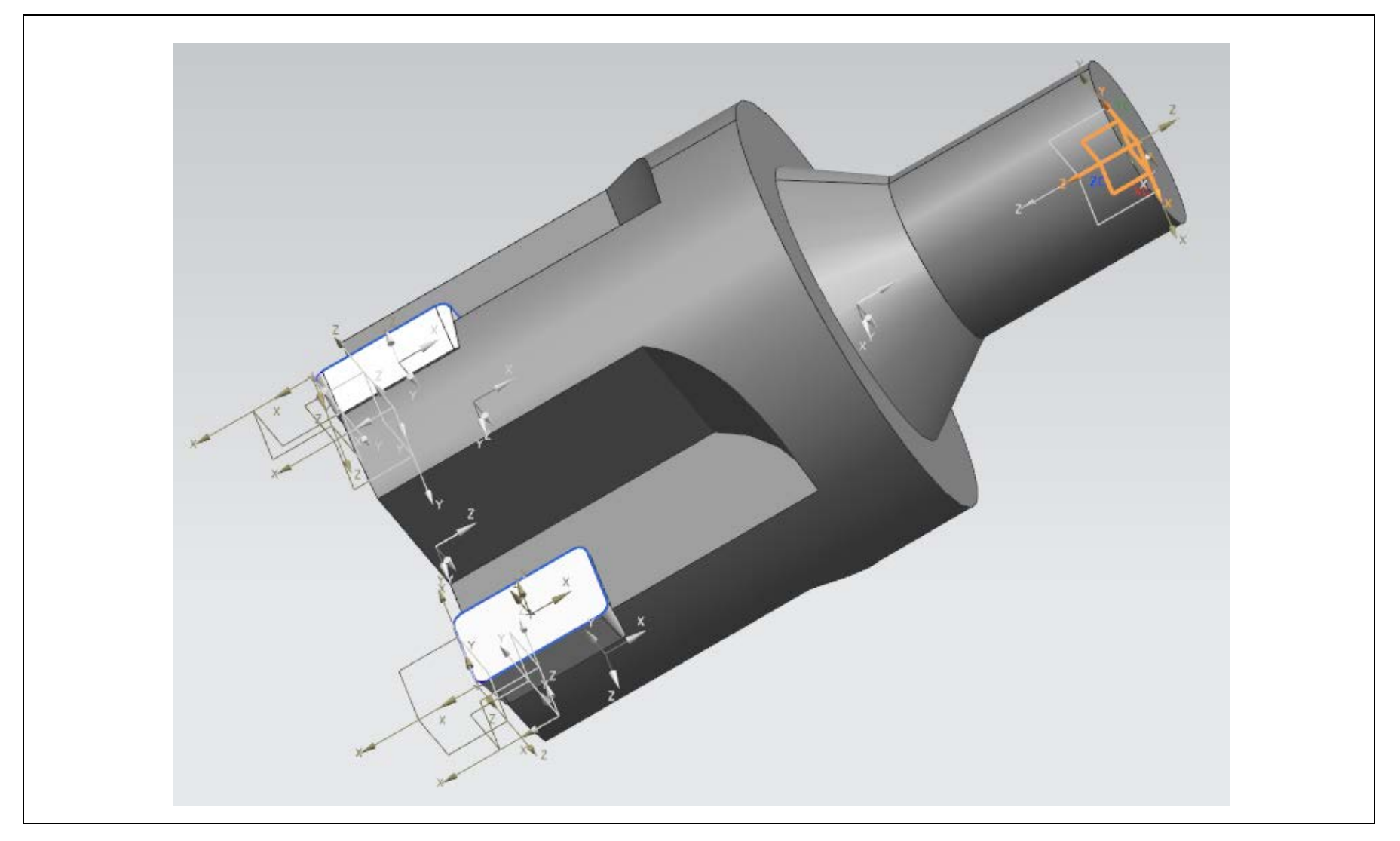

#### Austausch von NX nach NX

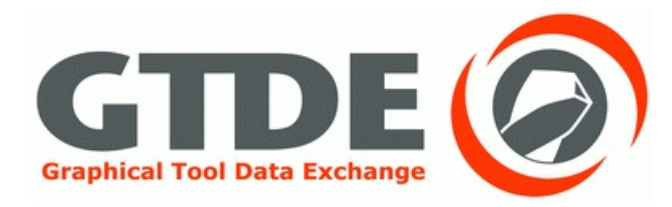

- Exportoptionen:
- STEP 214 Schnittstelle, Kurven, Oberflächen, Körper, Koordinatensysteme, Produktdaten, Eine Datei
- Importoptionen:
- Kurven, Oberflächen, Körper, Koordinatensysteme, Produktdaten

#### Austausch von NX nach NX

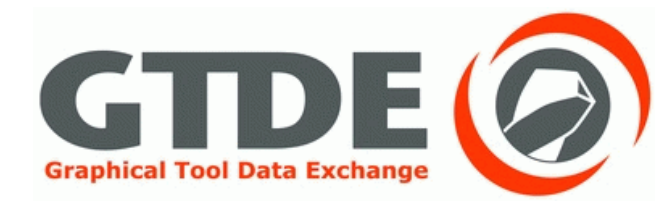

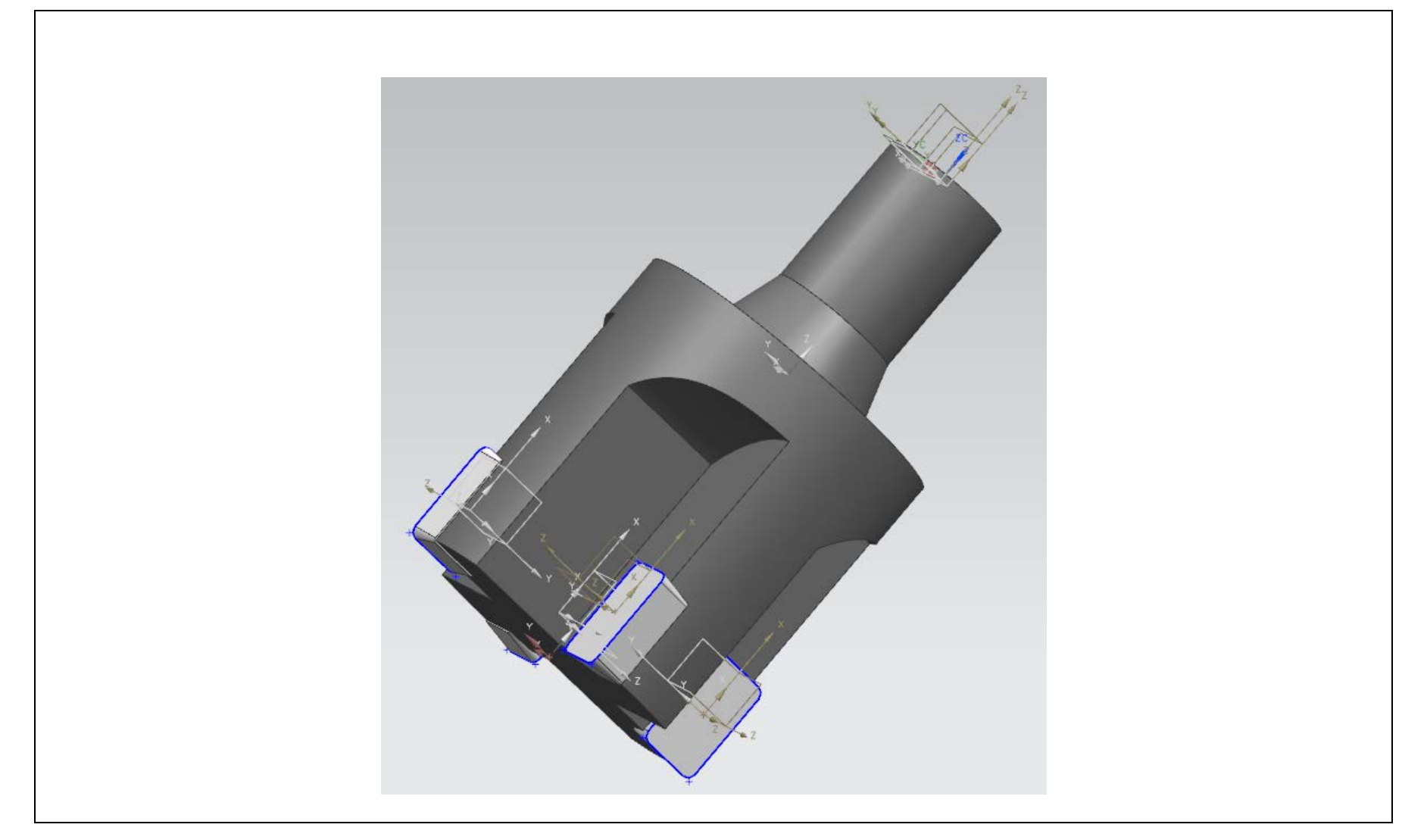

#### Austausch von NX nach Pro/E

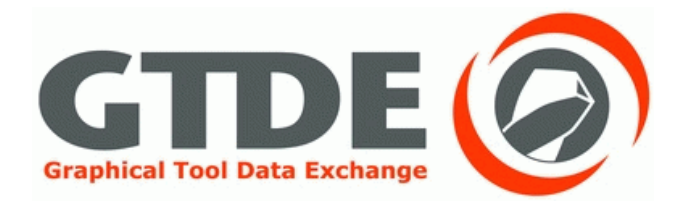

- Exportoptionen:
- STEP 214 Schnittstelle, Kurven, Oberflächen, Körper, Koordinatensysteme, Produktdaten, Eine Datei
- Importoptionen:
- **Standardoptionen**

#### Austausch von NX nach Pro/E

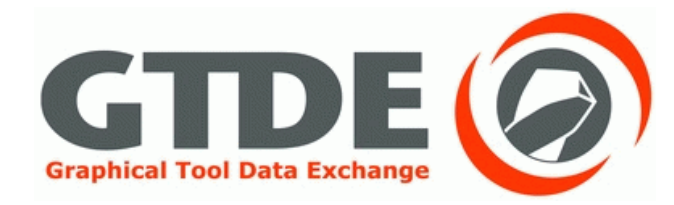

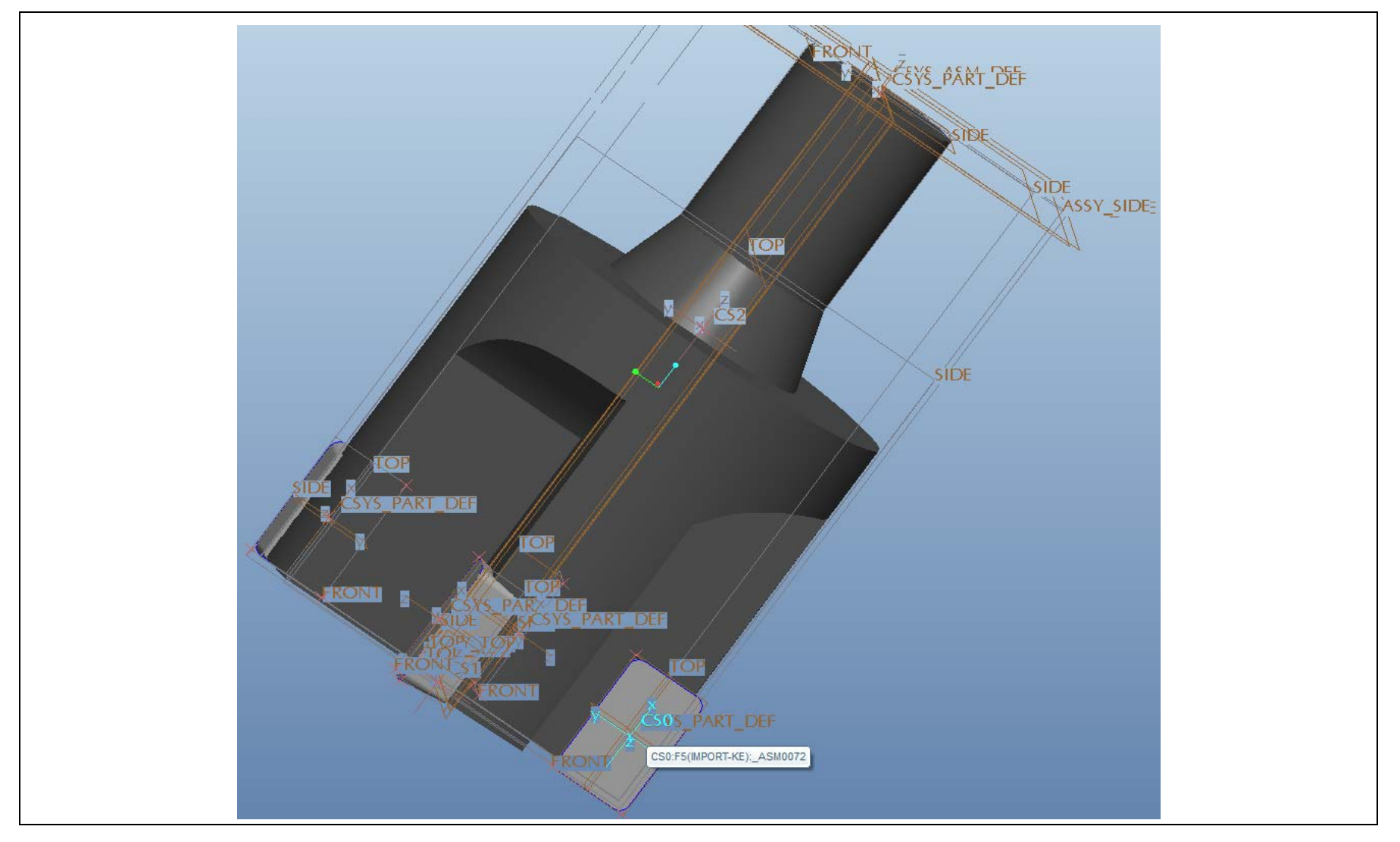

Folie 122

#### Austausch von NX nach CATIA

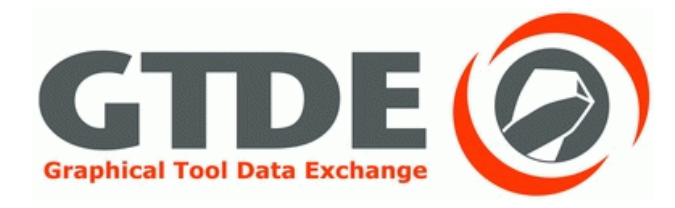

- Exportoptionen:
- STEP 214 Schnittstelle, Kurven, Oberflächen, Körper, Koordinatensysteme, Produktdaten, Externe Referenzen
- Importoptionen:
- Automatische Optimierung

#### Austausch von NX nach CATIA

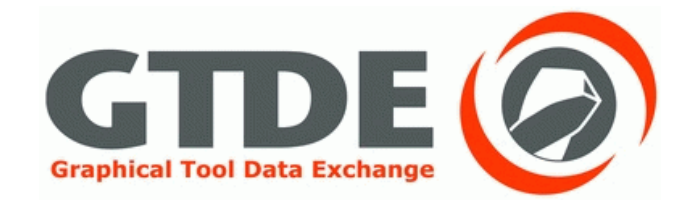

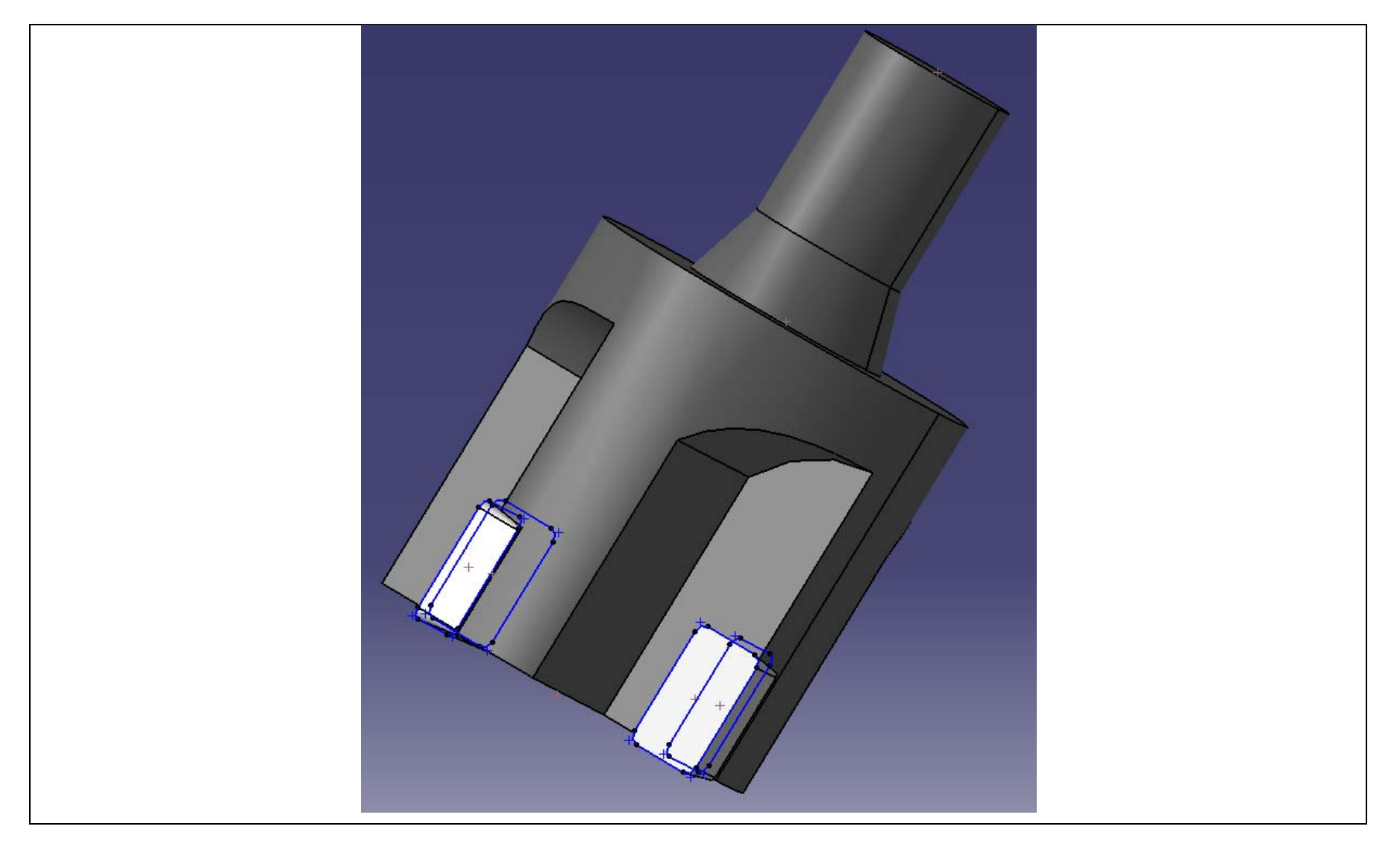

# Ergebnisse der Übertragung nach DIN 4003-87: Fräser mit Schneidplatten

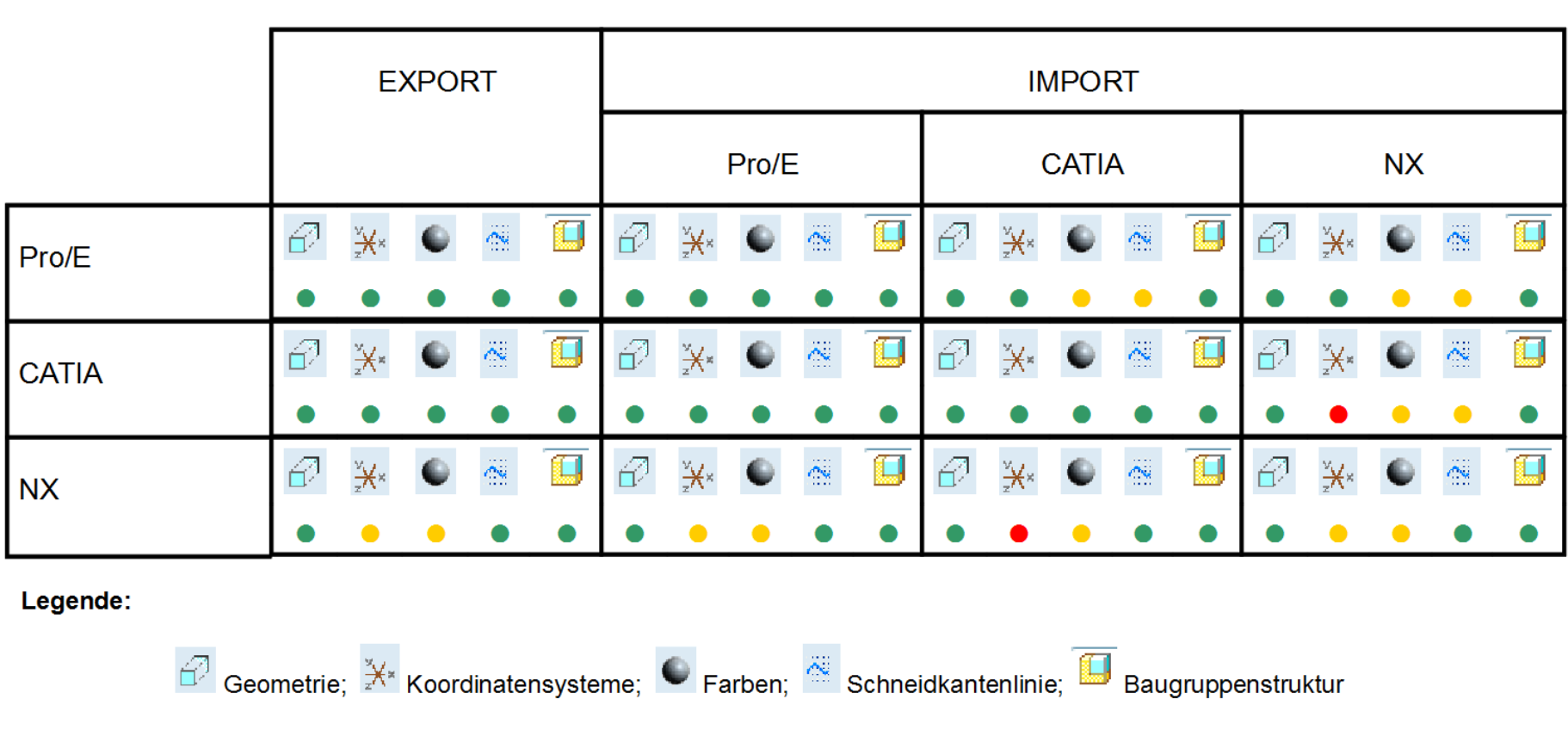

- Alle geforderten Daten wurden übertragen
- Geforderten Daten wurden teilweise übertragen
- Geforderte Daten wurden nicht übertragen

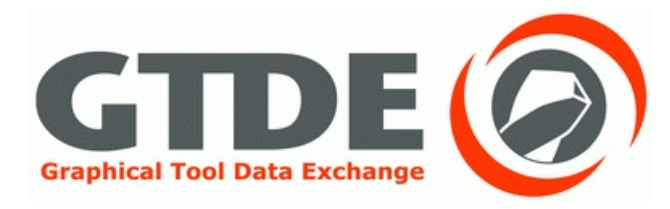

- Die Geometrie wird fast immer vollständig übertragen
- Andere Merkmale werden oft nur fehlerhaft übertragen
- Fehlerhafte Übertragungen entstehen häufiger beim Import als beim Export
- Eine nachträgliche Optimierung ist möglich
- Eine weitere Verbesserung der Programme im Bezug auf die STEP-Schnittstelle ist anzustreben

#### Vielen Dank für Ihre Aufmerksamkeit

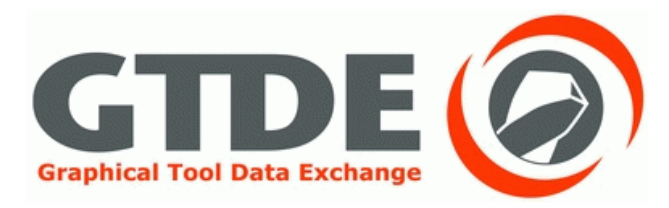

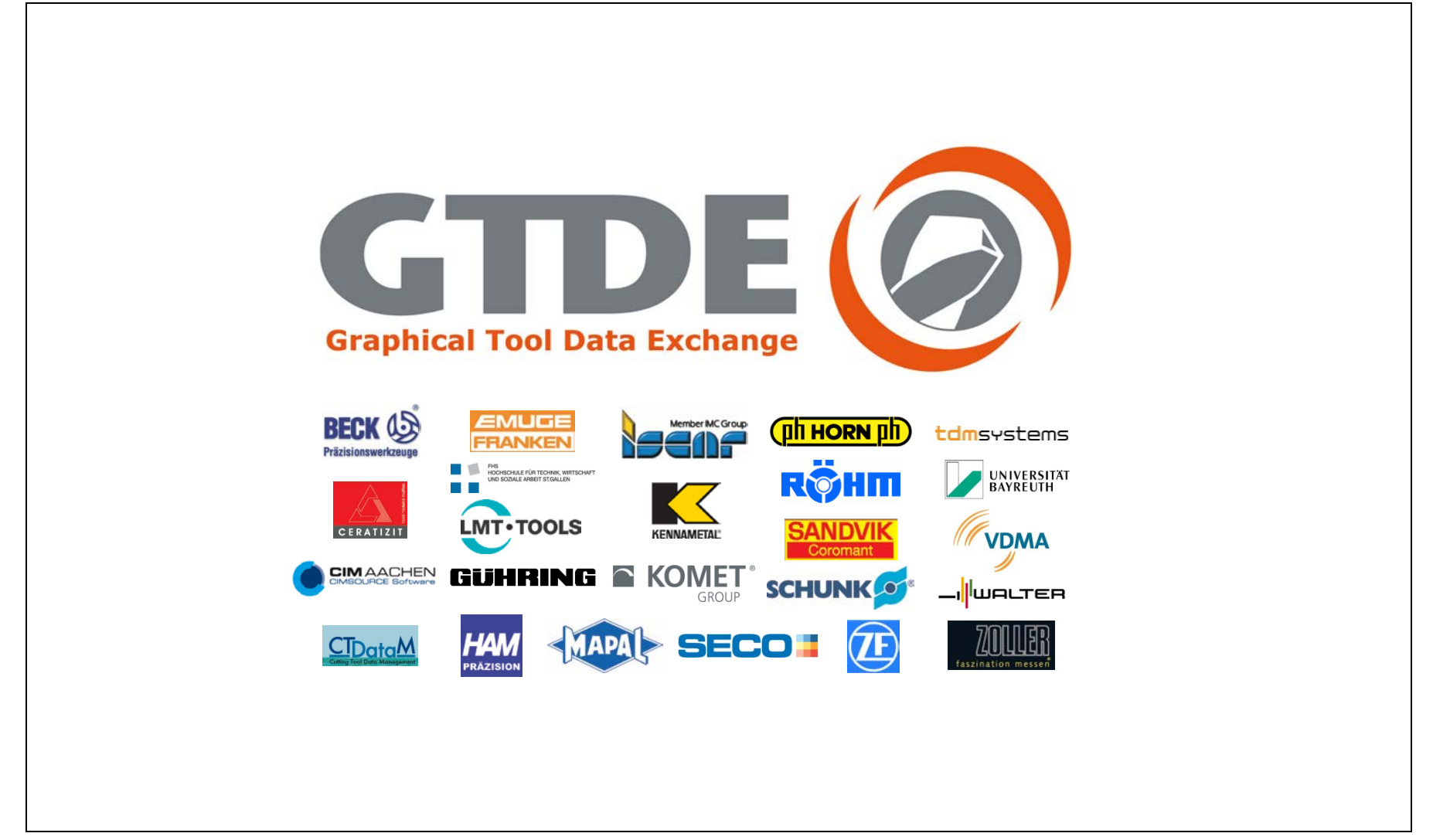